# **Sun GlassFish Enterprise Server v3 Add-On Component Development Guide**

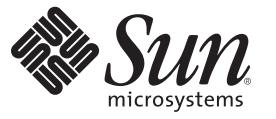

Sun Microsystems, Inc. 4150 Network Circle Santa Clara, CA 95054 U.S.A.

Part No: 820–7727–11 June 2010

Copyright ©2010Sun Microsystems, Inc. 4150 Network Circle, Santa Clara, CA 95054 U.S.A.

Sun Microsystems, Inc. has intellectual property rights relating to technology embodied in the product that is described in this document. In particular, and without limitation, these intellectual property rights may include one or more U.S. patents or pending patent applications in the U.S. and in other countries.

U.S. Government Rights – Commercial software. Government users are subject to the Sun Microsystems, Inc. standard license agreement and applicable provisions of the FAR and its supplements.

This distribution may include materials developed by third parties.

Parts of the product may be derived from Berkeley BSD systems, licensed from the University of California. UNIX is a registered trademark in the U.S. and other countries, exclusively licensed through X/Open Company, Ltd.

Sun, Sun Microsystems, the Sun logo, the Solaris logo, the Java Coffee Cup logo, docs.sun.com, Enterprise JavaBeans, EJB, GlassFish, J2EE, J2SE, Java Naming and Directory Interface, JavaBeans, Javadoc, JDBC, JDK, JavaScript, JavaServer, JavaServer Pages, JMX, JRE, JSP, JVM, MySQL, NetBeans, OpenSolaris, SunSolve, Sun GlassFish, ZFS, Java, and Solaris are trademarks or registered trademarks of Sun Microsystems, Inc. or its subsidiaries in the U.S. and other countries. All SPARC trademarks are used under license and are trademarks or registered trademarks of SPARC International, Inc. in the U.S. and other countries. Products bearing SPARC trademarks are based upon an architecture developed by Sun Microsystems, Inc.

The OPEN LOOK and Sun Graphical User Interface was developed by Sun Microsystems, Inc. for its users and licensees. Sun acknowledges the pioneering efforts of Xerox in researching and developing the concept of visual or graphical user interfaces for the computer industry. Sun holds a non-exclusive license from Xerox to the Xerox Graphical User Interface, which license also covers Sun's licensees who implement OPEN LOOK GUIs and otherwise comply with Sun's written license agreements.

Products covered by and information contained in this publication are controlled by U.S. Export Control laws and may be subject to the export or import laws in other countries. Nuclear, missile, chemical or biological weapons or nuclear maritime end uses or end users, whether direct or indirect, are strictly prohibited. Export or reexport to countries subject to U.S. embargo or to entities identified on U.S. export exclusion lists, including, but not limited to, the denied persons and specially designated nationals lists is strictly prohibited.

DOCUMENTATION IS PROVIDED "AS IS" AND ALL EXPRESS OR IMPLIED CONDITIONS, REPRESENTATIONS AND WARRANTIES, INCLUDING ANY IMPLIED WARRANTY OF MERCHANTABILITY, FITNESS FOR A PARTICULAR PURPOSE OR NON-INFRINGEMENT, ARE DISCLAIMED, EXCEPT TO THE EXTENT THAT SUCH DISCLAIMERS ARE HELD TO BE LEGALLY INVALID.

Copyright ©2010Sun Microsystems, Inc. 4150 Network Circle, Santa Clara, CA 95054 U.S.A.

Sun Microsystems, Inc. détient les droits de propriété intellectuelle relatifs à la technologie incorporée dans le produit qui est décrit dans ce document. En particulier, et ce sans limitation, ces droits de propriété intellectuelle peuvent inclure un ou plusieurs brevets américains ou des applications de brevet en attente aux Etats-Unis et dans d'autres pays.

Cette distribution peut comprendre des composants développés par des tierces personnes.

Certaines composants de ce produit peuvent être dérivées du logiciel Berkeley BSD, licenciés par l'Université de Californie. UNIX est une marque déposée aux Etats-Unis et dans d'autres pays; elle est licenciée exclusivement par X/Open Company, Ltd.

Sun, Sun Microsystems, le logo Sun, le logo Solaris, le logo Java Coffee Cup, docs.sun.com, Enterprise JavaBeans, EJB, GlassFish, J2EE, J2SE, Java Naming and Directory Interface, JavaBeans, Javadoc, JDBC, JDK, JavaScript, JavaServer, JavaServer Pages, JMX, JRE, JSP, JVM, MySQL, NetBeans, OpenSolaris, SunSolve, Sun GlassFish, ZFS, Java et Solaris sont des marques de fabrique ou des marques déposées de Sun Microsystems, Inc., ou ses filiales, aux Etats-Unis et dans d'autres pays. Toutes les marques SPARC sont utilisées sous licence et sont des marques de fabrique ou des marques déposées de SPARC International, Inc. aux Etats-Unis et dans d'autres pays. Les produits portant les marques SPARC sont basés sur une architecture développée par Sun Microsystems, Inc.

L'interface d'utilisation graphique OPEN LOOK et Sun a été développée par Sun Microsystems, Inc. pour ses utilisateurs et licenciés. Sun reconnaît les efforts de pionniers de Xerox pour la recherche et le développement du concept des interfaces d'utilisation visuelle ou graphique pour l'industrie de l'informatique. Sun détient une licence non exclusive de Xerox sur l'interface d'utilisation graphique Xerox, cette licence couvrant également les licenciés de Sun qui mettent en place l'interface d'utilisation graphique OPEN LOOK et qui, en outre, se conforment aux licences écrites de Sun.

Les produits qui font l'objet de cette publication et les informations qu'il contient sont régis par la legislation américaine en matière de contrôle des exportations et peuvent être soumis au droit d'autres pays dans le domaine des exportations et importations. Les utilisations finales, ou utilisateurs finaux, pour des armes nucléaires, des missiles, des armes chimiques ou biologiques ou pour le nucléaire maritime, directement ou indirectement, sont strictement interdites. Les exportations ou réexportations vers des pays sous embargo des Etats-Unis, ou vers des entités figurant sur les listes d'exclusion d'exportation américaines, y compris, mais de manière non exclusive, la liste de personnes qui font objet d'un ordre de ne pas participer, d'une façon directe ou indirecte, aux exportations des produits ou des services qui sont régis par la legislation américaine en matière de contrôle des exportations et la liste de ressortissants spécifiquement designés, sont rigoureusement interdites.

LA DOCUMENTATION EST FOURNIE "EN L'ETAT" ET TOUTES AUTRES CONDITIONS, DECLARATIONS ET GARANTIES EXPRESSES OU TACITES SONT FORMELLEMENT EXCLUES, DANS LA MESURE AUTORISEE PAR LA LOI APPLICABLE, Y COMPRIS NOTAMMENT TOUTE GARANTIE IMPLICITE RELATIVE A LA QUALITE MARCHANDE, A L'APTITUDE A UNE UTILISATION PARTICULIERE OU A L'ABSENCE DE CONTREFACON.

# Contents

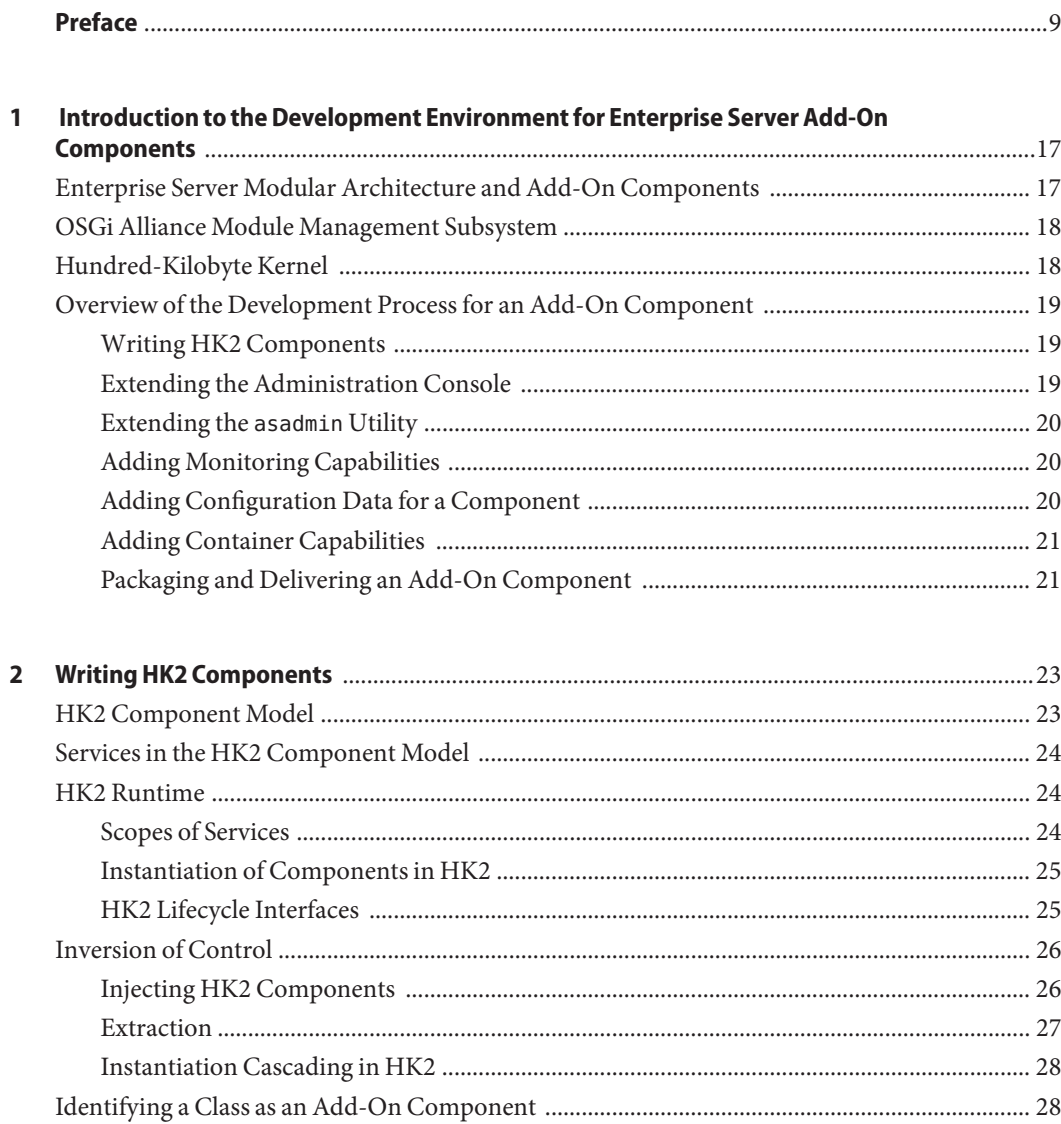

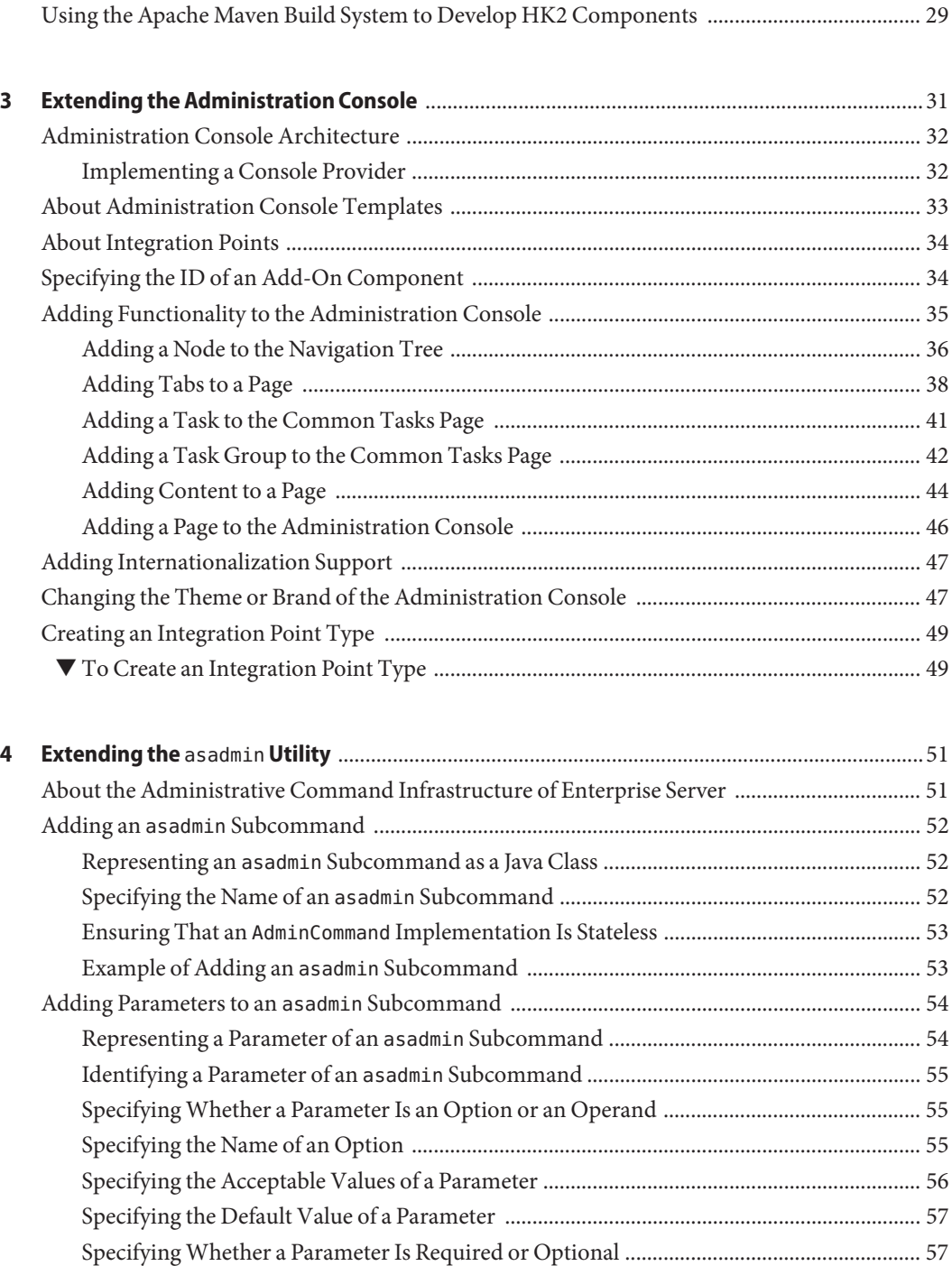

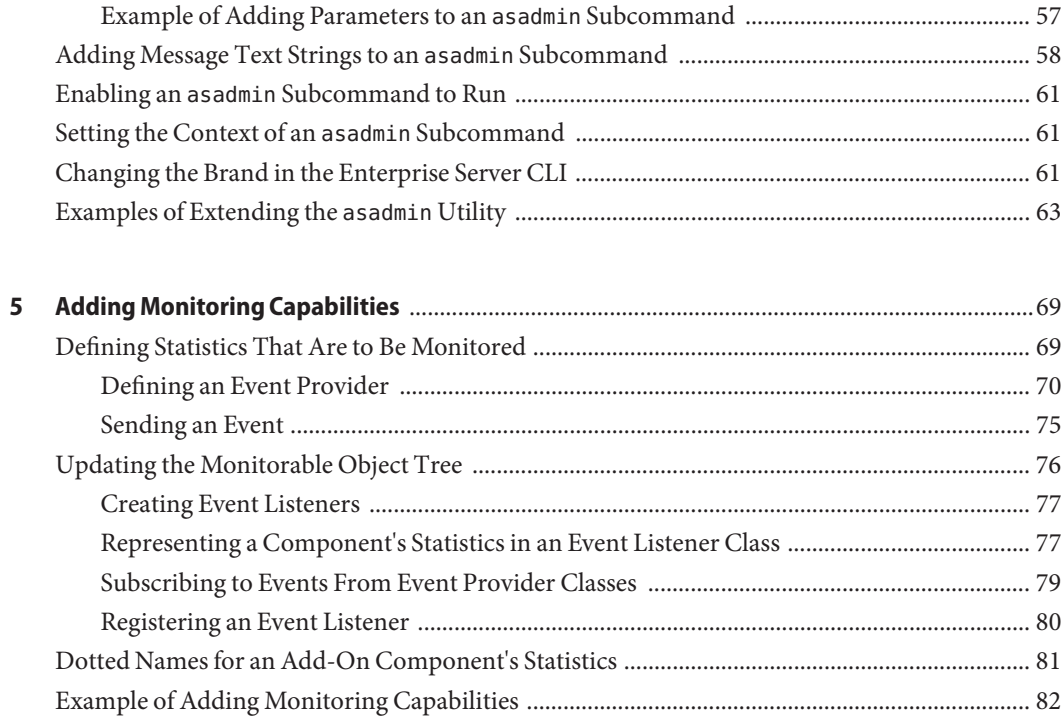

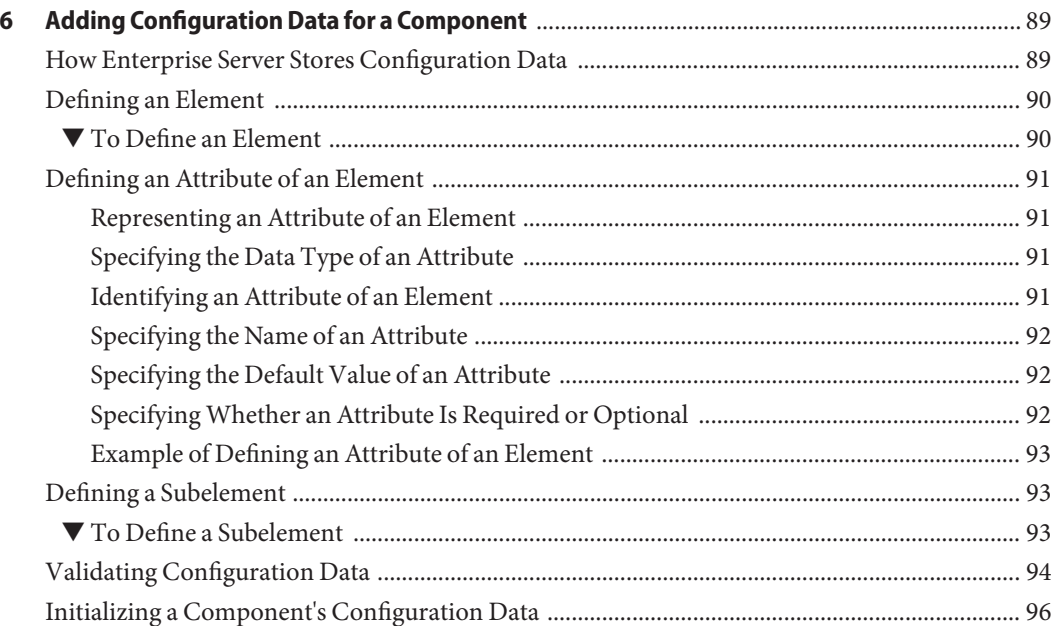

Contents

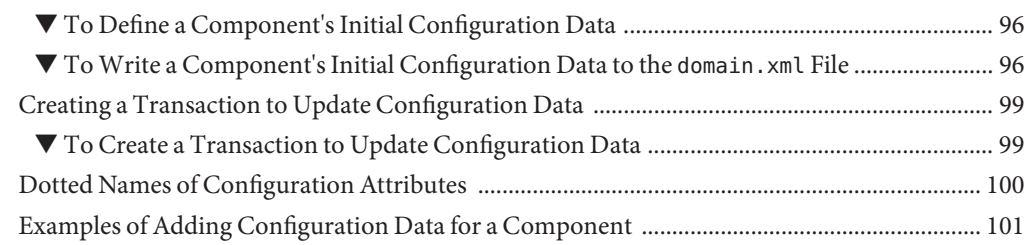

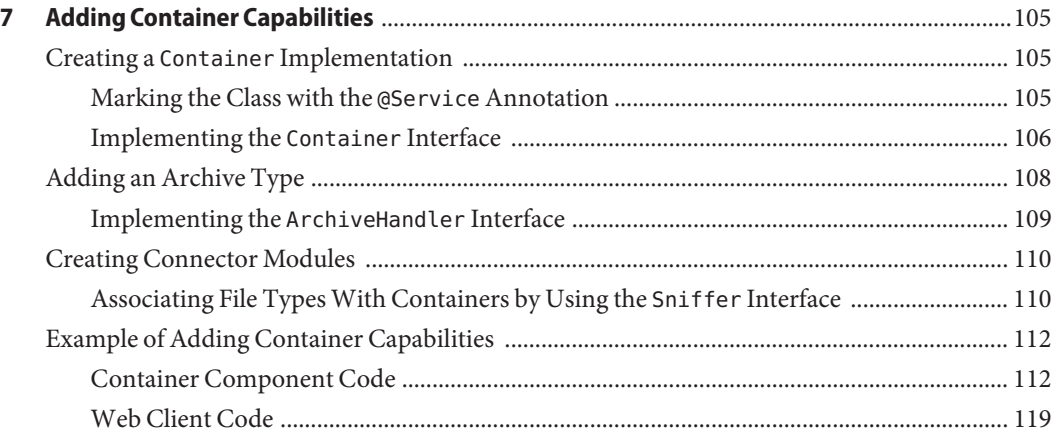

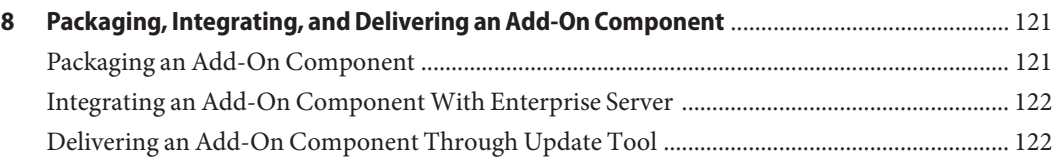

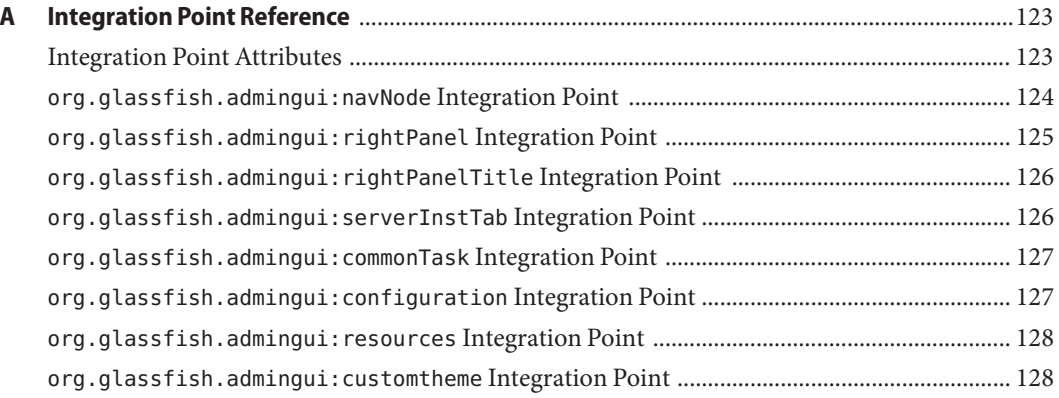

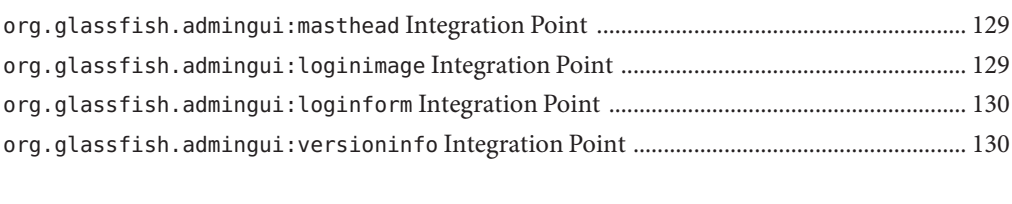

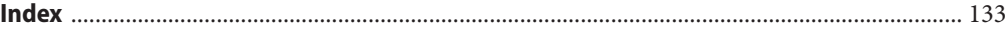

### <span id="page-8-0"></span>Preface

This document explains how to use published interfaces of Sun GlassFish Enterprise Server to develop add-on components for Enterprise Server. This document explains how to perform *only* those tasks that ensure that the add-on component is suitable for Enterprise Server.

This document is for software developers who are developing add-on components for Enterprise Server. This document assumes that the developers are working with an Enterprise Server distribution or GlassFish community distribution. Access to the source code of the GlassFish project is *not*required to perform the tasks in this document. This document also assumes the ability to program in the Java language.

This preface contains information about and conventions for the entire Sun GlassFish Enterprise Server (Enterprise Server) documentation set.

Enterprise Server v3 is developed through the GlassFish project open-source community at <https://glassfish.dev.java.net/>. The GlassFish project provides a structured process for developing the Enterprise Server platform that makes the new features of the Java EE platform available faster, while maintaining the most important feature of Java EE: compatibility. It enables Java developers to access the Enterprise Server source code and to contribute to the development of the Enterprise Server. The GlassFish project is designed to encourage communication between Sun engineers and the community.

The following topics are addressed here:

- ["Enterprise Server Documentation Set" on page 10](#page-9-0)
- ["Related Documentation" on page 11](#page-10-0)
- ["Typographic Conventions" on page 12](#page-11-0)
- ["Symbol Conventions" on page 12](#page-11-0)
- ["Default Paths and File Names" on page 13](#page-12-0)
- ["Documentation, Support, and Training" on page 14](#page-13-0)
- ["Searching Sun Product Documentation" on page 14](#page-13-0)
- ["Third-Party Web Site References" on page 14](#page-13-0)
- ["Sun Welcomes Your Comments" on page 15](#page-14-0)

### <span id="page-9-0"></span>**Enterprise Server Documentation Set**

The Enterprise Server documentation set describes deployment planning and system installation. The Uniform Resource Locator (URL) for Enterprise Server documentation is <http://docs.sun.com/coll/1343.9>. For an introduction to Enterprise Server, refer to the books in the order in which they are listed in the following table.

| <b>Book Title</b>                                          | Description                                                                                                    |
|------------------------------------------------------------|----------------------------------------------------------------------------------------------------|
| Release Notes                                              | Provides late-breaking information about the software and the<br>documentation. Includes a comprehensive, table-based summary of the<br>supported hardware, operating system, Java Development Kit (JDK), and<br>database drivers.                                                                                                    |
| Quick Start Guide                                          | Explains how to get started with the Enterprise Server product.                                                                                                    |
| <b>Installation Guide</b>                                  | Explains how to install the software and its components.                                                                                                    |
| <b>Upgrade Guide</b>                                       | Explains how to upgrade to the latest version of Enterprise Server. This guide<br>also describes differences between adjacent product releases and<br>configuration options that can result in incompatibility with the product<br>specifications.                                                                                                    |
| <b>Administration Guide</b>                                | Explains how to configure, monitor, and manage Enterprise Server<br>subsystems and components from the command line by using the<br>asadmin(1M) utility. Instructions for performing these tasks from the<br>Administration Console are provided in the Administration Console online<br>help.                                                                           |
| <b>Application Deployment Guide</b>                        | Explains how to assemble and deploy applications to the Enterprise Server<br>and provides information about deployment descriptors.                                                                                                    |
| Your First Cup: An Introduction<br>to the Java EE Platform | Provides a short tutorial for beginning Java EE programmers that explains<br>the entire process for developing a simple enterprise application. The sample<br>application is a web application that consists of a component that is based on<br>the Enterprise JavaBeans specification, a JAX-RS web service, and a<br>JavaServer Faces component for the web front end. |
| <b>Application Development Guide</b>                       | Explains how to create and implement Java Platform, Enterprise Edition<br>(Java EE platform) applications that are intended to run on the Enterprise<br>Server. These applications follow the open Java standards model for Java EE<br>components and APIs. This guide provides information about developer<br>tools, security, and debugging.                           |
| Add-On Component<br>Development Guide                      | Explains how to use published interfaces of Enterprise Server to develop<br>add-on components for Enterprise Server. This document explains how to<br>perform only those tasks that ensure that the add-on component is suitable<br>for Enterprise Server.                                                                                                    |

**TABLE P–1** Books in the Enterprise Server Documentation Set

| <b>Book Title</b>                                                   | <b>Description</b>                                                                                                    |  |
|---------------------------------------------------------------------|----------------------------------------------------------------------------------------------------|--|
| <b>Embedded Server Guide</b>                                        | Explains how to run applications in embedded Enterprise Server and to<br>develop applications in which Enterprise Server is embedded.                                                                                  |  |
| <b>Scripting Framework Guide</b>                                    | Explains how to develop scripting applications in languages such as Ruby on<br>Rails and Groovy on Grails for deployment to Enterprise Server.                                                                         |  |
| <b>Troubleshooting Guide</b>                                        | Describes common problems that you might encounter when using<br>Enterprise Server and how to solve them.                                                                                                    |  |
| Error Message Reference                                             | Describes error messages that you might encounter when using Enterprise<br>Server.                                                                                                    |  |
| Reference Manual                                                    | Provides reference information in man page format for Enterprise Server<br>administration commands, utility commands, and related concepts.                                                                            |  |
| Domain File Format Reference                                        | Describes the format of the Enterprise Server configuration file, domain.xml.                                                                                                    |  |
| Java EE 6 Tutorial, Volume I                                        | Explains how to use Java EE 6 platform technologies and APIs to develop<br>Java EE applications.                                                                                                    |  |
| Message Queue Release Notes                                         | Describes new features, compatibility issues, and existing bugs for Sun<br>GlassFish Message Queue.                                                                                                    |  |
| Message Queue Administration<br>Guide                               | Explains how to set up and manage a Sun GlassFish Message Queue<br>messaging system.                                                                                                    |  |
| Message Queue Developer's<br>Guide for JMX Clients                  | Describes the application programming interface in Sun GlassFish Message<br>Queue for programmatically configuring and monitoring Message Queue<br>resources in conformance with the Java Management Extensions (JMX). |  |
| <b>System Virtualization Support</b><br>in Sun Java System Products | Summarizes Sun support for Sun Java System products when used in<br>conjunction with system virtualization products and features.                                                                                      |  |

<span id="page-10-0"></span>**TABLE P–1** Books in the Enterprise Server Documentation Set *(Continued)*

#### **Related Documentation**

#### *The Java EE 6 Tutorial, Volume II* ([https://www.sun.com/offers/details/](https://www.sun.com/offers/details/java_ee6_tutorial.xml) [java\\_ee6\\_tutorial.xml](https://www.sun.com/offers/details/java_ee6_tutorial.xml)) contains all the topics in *[Java EE 6 Tutorial, Volume I](http://docs.sun.com/doc/820-7627)* and adds advanced topics, additional technologies, and case studies. The document is available to registered users of Enterprise Server.

Javadoc tool reference documentation for packages that are provided with Enterprise Server is available as follows:

- The API specification for version 6 of Java EE is located at [http://java.sun.com/javaee/](http://java.sun.com/javaee/6/docs/api/) [6/docs/api/](http://java.sun.com/javaee/6/docs/api/).
- The API specification for Enterprise Server v3, including Java EE 6 platform packages and nonplatform packages that are specific to the Enterprise Server product, is located at: <https://glassfish.dev.java.net/nonav/docs/v3/api/>.

<span id="page-11-0"></span>Additionally, the following resources might be useful:

- The Java EE Specifications (<http://java.sun.com/javaee/technologies/index.jsp>)
- The Java EE Blueprints (<http://java.sun.com/reference/blueprints/index.html>)

For information about creating enterprise applications in the NetBeans Integrated Development Environment (IDE), see <http://www.netbeans.org/kb/60/index.html>.

For information about the Java DB for use with the Enterprise Server, see <http://developers.sun.com/javadb/>.

The sample applications demonstrate a broad range of Java EE technologies. The samples are bundled with the Java EE Software Development Kit (SDK).

#### **Typographic Conventions**

The following table describes the typographic changes that are used in this book.

| <b>Typeface</b> | Meaning                                                                                                    | Example                                      |
|-----------------|----------------------------------------------------------------------------------------------------|----------------------------------------------|
| AaBbCc123       | The names of commands, files, and<br>directories, and onscreen computer<br>output                             | Edit your . login file.                      |
|                 |                                                                                                    | Use 1s - a to list all files.                |
|                 |                                                                                                    | machine name% you have mail.                 |
| AaBbCc123       | What you type, contrasted with onscreen<br>computer output                                                    | machine name% su                             |
|                 |                                                                                                    | Password:                                    |
| AaBbCc123       | A placeholder to be replaced with a real<br>name or value                                                     | The command to remove a file is rm filename. |
| AaBbCc123       | Book titles, new terms, and terms to be<br>emphasized (note that some emphasized<br>items appear bold online) | Read Chapter 6 in the User's Guide.          |
|                 |                                                                                                    | A cache is a copy that is stored locally.    |
|                 |                                                                                                    | Do <i>not</i> save the file.                 |

**TABLE P–2** Typographic Conventions

### **Symbol Conventions**

The following table explains symbols that might be used in this book.

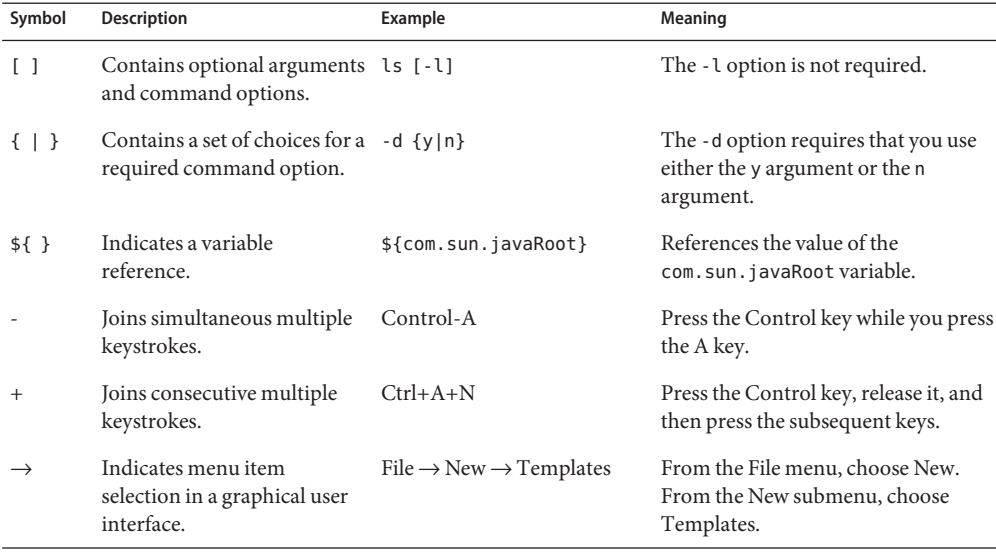

#### <span id="page-12-0"></span>**TABLE P–3** Symbol Conventions

### **Default Paths and File Names**

The following table describes the default paths and file names that are used in this book.

| Placeholder       | <b>Description</b>                                                                 | <b>Default Value</b>                                                                                |
|-------------------|------------------------------------------------------------------------------------|----------------------------------------------------------------------------------------------------|
| as-install        | Represents the base installation directory for<br>Enterprise Server.               | Installations on the Solaris operating system, Linux operating<br>system, and Mac operating system: |
|                   | In configuration files, <i>as-install</i> is represented                           | user's-home-directory/glassfishv3/glassfish                                                         |
|                   | as follows:                                                                        | Windows, all installations:                                                                         |
|                   | \${com.sun.aas.installRoot}                                                        | SystemDrive:\glassfishv3\glassfish                                                                  |
| as-install-parent | Represents the parent of the base installation<br>directory for Enterprise Server. | Installations on the Solaris operating system, Linux operating<br>system, and Mac operating system: |
|                   |                                                                                    | user's-home-directory/glassfishv3                                                                   |
|                   |                                                                                    | Windows, all installations:                                                                         |
|                   |                                                                                    | SystemDrive:\glassfishv3                                                                            |
| domain-root-dir   | Represents the directory in which a domain is<br>created by default.               | as-install/domains/                                                                                 |

**TABLE P–4** Default Paths and File Names

| Placeholder | <b>Description</b>                                                       | <b>Default Value</b>        |
|-------------|--------------------------------------------------------------------------|-----------------------------|
| domain-dir  | Represents the directory in which a domain's<br>configuration is stored. | domain-root-dir/domain-name |
|             | In configuration files, <i>domain-dir</i> is<br>represented as follows:  |                             |
|             | \${com.sun.aas.instanceRoot}                                             |                             |

<span id="page-13-0"></span>**TABLE P–4** Default Paths and File Names *(Continued)*

### **Documentation, Support, and Training**

The Sun web site provides information about the following additional resources:

- Documentation (<http://www.sun.com/documentation/>)
- Support (<http://www.sun.com/support/>)
- Training (<http://www.sun.com/training/>)

### **Searching Sun Product Documentation**

Besides searching Sun product documentation from the docs.sun.com web site, you can use a search engine by typing the following syntax in the search field:

*search-term* site:docs.sun.com

For example, to search for "broker," type the following:

broker site:docs.sun.com

To include other Sun web sites in your search (for example, [java.sun.com,](http://java.sun.com) [www.sun.com,](http://www.oracle.com/us/sun) and [developers.sun.com\)](http://developers.sun.com), use sun.com in place of docs.sun.com in the search field.

### **Third-PartyWeb Site References**

Third-party URLs are referenced in this document and provide additional, related information.

<span id="page-14-0"></span>**Note –** Sun is not responsible for the availability of third-party web sites mentioned in this document. Sun does not endorse and is not responsible or liable for any content, advertising, products, or other materials that are available on or through such sites or resources. Sun will not be responsible or liable for any actual or alleged damage or loss caused or alleged to be caused by or in connection with use of or reliance on any such content, goods, or services that are available on or through such sites or resources.

### **SunWelcomes Your Comments**

Sun is interested in improving its documentation and welcomes your comments and suggestions. To share your comments, go to <http://docs.sun.com> and click Send Comments. In the online form, provide the full document title and part number. The part number is a 7-digit or 9-digit number that can be found on the book's title page or in the document's URL. For example, the part number of this book is 820-7727.

# <span id="page-16-0"></span>CHAP **CHAPTER 1**

## Introduction to the Development Environment for Enterprise Server Add-On Components

Sun GlassFish Enterprise Server enables an external vendor such as an independent software vendor (ISV), original equipment manufacturer (OEM), or system integrator to incorporate Enterprise Server into a new product with the vendor's own brand name. External vendors can extend the functionality of Enterprise Server by developing add-on components for Enterprise Server. Enterprise Server provides interfaces to enable add-on components to be configured, managed, and monitored through existing Enterprise Server tools such as the Administration Console and the asadmin utility.

The following topics are addressed here:

- "Enterprise Server Modular Architecture and Add-On Components" on page 17
- ["OSGi Alliance Module Management Subsystem" on page 18](#page-17-0)
- ["Hundred-Kilobyte Kernel" on page 18](#page-17-0)
- ["Overview of the Development Process for an Add-On Component" on page 19](#page-18-0)

### **Enterprise Server Modular Architecture and Add-On Components**

Enterprise Server has a modular architecture in which the features of Enterprise Server are provided by a consistent set of components that interact with each other. Each component provides a small set of functionally related features.

The modular architecture of Enterprise Server enables users to download and install only the components that are required for the applications that are being deployed. As a result, start-up times, memory consumption, and disk space requirements are all minimized.

The modular architecture of Enterprise Server enables you to extend the basic functionality of Enterprise Server by developing add-on components. An *add-on component* is an encapsulated definition of reusable code that has the following characteristics:

The component provides a set of Java classes.

- <span id="page-17-0"></span>■ The component offers services and public interfaces.
- The component implements the public interfaces with a set of private classes.
- The component depends on other components.

Add-on components that you develop interact with Enterprise Server in the same way as components that are supplied in Enterprise Server distributions.

You can create and offer new or updated add-on components at any time. Enterprise Server administrators can install add-on components and update or remove installed components after Enterprise Server is installed. For more information, see [Chapter 10, "Extending](http://docs.sun.com/doc/820-7692/ghapp?a=view) Enterprise Server," in *[Sun GlassFish Enterprise Server v3 Administration Guide](http://docs.sun.com/doc/820-7692/ghapp?a=view)*.

### **OSGi Alliance Module Management Subsystem**

To enable components to be added when required, Enterprise Server provides a lightweight and extensible kernel that uses the module management subsystem from the [OSGi Alliance.](http://www.osgi.org/) Any Enterprise Server component that plugs in to this kernel must be implemented as an OSGi bundle. To enable an add-on component to plug in to the Enterprise Server kernel in the same way as other components, package the component as an OSGi bundle. For more information, see ["Packaging an Add-On Component" on page 121.](#page-120-0)

The default OSGi module management subsystem in Enterprise Server is the [Apache Felix](http://felix.apache.org) [OSGi framework.](http://felix.apache.org) However, the Enterprise Server kernel uses only the [OSGi Service Platform](http://www.osgi.org/Release4/HomePage) [Release 4](http://www.osgi.org/Release4/HomePage) API. Therefore, Enterprise Server supports other OSGi module management subsystems that are compatible with the OSGi Service Platform Release 4 API.

#### **Hundred-Kilobyte Kernel**

The [Hundred-Kilobyte Kernel \(HK2\)](https://hk2.dev.java.net/) is the lightweight and extensible kernel of Enterprise Server. HK2 consists of the following technologies:

- **Module subsystem.** The HK2 module subsystem provides isolation between components of the Enterprise Server. The HK2 module subsystem is compatible with existing technologies such as the OSGi framework.
- **Component model.** The HK2 component model eases the development of components that are also services. Enterprise Server discovers these components automatically and dynamically. HK2 components use injection of dependencies to express dependencies on other components. Enterprise Server provides two-way mappings between the services of an HK2 component and OSGi services.

For more information, see [Chapter 2, "Writing HK2 Components."](#page-22-0)

### <span id="page-18-0"></span>**Overview of the Development Process for an Add-On Component**

To ensure that an add-on component behaves identically to components that are supplied in Enterprise Server distributions, the component must meet the following requirements:

- If the component generates management data or monitoring data, it must provide that data to other Enterprise Server components in the same way as other Enterprise Server components.
- If the component generates management data or monitoring data, it must provide that data to users through Enterprise Server administrative interfaces such as Administration Console and the asadmin utility.
- The component must be packaged and delivered as an OSGi bundle.

To develop add-on components that meet these requirements, follow the development process that is described in the following sections:

- "Writing HK2 Components" on page 19
- "Extending the Administration Console" on page 19
- "Extending the asadmin [Utility" on page 20](#page-19-0)
- ["Adding Monitoring Capabilities" on page 20](#page-19-0)
- ["Adding Configuration Data for a Component" on page 20](#page-19-0)
- ["Adding Container Capabilities" on page 21](#page-20-0)
- ["Packaging and Delivering an Add-On Component" on page 21](#page-20-0)

### **Writing HK2 Components**

The Hundred-Kilobyte Kernel (HK2) is the lightweight and extensible kernel of Enterprise Server. To interact with Enterprise Server, add-on components plug in to this kernel. In the HK2 component model, the functions of an add-on component are declared through a contract-service implementation paradigm. An *HK2 contract* identifies and describes the building blocks or the extension points of an application. An *HK2 service* implements an HK2 contract.

For more information, see [Chapter 2, "Writing HK2 Components."](#page-22-0)

### **Extending the Administration Console**

The Administration Console is a browser-based tool for administering Enterprise Server. It features an easy-to-navigate interface and online help. Extending the Administration Console enables you to provide a graphical user interface for administering your add-on component. You can use any of the user interface features of the Administration Console, such as tree nodes, <span id="page-19-0"></span>links on the Common Tasks page, tabs and sub-tabs, property sheets, and JavaServer Faces pages. Your add-on component implements a marker interface and provides a configuration file that describes how your customizations integrate with the Administration Console.

For more information, see [Chapter 3, "Extending the Administration Console."](#page-30-0)

### **Extending the** asadmin**Utility**

The asadmin utility is a command-line tool for configuring and administering Enterprise Server. Extending the asadmin utility enables you to provide administrative interfaces for an add-on component that are consistent with the interfaces of other Enterprise Server components. A user can run asadmin subcommands either from a command prompt or from a script. For more information about the [asadmin](http://docs.sun.com/doc/820-7701/asadmin-1m?a=view) utility, see the asadmin $(1M)$  man page.

For more information, see [Chapter 4, "Extending the](#page-50-0) asadmin Utility."

### **Adding Monitoring Capabilities**

*Monitoring* is the process of reviewing the statistics of a system to improve performance or solve problems. By monitoring the state of components and services that are deployed in the Enterprise Server, system administrators can identify performance bottlenecks, predict failures, perform root cause analysis, and ensure that everything is functioning as expected. Monitoring data can also be useful in performance tuning and capacity planning.

An add-on component typically generates statistics that the Enterprise Server can gather at run time. Adding monitoring capabilities enables an add-on component to provide statistics to Enterprise Server in the same way as components that are supplied in Enterprise Server distributions. As a result, system administrators can use the same administrative interfaces to monitor statistics from any installed Enterprise Server component, regardless of the origin of the component.

For more information, see [Chapter 5, "Adding Monitoring Capabilities."](#page-68-0)

### **Adding Configuration Data for a Component**

The configuration data of a component determines the characteristics and runtime behavior of a component. Enterprise Server provides interfaces to enable an add-on component to store its configuration data in the same way as other Enterprise Server components. These interfaces are similar to interfaces that are defined in [Java Specification Request \(JSR\) 222: Java Architecture](http://jcp.org/en/jsr/detail?id=222) [for XML Binding \(JAXB\) 2.0.](http://jcp.org/en/jsr/detail?id=222) By using these interfaces to store configuration data, you ensure that the add-on component is fully integrated with Enterprise Server. As a result, administrators can configure an add-on component in the same way as they can configure other Enterprise Server components.

<span id="page-20-0"></span>For more information, see [Chapter 6, "Adding Configuration Data for a Component."](#page-88-0)

### **Adding Container Capabilities**

Applications run on Enterprise Server in containers. Enterprise Server enables you to create containers that extend or replace the existing containers of Enterprise Server. Adding container capabilities enables you to run new types of applications and to deploy new archive types in Enterprise Server.

For more information, see [Chapter 7, "Adding Container Capabilities."](#page-104-0)

### **Packaging and Delivering an Add-On Component**

Packaging an add-on component enables the component to interact with the Enterprise Server kernel in the same way as other components. Integrating a component with Enterprise Server enables Enterprise Server to discover the component at runtime. If an add-on component is an extension or update to existing installations of Enterprise Server, deliver the component through Update Tool.

For more information, see [Chapter 8, "Packaging, Integrating, and Delivering an Add-On](#page-120-0) [Component."](#page-120-0)

<span id="page-22-0"></span>**CHAPTER 2** 2

### Writing HK2 Components

The Hundred-Kilobyte Kernel (HK2) is the lightweight and extensible kernel of Enterprise Server. To interact with Enterprise Server, add-on components plug in to this kernel. In the HK2 component model, the functions of an add-on component are declared through a contract-service implementation paradigm. An *HK2 contract* identifies and describes the building blocks or the extension points of an application. An *HK2 service* implements an HK2 contract.

The following topics are addressed here:

- "HK2 Component Model" on page 23
- ["Services in the HK2 Component Model" on page 24](#page-23-0)
- ["HK2 Runtime" on page 24](#page-23-0)
- ["Inversion of Control" on page 26](#page-25-0)
- ["Identifying a Class as an Add-On Component" on page 28](#page-27-0)
- ["Using the Apache Maven Build System to Develop HK2 Components" on page 29](#page-28-0)

#### **HK2 Component Model**

The Hundred-Kilobyte Kernel (HK2) provides a module system and component model for building complex software systems. HK2 forms the core of Enterprise Server's architecture.

The module system is responsible for instantiating classes that constitute the application functionality. The HK2 runtime complements the module system by creating objects. It configures such objects by:

- Injecting other objects that are needed by a newly instantiated object
- Injecting configuration information needed for that object
- Making newly created objects available, so that they can then be injected to other objects that need it

### <span id="page-23-0"></span>**Services in the HK2 Component Model**

An HK2 service identifies the building blocks or the extension points of an application. A service is a plain-old Java object (POJO) with the following characteristics:

- The object implements an interface.
- The object is declared in a JAR file with the META-INF/services file.

To clearly separate the contract interface and its implementation, the HK2 runtime requires the following information:

- Which interfaces are contracts
- Which implementations of such interfaces are services

Interfaces that define a contract are identified by the org.jvnet.hk2.annotation.Contract annotation.

```
@Retention(RUNTIME)
@Target(TYPE)
public @interface Contract {
}
```
Implementations of such contracts should be identified with an org.jvnet.hk2.annotations.Service annotation so that the HK2 runtime can recognize them as @Contract implementations.

```
@Retention(RUNTIME)
@Target(TYPE)
public @interface Service {
    ...
}
```
For more information, see [Service](https://hk2.dev.java.net/auto-depends/apidocs/org/jvnet/hk2/annotations/Service.html).

### **HK2 Runtime**

Once Services are defined, the HK2 runtime can be used to instantiate or retrieve instances of services. Each service instance has a scope, specified as singleton, per thread, per application, or a custom scope.

### **Scopes of Services**

You can specify the scope of a service by adding an org.jvnet.hk2.annotations.Scoped annotation to the class-level of your @Service implementation class. Scopes are also services, so they can be custom defined and added to the HK2 runtime before being used by other services.

<span id="page-24-0"></span>Each scope is responsible for storing the service instances to which it is tied; therefore, the HK2 runtime does not rely on predefined scopes (although it comes with a few predefined ones).

```
@Contract
public abstract class Scope {
    public abstract ScopeInstance current();
}
```
The following code fragment shows how to set the scope for a service to the predefined Singleton scope:

```
@Service
public Singleton implements Scope {
    ...
}
@Scope(Singleton.class)
@Service
public class SingletonService implements RandomContract {
    ...
}
```
You can define a new Scope implementation and use that scope on your @Service implementations. You will see that the HK2 runtime uses the Scope instance to store and retrieve service instances tied to that scope.

#### **Instantiation of Components in HK2**

Do not call the new method to instantiate components. Instead, retrieve components by using the ComponentManager instance. The simplest way to use the ComponentManager instance is through a getComponent(Class*T* contract) call:

public <T> T getComponent(Class<T> clazz) throws ComponentException;

More APIs are available at [ComponentManager](https://hk2.dev.java.net/auto-depends/apidocs/org/jvnet/hk2/component/ComponentManager.html).

#### **HK2 Lifecycle Interfaces**

Components can attach behaviors to their construction and destruction events by implementing the [org.jvnet.hk2.component.PostConstruct](https://hk2.dev.java.net/auto-depends/apidocs/org/jvnet/hk2/component/PostContruct.html) interface, the org. jvnet.hk2.component.PreDestroy interface, or both. These are interfaces rather than annotations for performance reasons.

The PostConstruct interface defines a single method, postConstruct, which is called after a component has been initialized and all its dependencies have been injected.

<span id="page-25-0"></span>The PreDestroy interface defines a single method, preDestroy, which is called just before a component is removed from the system.

**EXAMPLE 2–1** Example Implementation of PostContruct and PreDestroy

```
@Service(name="com.example.container.MyContainer")
public class MyContainer implements Container, PostConstruct, PreDestroy {
    @Inject
    Logger logger;
    ...
    public void postConstruct() {
        logger.info("Starting up.");
    }
    public void preDestroy() {
        logger.info("Shutting down.");
    }
}
```
#### **Inversion of Control**

Inversion of control (IoC) refers to a style of software architecture where the behavior of a system is determined by the runtime capabilities of the individual, discrete components that make up the system. This architecture is different from traditional styles of software architecture, where all the components of a system are specified at design-time. With IoC, discrete components respond to high-level events to perform actions. While performing these actions, the components typically rely on other components to provide other actions. In an IoC system, components use injection to gain access to other components, and extraction to make component variables available to the system.

#### **Injecting HK2 Components**

Services usually rely on other services to perform their tasks. The HK2 runtime identifies the @Contract implementations required by a service by using the [org.jvnet.hk2.annotations.Inject](https://hk2.dev.java.net/auto-depends/apidocs/org/jvnet/hk2/annotations/Inject.html) annotation. Inject can be placed on fields or setter methods of any service instantiated by the HK2 runtime. The target service is retrieved and injected during the calling service's instantiation by the component manager.

The following example shows how to use @Inject at the field level:

```
@Inject
ConfigService config;
```
The following example shows how to use @Inject at the setter level:

```
@Inject
public void set(ConfigService svc) {...}
```
Injection can further qualify the intended injected service implementation by using a name and scope from which the service should be available:

```
@Inject(Scope=Singleton.class, name="deploy")
AdminCommand deployCommand;
```
### **Extraction**

Although all services are automatically placed into a scope for later retrieval, a component may need to extract more than itself. One practical way of doing so is to use a factory service. For simplicity, however, the HK2 runtime extracts all fields or getter methods annotated with the [org.jvnet.hk2.annotations.Extract](https://hk2.dev.java.net/auto-depends/apidocs/org/jvnet/hk2/annotations/Extract.html) annotation.

The following example shows how to use @Extract at the field level:

```
@Extract
ConfigService config;
```
The following example shows how to use @Extract at the getter level:

```
@Extract
public ConfigService getConfigService() {...}
```
Extraction, like injection, can also use the name and scope annotation fields to further qualify the extracted Contract implementation.

Extracted fields and properties are made available to other service instances by exporting them to the org.jvnet.hk2.component.Habitat instance. Habitat instances can be injected into other components, and the components can then extract and use the data contained in the Habitat instance.

```
@Inject
protected Habitat habitat;
...
public void doSomething(String name) {
    ...
   ConfigService config = habitat.getComponent(ConfigService.class);
    ...
}
```
### <span id="page-27-0"></span>**Instantiation Cascading in HK2**

Injection of instances that have not been already instantiated triggers more instantiation. You can see this as a component instantiation cascade where some code requests for a high-level service will, by using the @Inject annotation, require more injection and instantiation of lower level services. This cascading feature keeps the implementation as private as possible while relying on interfaces and the separation of contracts and providers.

**EXAMPLE 2–2** Example of Instantiation Cascading

The following example shows how the instantiation of DeploymentService as a Startup contract implementation will trigger the instantiation of the ConfigService.

```
@Contract
public interface Startup {...}
Iterable<Startup> startups;
startups = componentMgr.getComponents(Startup.class);
@Service
public class DeploymentService implements Startup {
    @Inject
    ConfigService config;
}
@Service
public Class ConfigService implements ... {...}
```
### **Identifying a Class as an Add-On Component**

Enterprise Server discovers add-on components by identifying Java programming language classes that are annotated with the org. jvnet.hk2.annotation.Service annotation.

To identify a class as an implementation of an Enterprise Server service, add the org.jvnet.hk2.annotation.Service annotation at the class-definition level of your Java programming language class.

```
@Service
public class SamplePlugin implements ConsoleProvider {
...
}
```
The @Service annotation has the following elements. All elements are optional.

name

The name of the service. The default value is an empty string.

<span id="page-28-0"></span>scope

```
The scope to which this service implementation is tied. The default value is
org.jvnet.hk2.component.PerLookup.class.
```
factory

The factory class for the service implementation, if the service is created by a factory class rather than by calling the default constructor. If this element is specified, the factory component is activated, and Factory.getObject is used instead of the default constructor. The default value of the factory element is org.jvnet.hk2.component.Factory.class.

**EXAMPLE 2–3** Example of the Optional Elements of the @Service Annotation

The following example shows how to use the optional elements of the @Service annotation:

```
@Service (name="MyService",
    scope=com.example.PerRequest.class,
    factory=com.example.MyCustomFactory)
public class SamplePlugin implements ConsoleProvider {
...
}
```
### **Using the Apache Maven Build System to Develop HK2 Components**

If you are using Maven 2 to build HK2 components, invoke the auto-depends plug-in for Maven so that the META-INF/services files are generated automatically during build time.

**EXAMPLE 2–4** Example of the Maven Plug-In Configuration

```
<plugin>
    <groupId>com.sun.enterprise</groupId>
   <artifactId>hk2-maven-plugin</artifactId>
   <configuration>
        <includes>
            <include>com/sun/enterprise/v3/**</include>
        </includes>
    </configuration>
</plugin>
```
**EXAMPLE 2–5** Example of META-INF/services File Generation

This example shows how to use [@Contract](https://hk2.dev.java.net/auto-depends/apidocs/org/jvnet/hk2/annotations/Contract.html) and [@Service](https://hk2.dev.java.net/auto-depends/apidocs/org/jvnet/hk2/annotations/Service.html) and the resulting META-INF/services files.

The interfaces and classes in this example are as follows:

**EXAMPLE 2–5** Example of META-INF/services File Generation *(Continued)* package com.sun.v3.annotations; @Contract public interface Startup {...} package com.wombat; @Contract public interface RandomContract {...} package com.sun.v3; @Service public class MyService implements Startup, RandomContract, PropertyChangeListener { ... }

These interfaces and classes generate this META-INF/services file with the MyService content:

com.sun.v3.annotations.Startup com.wombat.RandomContract

<span id="page-30-0"></span>

**CHAPTER 3** 3

# Extending the Administration Console

The Administration Console is a browser-based tool for administering Enterprise Server. It features an easy-to-navigate interface and online help. Extending the Administration Console enables you to provide a graphical user interface for administering your add-on component. You can use any of the user interface features of the Administration Console, such as tree nodes, links on the Common Tasks page, tabs and sub-tabs, property sheets, and JavaServer Faces pages. Your add-on component implements a marker interface and provides a configuration file that describes how your customizations integrate with the Administration Console.

This chapter refers to a simple example called console-sample-ip that illustrates how to provide Administration Console features for a hypothetical add-on component. Instructions for obtaining and using this example are available at the [example's project page](http://wiki.glassfish.java.net/Wiki.jsp?page=V3SampleIpProject) (<http://wiki.glassfish.java.net/Wiki.jsp?page=V3SampleIpProject>). When you check out the code, it is placed in a directory named glassfish-samples/v3/plugin/adminconsole/console-sample-ip/ in your current directory. In this chapter, path names for the example files are relative to this directory.

The following topics are addressed here:

- ["Administration Console Architecture" on page 32](#page-31-0)
- ["About Administration Console Templates" on page 33](#page-32-0)
- ["About Integration Points" on page 34](#page-33-0)
- ["Specifying the ID of an Add-On Component" on page 34](#page-33-0)
- ["Adding Functionality to the Administration Console" on page 35](#page-34-0)
- ["Adding Internationalization Support" on page 47](#page-46-0)
- ["Changing the Theme or Brand of the Administration Console" on page 47](#page-46-0)
- ["Creating an Integration Point Type" on page 49](#page-48-0)

### <span id="page-31-0"></span>**Administration Console Architecture**

The Administration Console is a web application that is composed of OSGi bundles. These bundles provide all the features of the Administration Console, such as the Web Applications, Update Center, and Security content. To provide support for your add-on component, create your own OSGi bundle that implements the parts of the user interface that you need. Place your bundle in the modules directory of your Enterprise Server installation, along with the other Administration Console bundles.

To learn how to package the Administration Console features for an add-on component, go to the modules directory of your Enterprise Server installation and examine the contents of the files named console-*componentname*-plugin.jar. Place the console-sample-ip project bundle in the same place to deploy it and examine the changes that it makes to the Administration Console.

The Administration Console includes a Console Add-On Component Service. The Console Add-On Component Service is an HK2 service that acts as a façade to all theAdministration Console add-on components. The Console Add-On Component Service queries the various console providers for integration points so that it can perform the actions needed for the integration (adding a tree node or a new tab, for example). The interface name for this service is org.glassfish.api.admingui.ConsolePluginService.

For details about the Hundred-Kilobyte Kernel (HK2) project, see ["Hundred-Kilobyte Kernel"](#page-17-0) [on page 18](#page-17-0) and ["HK2 Component Model" on page 23.](#page-22-0)

Each add-on component must contain a console provider implementation. This is a Java class that implements the org.glassfish.api.admingui.ConsoleProvider interface and uses the HK2 @Service annotation. The console provider allows your add-on component to specify where your integration point configuration file is located. This configuration file communicates to the Console Add-On Component Service the customizations that your add-on component makes to the Administration Console.

### **Implementing a Console Provider**

The org.glassfish.api.admingui.ConsoleProvider interface has one required method, getConfiguration. The getConfiguration method returns the location of the console-config.xml file as a java.net.URL. If getConfiguration returns null, the default location, META-INF/admingui/console-config.xml, is used. The console-config.xml file is described in ["About Integration Points" on page 34.](#page-33-0)

To implement the console provider for your add-on component, write a Java class that is similar to the following example.

**EXAMPLE 3–1** Example ConsoleProvider Implementation

This example shows a simple implementation of the ConsoleProvider interface:

```
EXAMPLE 3–1 Example ConsoleProvider Implementation (Continued)
package org.glassfish.admingui.plugin;
import org.glassfish.api.admingui.ConsoleProvider;
import org.jvnet.hk2.annotations.Service;
import java.net.URL;
@Service
public class SamplePlugin implements ConsoleProvider {
    public URL getConfiguration() { return null; }
}
```
This implementation of getConfiguration returns null to specify that the configuration file is in the default location. If you place the file in a nonstandard location or give it a name other than console-config.xml, your implementation of getConfiguration must return the URL where the file can be found.

You can find this example code in the file project/src/main/java/org/glassfish/admingui/plugin/SamplePlugin.java.

#### **About Administration Console Templates**

Enterprise Server includes a set of templates that make it easier to create JavaServer Faces pages for your add-on component. These templates use [Templating for JavaServer Faces Technology](https://jsftemplating.dev.java.net/) (<https://jsftemplating.dev.java.net/>), which is also known as JSFTemplating.

Examples of JSFTemplating technology can be found in the following sections of this chapter:

- ["Creating a JavaServer Faces Page for Your Node" on page 37](#page-36-0)
- ["Creating JavaServer Faces Pages for Your Tabs" on page 40](#page-39-0)
- ["Creating a JavaServer Faces Page for Your Task" on page 42](#page-41-0)
- ["Creating a JavaServer Faces Page for Your Task Group" on page 43](#page-42-0)
- ["Creating a JavaServer Faces Page for Your Page Content" on page 45](#page-44-0)
- ["Adding a Page to the Administration Console" on page 46](#page-45-0)

### <span id="page-33-0"></span>**About Integration Points**

The integration points for your add-on component are the individual Administration Console user interface features that your add-on component will extend. You can implement the following kinds of integration points:

- Nodes in the navigation tree
- Elements on the Common Tasks page of the Administration Console
- JavaServer Faces pages
- Tabs and sub-tabs

Specify all the integration points in a file named console-config.xml. In the example, this file is in the directory project/src/main/resources/META-INF/admingui/. The following sections describe how to create this file.

In addition, create JavaServer Faces pages that contain JSF code fragments to implement the integration points. In the example, these files are in the directory project/src/main/resources/. The content of these files depends on the integration point you are implementing. The following sections describe how to create these JavaServer Faces pages.

For reference information on integration points, see [Appendix A, "Integration Point](#page-122-0) [Reference."](#page-122-0)

### **Specifying the ID of an Add-On Component**

The console-config.xml file consists of a console-config element that encloses a series of integration-point elements. The console-config element has one attribute, id, which specifies a unique name or ID value for the add-on component.

In the example, the element is declared as follows:

```
<console-config id="sample">
    ...
</console-config>
```
You will also specify this ID value when you construct URLs to images, resources and pages in your add-on component. See ["Adding a Node to the Navigation Tree" on page 36](#page-35-0) for an example.

For example, a URL to an image named my.gif might look like this:

```
<sun:image url="/resource/sample/images/my.gif" />
```
34 Sun GlassFish Enterprise Server v3 Add-On Component Development Guide • June 2010

The URL is constructed as follows:

- /resource is required to locate any resource URL.
- sample is the add-on component ID. You must choose a unique ID value.
- images is a folder under the root of the add-on component JAR file.

### <span id="page-34-0"></span>**Adding Functionality to the Administration Console**

The integration-point elements in the console-config.xml file specify attributes for the user interface features that you choose to implement. The example file provides examples of most of the available kinds of integration points at this release. Your own add-on component can use some or all of them.

For each integration-point element, specify the following attributes.

id

An identifier for the integration point.

#### parentId

The ID of the integration point's parent.

type

The type of the integration point.

#### priority

A numeric value that specifies the relative ordering of integration points for add-on components that specify the same parentId. A lower number specifies a higher priority (for example, 100 represents a higher priority than 400). The integration points for add-on components are always placed after those in the basic Administration Console. You might need to experiment to place the integration point where you want it. This attribute is optional.

content

The content for the integration point, typically a JavaServer Faces page. In the example, you can find the JavaServer Faces pages in the directory project/src/main/resources/.

**Note –** The order in which these attributes are specified does not matter, and in the example console-config.xml file the order varies. To improve readability, this chapter uses the same order throughout.

The following topics are addressed here:

- ["Adding a Node to the Navigation Tree" on page 36](#page-35-0)
- ["Adding Tabs to a Page" on page 38](#page-37-0)
- ["Adding a Task to the Common Tasks Page" on page 41](#page-40-0)
- ["Adding a Task Group to the Common Tasks Page" on page 42](#page-41-0)
- <span id="page-35-0"></span>■ ["Adding Content to a Page" on page 44](#page-43-0)
- ["Adding a Page to the Administration Console" on page 46](#page-45-0)

### **Adding a Node to the Navigation Tree**

You can add a node to the navigation tree, either at the top level or under another node. To add a node, use an integration point of type org.glassfish.admingui:navNode. Use the parentId attribute to specify where the new node should be placed. Any tree node, including those added by other add-on components, can be specified. Examples include the following:

tree

At the top level

applicationServer Under the Enterprise Server node

applications Under the Applications node

resources Under the Resources node

configuration Under the Configuration node

webContainer Under the Web Container node

httpService Under the HTTP Service node

**Note –** The webContainer and httpService nodes are available only if you installed the web container module for the Administration Console (the console-web-gui.jar OSGi bundle).

If you do not specify a parentId, the new content is added to the root of the integration point, in this case the top level node, tree.

**EXAMPLE 3–2** Example Tree Node Integration Point

For example, the following integration-point element uses a parentId of tree to place the new node at the top level.

```
<integration-point
        id="sampleNode"
        parentId="tree"
        type="org.glassfish.admingui:treeNode"
```
**EXAMPLE 3–2** Example Tree Node Integration Point *(Continued)*

```
priority="200"
        content="sampleNode.jsf"
/>
```
This example specifies the following values in addition to the parentId:

- The id value, sampleNode, specifies the integration point ID.
- The type value, org.glassfish.admingui: treeNode, specifies the integration point type as a tree node.
- The priority value, 200, specifies the order of the node on the tree.
- The content value, sampleNode.jsf, specifies the JavaServer Faces page that displays the node.

The example console-config.xml file provides other examples of tree nodes under the Resources and Configuration nodes.

#### **Creating a JavaServer Faces Page for Your Node**

A JavaServer Faces page for a tree node uses the tag sun:treeNode. This tag provides all the capabilities of the Project Woodstock tag webuijsf: treeNode.

**EXAMPLE 3–3** Example JavaServer Faces Page for a Tree Node

In the example, the sampleNode. jsf file has the following content:

```
<sun:treeNode
        id="treeNode1"
        text="SampleTop"
        url="/sample/page/testPage.jsf?name=SampleTop"
        imageURL="/resource/sample/images/sample.png"
        >
    <sun:treeNode
            id="treeNodeBB"
            text="SampleBB"
            url="/sample/page/testPage.jsf?name=SampleBB"
            imageURL="resource/sample/images/sample.png" />
</sun:treeNode>
```
This file uses the sun:treenode tag to specify both a top-level tree node and another node nested beneath it. In your own JavaServer Faces pages, specify the attributes of this tag as follows:

id

A unique identifier for the tree node.

#### text

The node name that appears in the tree.

#### url

The location of the JavaServer Faces page that appears when you click the node. In the example, most of the integration points use a very simple JavaServer Faces page called testPage.jsf, which is in the src/main/resources/page/ directory. Specify the integration point id value as the root of the URL; in this case, it is sample (see ["Specifying the](#page-33-0) [ID of an Add-On Component" on page 34\)](#page-33-0). The rest of the URL is relative to the src/main/resources/ directory, where sampleNode.jsf resides.

The url tag in this example passes a name parameter to the JavaServer Faces page.

#### imageURL

The location of a graphic to display next to the node name. In the example, the graphic is always sample.png, which is in the src/main/resources/images/ directory. The URL for this image is an absolute path, /resource/*sample*/images/sample.png, where *sample* in the path is the integration point id value (see ["Specifying the ID of an Add-On Component" on](#page-33-0) [page 34\)](#page-33-0).

### **Adding Tabs to a Page**

You can add a tab to an existing tab set, or you can create a tab set for your own page. One way to add a tab or tab set is to use an integration point of type org.glassfish.admingui:serverInstTab, which adds a tab to the tab set on the main Enterprise Server page of the Administration Console. You can also create sub-tabs. Once again, the parentId element specifies where to place the tab or tab set.

#### **EXAMPLE 3–4** Example Tab Integration Point

In the example, the following integration-point element adds a new tab on the main Enterprise Server page of the Administration Console:

```
<integration-point
    id="sampleTab"
    parentId="serverInstTabs"
    type="org.glassfish.admingui:serverInstTab"
    priority="500"
    content="sampleTab.jsf"
/>
```
This example specifies the following values:

- The id value, sampleTab, specifies the integration point ID.
- The parentId value, serverInstTabs, specifies the tab set associated with the server instance. The Enterprise Server page is the only one of the default Administration Console pages that has a tab set.
- The type value, org.glassfish.admingui:serverInstTab, specifies the integration point type as a tab associated with the server instance.
- The priority value, 500, specifies the order of the tab within the tab set. This value is optional.
- The content value, sampleTab. jsf, specifies the JavaServer Faces page that displays the tab.

**EXAMPLE 3–5** Example Tab Set Integration Points

The following integration-point elements add a new tab with two sub-tabs, also on the main Enterprise Server page of the Administration Console:

```
<integration-point
    id="sampleTabWithSubTab"
    parentId="serverInstTabs"
    type="org.glassfish.admingui:serverInstTab"
    priority="300"
    content="sampleTabWithSubTab.jsf"
/>
<integration-point
    id="sampleSubTab1"
    parentId="sampleTabWithSubTab"
    type="org.glassfish.admingui:serverInstTab"
    priority="300"
    content="sampleSubTab1.jsf"
/<integration-point
    id="sampleSubTab2"
    parentId="sampleTabWithSubTab"
    type="org.glassfish.admingui:serverInstTab"
    priority="400"
    content="sampleSubTab2.jsf"
/
```
These examples specify the following values:

- The id values, sampleTabWithSubTab, sampleSubTab1, and sampleSubTab2, specify the integration point IDs for the tab and its sub-tabs.
- The parent Id of the new tab, serverInst Tabs, specifies the tab set associated with the server instance. The parentId of the two sub-tabs, sampleTabWithSubTab, is the id value of this new tab.
- The type value, org.glassfish.admingui:serverInstTab, specifies the integration point type for all the tabs as a tab associated with the server instance.
- The priority values specify the order of the tabs within the tab set. This value is optional. In this case, the priority value for sampleTabWithSubTab is 300, which is higher than the value for sampleTab. That means that sampleTabWithSubTab appears to the left of sampleTab in the Administration Console. The priority values for sampleSubTab1 and sampleSubTab2 are 300 and 400 respectively, so sampleSubTab1 appears to the left of sampleSubTab2.
- The content values, sampleTabWithSubTab.jsf, sampleSubTab1.jsf, and sampleSubTab2.jsf, specify the JavaServer Faces pages that display the tabs.

#### **Creating JavaServer Faces Pages for Your Tabs**

A JavaServer Faces page for a tab uses the tag sun:tab. This tag provides all the capabilities of the Project Woodstock tag webuijsf:tab.

**EXAMPLE 3–6** Example JavaServer Faces Page for a Tab

In the example, the sampleTab.jsf file has the following content:

```
<sun:tab id="sampleTab" immediate="true" text="Sample First Tab">
   <!command
        setSessionAttribute(key="serverInstTabs" value="sampleTab");
        gf.redirect(page="#{request.contextPath}/page/tabPage.jsf?name=Sample%20First%20Tab");
   />
</sun:tab>
```
**Note –** In the actual file there are no line breaks in the gf.redirect value.

In your own JavaServer Faces pages, specify the attributes of this tag as follows:

id

A unique identifier for the tab, in this case sampleTab.

immediate

If set to true, event handling for this component should be handled immediately (in the Apply Request Values phase) rather than waiting until the Invoke Application phase.

text

The tab name that appears in the tab set.

The JSF page displays tab content differently from the way the page for a node displays node content. It invokes two handlers for the command event: setSessionAttribute and gf.redirect. The gf.redirect handler has the same effect for a tab that the url attribute has for a node. It navigates to a simple JavaServer Faces page called tabPage.jsf, in the src/main/resources/page/ directory, passing the text "Sample First Tab" to the page in a name parameter.

The sampleSubTab1.jsf and sampleSubTab2.jsf files are almost identical to sampleTab.jsf. The most important difference is that each sets the session attribute serverInstTabs to the base name of the JavaServer Faces file that corresponds to that tab:

setSessionAttribute(key="serverInstTabs" value="sampleTab");

setSessionAttribute(key="serverInstTabs" value="sampleSubTab1");

setSessionAttribute(key="serverInstTabs" value="sampleSubTab2");

#### **Adding a Task to the Common Tasks Page**

You can add either a single task or a group of tasks to the Common Tasks page of the Administration Console. To add a task or task group, use an integration point of type org.glassfish.admingui:commonTask.

See ["Adding a Task Group to the Common Tasks Page" on page 42](#page-41-0) for information on adding a task group.

**EXAMPLE 3–7** Example Task Integration Point

In the example console-config.xml file, the following integration-point element adds a task to the Deployment task group:

```
<integration-point
        id="sampleCommonTask"
        parentId="deployment"
        type="org.glassfish.admingui:commonTask"
        priority="200"
        content="sampleCommonTask.jsf"
/
```
<span id="page-41-0"></span>This example specifies the following values:

- The id value, sampleCommonTask, specifies the integration point ID.
- The parent Id value, deployment, specifies that the task is to be placed in the Deployment task group.
- The type value, org.glassfish.admingui: commonTask, specifies the integration point type as a common task.
- The priority value, 200, specifies the order of the task within the task group.
- The content value, sampleCommonTask.jsf, specifies the JavaServer Faces page that displays the task.

#### **Creating a JavaServer Faces Page for Your Task**

A JavaServer Faces page for a task uses the tag sun:commonTask. This tag provides all the capabilities of the Project Woodstock tag webuijsf:commonTask.

**EXAMPLE 3–8** Example JavaServer Faces Page for a Task

In the example, the sampleCommonTask.jsf file has the following content:

```
<sun:commonTask
```

```
text="Sample Application Page"
        toolTip="Sample Application Page"
        onClick="return admingui.woodstock.commonTaskHandler('treeForm:tree:applications:ejb',
        '#{request.contextPath}/sample/page/testPage.jsf?name=Sample%20Application%20Page');">
</sun:commonTask>
```
**Note –** In the actual file, there is no line break in the onClick attribute value.

This file uses the sun:commonTask tag to specify the task. In your own JavaServer Faces pages, specify the attributes of this tag as follows:

- text The task name that appears on the Common Tasks page.
- toolTip The text that appears when a user places the mouse cursor over the task name.
- onClick Scripting code that is to be executed when a user clicks the task name.

## **Adding a Task Group to the Common Tasks Page**

You can add a new group of tasks to the Common Tasks page to display the most important tasks for your add-on component. To add a task group, use an integration point of type org.glassfish.admingui:commonTask.

**EXAMPLE 3–9** Example Task Group Integration Point

In the example console-config.xml file, the following integration-point element adds a new task group to the Common Tasks page:

```
<integration-point
     id="sampleGroup"
     parentId="commonTasksSection"
     type="org.glassfish.admingui:commonTask"
     priority="500"
     content="sampleTaskGroup.jsf"
/
```
This example specifies the following values:

- The id value, sampleGroup, specifies the integration point ID.
- The parentId value, commonTasksSection, specifies that the task group is to be placed on the Common Tasks page.
- The type value, org.glassfish.admingui: commonTask, specifies the integration point type as a common task.
- The priority value, 500, specifies the order of the task group on the Common Tasks page. The low value places it at the end of the page.
- The content value, sampleTaskGroup.jsf, specifies the JavaServer Faces page that displays the task.

#### **Creating a JavaServer Faces Page for Your Task Group**

A JavaServer Faces page for a task group uses the tag sun:commonTasksGroup. This tag provides all the capabilities of the Project Woodstock tag webuijsf:commonTasksGroup.

**EXAMPLE 3–10** Example JavaServer Faces Page for a Task Group

In the example, the sampleTaskGroup.jsf file has the following content:

```
<sun:commonTasksGroup title="My Own Sample Group">
   <sun:commonTask
            text="Go To Sample Resource"
            toolTip="Go To Sample Resource"
            onClick="return admingui.woodstock.commonTaskHandler('form:tree:resources:treeNode1',
            '#{request.contextPath}/sample/page/testPage.jsf?name=Sample%20Resource%20Page');">
   </sun:commonTask>
    <sun:commonTask
            text="Sample Configuration"
            toolTip="Go To Sample Configuration"
            onClick="return admingui.woodstock.commonTaskHandler('form:tree:configuration:sampleConfigNode',
```
**EXAMPLE 3–10** Example JavaServer Faces Page for a Task Group *(Continued)*

```
'#{request.contextPath}/sample/page/testPage.jsf?name=Sample%20Configuration%20Page');">
   </sun:commonTask>
</sun:commonTasksGroup>
```
**Note –** In the actual file, there are no line breaks in the onClick attribute values.

This file uses the sun:commonTasksGroup tag to specify the task group, and two sun:commonTask tags to specify the tasks in the task group. The sun:commonTasksGroup tag has only one attribute, title, which specifies the name of the task group.

#### **Adding Content to a Page**

You can add content for your add-on component to an existing top-level page, such as the Configuration page or the Resources page. To add content to one of these pages, use an integration point of type org.glassfish.admingui:configuration or org.glassfish.admingui:resources.

**EXAMPLE 3–11** Example Resources Page Implementation Point

In the example console-config.xml file, the following integration-point element adds new content to the top-level Resources page:

```
<integration-point
        id="sampleResourceLink"
        parentId="propSheetSection"
        type="org.glassfish.admingui:resources"
        priority="100"
        content="sampleResourceLink.jsf"
/>
```
This example specifies the following values:

- The id value, sampleResourceLink, specifies the integration point ID.
- The parent Id value, propSheet Section, specifies that the content is to be a section of a property sheet on the page.
- The type value, org.glassfish.admingui: resources, specifies the integration point type as the Resources page.

To add content to the Configuration page, specify the type value as org.glassfish.admingui:configuration.

- The priority value, 100, specifies the order of the content on the Resources page. The high value places it at the top of the page.
- The content value, sampleResourceLink.jsf, specifies the JavaServer Faces page that displays the new content on the Resources page.

Another integration-point element in the console-config.xml file places similar content on the Configuration page.

#### **Creating a JavaServer Faces Page for Your Page Content**

A JavaServer Faces page for page content often uses the tag sun:property to specify a property on a property sheet. This tag provides all the capabilities of the Project Woodstock tag webuijsf:property.

**EXAMPLE 3–12** Example JavaServer Faces Page for a Resource Page Item

In the example, the sampleResourceLink. jsf file has the following content:

```
<sun:property>
   <sun:hyperlink
        toolTip="Sample Resource"
        url="/sample/page/testPage.jsf?name=Sample%20Resource%20Page" >
        <sun:image url="/resource/sample/images/sample.png" />
        <sun:staticText text="Sample Resource" />
   </sun:hyperlink>
</sun:property>
<sun:property>
    <sun:hyperlink
        toolTip="Another"
        url="/sample/page/testPage.jsf?name=Another" >
        <sun:image url="/resource/sample/images/sample.png" />
        <sun:staticText text="Another" />
   </sun:hyperlink>
</sun:property>
```
The file specifies two simple properties on the property sheet, one above the other. Each consists of a sun:hyperlink element (a link to a URL). Within each sun:hyperlink element is nested a sun:image element, specifying an image, and a sun:staticText element, specifying the text to be placed next to the image.

Each sun:hyperlink element uses a toolTip attribute and a url attribute. Each url attribute references the testPage.jsf file that is used elsewhere in the example, specifying different content for the name parameter.

You can use many other kinds of user interface elements within a sun:property element.

### **Adding a Page to the Administration Console**

Your add-on component may require new configuration tasks. In addition to implementing commands that accomplish these tasks (see [Chapter 4, "Extending the](#page-50-0) asadmin Utility"), you can provide property sheets that enable users to configure your component or to perform tasks such as creating and editing resources for it.

```
EXAMPLE 3–13 Example JavaServer Faces Page for a Property Sheet
```
Most of the user interface features used in the example reference the file testPage.jsf or (for tabs) the file tabPage.jsf. Both files are in the src/main/resources/page/ directory. The testPage.jsf file looks like this:

```
<!composition template="/templates/default.layout" guiTitle="TEST Sample Page Title">
<!define name="content">
<sun:form id="propertyForm">
<sun:propertySheet id="propertySheet">
    <sun:propertySheetSection id="propertySection">
       <sun:property id="prop1" labelAlign="left" noWrap="true"
                     overlapLabel="false" label="Test Page Name:" >
            <sun:staticText text="$pageSession{pageName}" >
                <!beforeCreate
                    getRequestValue(key="name" value=>$page{pageName});
                /</sun:staticText>
        </sun:property>
    </sun:propertySheetSection>
</sun:propertySheet>
<sun:hidden id="helpKey" value="" />
</sun:form>
</define>
```
</composition>

The page uses the composition directive to specify that the page uses the default.layout template and to specify a page title. The page uses additional directives, events, and tags to specify its content.

## **Adding Internationalization Support**

To add internationalization support for your add-on component to the Administration Console, you can place an event and handler like the following at the top of your page:

```
<!initPage
    setResourceBundle(key="yourI18NKey" bundle="bundle.package.BundleName")
/>
```
Replace the values your I18NKey and bundle.package.BundleName with appropriate values for your component.

## **Changing the Theme or Brand of the Administration Console**

To change the theme or brand of the Administration Console for your add-on component, use the integration point type org.glassfish.admingui:customtheme. This integration point affects the Cascading Style Sheet (CSS) files and images that are used in the Administration Console.

**EXAMPLE 3–14** Example Custom Theme Integration Point

For example, the following integration point specifies a custom theme:

```
<integration-point
        id="myOwnBrand"
        type="org.glassfish.admingui:customtheme"
        priority="2"
        content="myOwnBrand.properties"
/
```
The priority attribute works differently when you specify it in a branding integration point from the way it works in other integration points. You can place multiple branding add-on components in the modules directory, but only one theme can be applied to the Administration Console. The priority attribute determines which theme is used. Specify a value from 1 to 100; the lower the number, the higher the priority. The integration point with the highest priority will be used.

Additional integration point types also affect the theme or brand of the Administration Console:

org.glassfish.admingui:masthead

Specifies the name and location of the include masthead file, which can be customized with a branding image. This include file will be integrated on the masthead of the Administration Console.

```
org.glassfish.admingui:loginimage
```
Specifies the name and location of the include file containing the branding login image code that will be integrated with the login page of the Administration Console.

```
org.glassfish.admingui:loginform
```
Specifies the name and location of the include file containing the customized login form code. This code also contains the login background image used for the login page for the Administration Console.

```
org.glassfish.admingui:versioninfo
```
Specifies the name and location of the include file containing the branding image that will be integrated with the content of the version popup window.

```
EXAMPLE 3–15 Example of Branding Integration Points
```
For example, you might specify the following integration points. The content for each integration point is defined in an include file.

```
<integration-point
        id="myOwnBrandMast"
        type="org.glassfish.admingui:masthead"
        priority="80"
        content="branding/masthead.inc"
/<integration-point
        id="myOwnBrandLogImg"
        type="org.glassfish.admingui:loginimage"
        priority="80"
        content="branding/loginimage.inc"
/<integration-point
        id="myOwnBrandLogFm"
        type="org.glassfish.admingui:loginform"
        priority="80"
        content="branding/loginform.inc"
/<integration-point
        id="myOwnBrandVersInf"
        type="org.glassfish.admingui:versioninfo"
        priority="80"
        content="branding/versioninfo.inc"
/>
```
To provide your own CSS and images to modify the global look and feel of the entire application (not just the Administration Console), use the [theming feature of Project](https://woodstock.dev.java.net/docs/specs/ThemeFS.html) Woodstock (<https://woodstock.dev.java.net/docs/specs/ThemeFS.html>). Create a theme JAR file with all the CSS properties and image files that are required by your Woodstock

component. Use a script provided by the Woodstock project to clone an existing theme, then modify the files and properties as necessary. Once you have created the theme JAR file, place it in the WEB-INF/lib directory of the Administration Console so that the Woodstock theme component will load the theme. In addition, edit the properties file specified by your integration point (MyOwnBrand.properties, for example) to specify the name and version of your theme.

### **Creating an Integration Point Type**

If your add-on component provides new content that you would like other people to extend, you may define your own integration point types. For example, if you add a new page that provides tabs of monitoring information, you might want to allow others to add their own tabs to complement your default tabs. This feature enables your page to behave like the existing Administration Console pages that you or others can extend.

### **To Create an Integration Point Type**

#### **Decide on the name of your integration point type. 1**

The integration point type must be a unique identifier. You might use the package name of your integration point, with a meaningful name appended to the end, as in the following example: org.company.project:myMonitoringTabs

#### **After you have an integration point ID, use handlers to insert the integration point 2 implementation(s).**

Include code like the following below the place in your JavaServer Faces page where you would like to enable others to add their integration point implementations:

```
<event>
   <!afterCreate
        getUIComponent(clientId="clientId:of:root"
                       component=>$attribute{rootComp});
        includeIntegrations(type="org.company.project:myMonitoringTabs"
                            root="#{rootComp}");
    /
```
</event>

Change clientId:of:root to match the clientId of the outermost component in which you want others to be able to add their content (in this example, the tab set is the most likely choice). Also include your integration point ID in place of org.company.project:myMonitoringTabs. If you omit the root argument to includeIntegrations, all components on the entire page can be used for the parentId of the integration points.

**To enable others to use this integration point, document it at the [GlassFish Integration Point](http://wiki.glassfish.java.net/Wiki.jsp?page=V3IntegrationPoint) 3 wiki page (**<http://wiki.glassfish.java.net/Wiki.jsp?page=V3IntegrationPoint>**).**

Document the integration point only if your content is publicly available.

You or others can now provide an integration point that will be integrated into this page.

For more information, see the [JSFTemplating API documentation \(](https://jsftemplating.dev.java.net/nonav/javadoc/index.html)https:// [jsftemplating.dev.java.net/nonav/javadoc/index.html](https://jsftemplating.dev.java.net/nonav/javadoc/index.html)). **See Also**

<span id="page-50-0"></span>**CHAPTER 4** 4

# Extending the asadmin Utility

The asadmin utility is a command-line tool for configuring and administering Enterprise Server. Extending the asadmin utility enables you to provide administrative interfaces for an add-on component that are consistent with the interfaces of other Enterprise Server components. A user can run asadmin subcommands either from a command prompt or from a script. For more information about the [asadmin](http://docs.sun.com/doc/820-7701/asadmin-1m?a=view) utility, see the asadmin $(1M)$  man page.

The following topics are addressed here:

- "About the Administrative Command Infrastructure of Enterprise Server" on page 51
- "Adding an asadmin [Subcommand" on page 52](#page-51-0)
- "Adding Parameters to an asadmin [Subcommand" on page 54](#page-53-0)
- ["Adding Message Text Strings to an](#page-57-0) asadmin Subcommand" on page 58
- "Enabling an asadmin [Subcommand to Run" on page 61](#page-60-0)
- "Setting the Context of an asadmin [Subcommand" on page 61](#page-60-0)
- ["Changing the Brand in the Enterprise Server CLI" on page 61](#page-60-0)
- ["Examples of Extending the](#page-62-0) asadmin Utility" on page 63

## **About the Administrative Command Infrastructure of Enterprise Server**

To enable multiple containers to be independently packaged and loaded, the administrative command infrastructure of Enterprise Server provides the following features:

- **Location independence.** Administration subcommands can be loaded from any add-on component that is known to Enterprise Server.
- **Extensibility.** Administrative subcommands that are available to Enterprise Server are discovered on demand and not obtained from a preset list of subcommands.
- **Support for the HK2 architecture.** Subcommands can use injection to express their dependencies, and extraction to provide results to a user. For more information, see [Chapter 2, "Writing HK2 Components."](#page-22-0)

## <span id="page-51-0"></span>**Adding an** asadmin **Subcommand**

An asadmin subcommand identifies the operation or task that a user is to perform. Adding an asadmin subcommand enables the user to perform these tasks and operations through the asadmin utility.

The following topics are addressed here:

- "Representing an asadmin Subcommand as a Java Class" on page 52
- "Specifying the Name of an asadmin Subcommand" on page 52
- "Ensuring That an AdminCommand [Implementation Is Stateless" on page 53](#page-52-0)
- "Example of Adding an asadmin [Subcommand" on page 53](#page-52-0)

### **Representing an** asadmin **Subcommand as a Java Class**

Each asadmin subcommand that you are adding must be represented as a Java class. To represent an asadmin subcommand as a Java class, write a Java class that implements the org.glassfish.api.admin.AdminCommand interface. Write one class for each subcommand that you are adding. Do *not*represent multiple asadmin subcommands in a single class.

Annotate the declaration of your implementations of the AdminCommand interface with the org.jvnet.hk2.annotations.Service annotation. The @Service annotation ensures that the following requirements for your implementations are met:

- The implementations are eligible for resource injection and resource extraction.
- The implementations are location independent, provided that the component that contains them is made known to the Enterprise Server runtime.

For information about how to make a component known to the Enterprise Server runtime, see ["Integrating an Add-On Component With Enterprise Server" on page 122.](#page-121-0)

## **Specifying the Name of an** asadmin **Subcommand**

To specify the name of the subcommand, set the name element of the @Service annotation to the name.

**Note –** Subcommand names are case-sensitive.

Subcommands that are supplied in Enterprise Server distributions typically create, delete, and list objects of a particular type. For consistency with the names of subcommands that are supplied in Enterprise Server distributions, follow these conventions when specifying the name of a subcommand:

■ For subcommands that create an object of a particular type, use the name create-*object*.

- <span id="page-52-0"></span>■ For subcommands that delete an object of a particular type, use the name delete-*object*.
- For subcommands that list all objects of a particular type, use the name list-*objects*.

For example, Enterprise Server provides the following subcommands for creating, deleting, and listing HTTP listeners:

- create-http-listener
- delete-http-listener
- list-http-listeners

You must also ensure that the name of your subcommand is unique. To obtain a complete list of the names of all asadmin subcommands that are installed, use the [list-commands](http://docs.sun.com/doc/820-7701/list-commands-1?a=view)(1) subcommand. For a complete list of asadmin subcommands that are supplied in Enterprise Server distributions, see *[Sun GlassFish Enterprise Server v3 Reference Manual](http://docs.sun.com/doc/820-7701)*.

### **Ensuring That an** AdminCommand **Implementation Is Stateless**

To enable multiple clients to run a subcommand simultaneously, ensure that the implementation of the AdminCommand interface for the subcommand is stateless. To ensure that the implementation of the AdminCommand interface is stateless, annotate the declaration of your implementation with the org.jvnet.hk2.annotations.Scoped annotation. In the @Scoped annotation, set the scope as follows:

- To instantiate the subcommand for each lookup, set the scope to PerLookup.class.
- To instantiate the subcommand only once for each session, set the scope to Singleton.

#### **Example of Adding an** asadmin **Subcommand**

#### **EXAMPLE 4–1** Adding an asadmin Subcommand

This example shows the declaration of the class CreateMycontainer that represents an asadmin subcommand that is named create-mycontainer. The subcommand is instantiated for each lookup.

```
package com.example.mycontainer;
import org.glassfish.api.admin.AdminCommand;
...
import org.jvnet.hk2.annotations.Service;
...
import org.jvnet.hk2.annotations.Scoped;
import org.jvnet.hk2.component.PerLookup;
```

```
EXAMPLE 4–1 Adding an asadmin Subcommand (Continued)
/**
 * Sample subcommand
 */
@Service(name="create-mycontainer")
@Scoped(PerLookup.class)
public Class CreateMycontainer implements AdminCommand {
...
}
```
#### **Adding Parameters to an** asadmin **Subcommand**

The parameters of an asadmin subcommand are the options and operands of the subcommand.

- *Options* control how the asadmin utility performs a subcommand.
- *Operands* are the objects on which a subcommand acts. For example, the operand of the [start-domain](http://docs.sun.com/doc/820-7701/start-domain-1?a=view)(1) subcommand is the domain that is to be started.

The following topics are addressed here:

- "Representing a Parameter of an asadmin Subcommand" on page 54
- ["Identifying a Parameter of an](#page-54-0) asadmin Subcommand" on page 55
- ["Specifying Whether a Parameter Is an Option or an Operand" on page 55](#page-54-0)
- ["Specifying the Name of an Option" on page 55](#page-54-0)
- ["Specifying the Acceptable Values of a Parameter" on page 56](#page-55-0)
- ["Specifying the Default Value of a Parameter" on page 57](#page-56-0)
- ["Specifying Whether a Parameter Is Required or Optional" on page 57](#page-56-0)
- ["Example of Adding Parameters to an](#page-56-0) asadmin Subcommand" on page 57

### **Representing a Parameter of an** asadmin **Subcommand**

Represent each parameter of a subcommand in your implementation as a field or as the property of a JavaBeans specification setter method. Use the property of a setter method for the following reasons:

- To provide data encapsulation for the parameter
- To add code for validating the parameter before the property is set

## <span id="page-54-0"></span>**Identifying a Parameter of an** asadmin **Subcommand**

Identifying a parameter of an asadmin subcommand enables Enterprise Server to perform the following operations at runtime on the parameter:

- **Validation.** The Enterprise Server determines whether all required parameters are specified and returns an error if any required parameter is omitted.
- **Injection.** Before the subcommand runs, the Enterprise Server injects each parameter into the required field or method before the subcommand is run.
- **Usage message generation.** The Enterprise Server uses reflection to obtain the list of parameters for a subcommand and to generate the usage message from this list.
- **Localized string display.** If the subcommand supports internationalization and if localized strings are available, the Enterprise Server can automatically obtain the localized strings for a subcommand and display them to the user.

To identify a parameter of a subcommand, annotate the declaration of the item that is associated with the parameter with the org.glassfish.api.Param annotation. This item is either the field or setter method that is associated with the parameter.

To specify the properties of the parameter, use the elements of the @Param annotation as explained in the sections that follow.

## **SpecifyingWhether a Parameter Is an Option or an Operand**

Whether a parameter is an option or an operand determines how a user must specify the parameter when running the subcommand:

- If the parameter is an option, the user must specify the option with the parameter name.
- If the parameter is an operand, the user may omit the parameter name.

To specify whether a parameter is an option or an operand, set the primary element of the @Param annotation as follows:

- If the parameter is an option, set the primary element to false. This value is the default.
- If the parameter is an operand, set the  $\mathsf{primary}$  element to true.

## **Specifying the Name of an Option**

The name of an option is the name that a user must type on the command line to specify the option when running the subcommand.

<span id="page-55-0"></span>The name of each option that you add in your implementation of an asadmin subcommand can have a long form and a short form. When running the subcommand, the user specifies the long form and the short form as follows:

- The short form of an option name has a single dash (-) followed by a single character.
- The long form of an option name has two dashes (--) followed by an option word.

For example, the short form and the long form of the name of the option for specifying terse output are as follows:

- Short form: -m
- Long form: --monitor

**Note –** Option names are case-sensitive.

#### **Specifying the Long Form of an Option Name**

To specify the long form of an option name, set the name element of the @Param annotation to a string that specifies the name. If you do not set this element, the default name depends on how you represent the option.

- If you represent the option as a field, the default name is the field name.
- If you represent the option as the property of a JavaBeans specification setter method, the default name is the property name from the setter method name. For example, if the setter method setPassword is associated with an option, the property name and the option name are both password.

#### **Specifying the Short Form of an Option Name**

To specify the short form of an option name, set the shortName element of the @Param annotation to a single character that specifies the short form of the parameter. The user can specify this character instead of the full parameter name, for example -m instead of --monitor. If you do not set this element, the option has no short form.

### **Specifying the Acceptable Values of a Parameter**

When a user runs the subcommand, the Enterprise Server validates option arguments and operands against the acceptable values that you specify in your implementation.

To specify the acceptable values of a parameter, set the acceptableValues element of the @Param annotation to a string that contains a comma-separated list of acceptable values. If you do not set this element, any string of characters is acceptable.

## <span id="page-56-0"></span>**Specifying the Default Value of a Parameter**

The default value of a parameter is the value that is applied if a user omits the parameter when running the subcommand.

To specify the default value of a parameter, set the defaultValue element of the @Param annotation to a string that contains the default value. If you do not set this element, the parameter has no default value.

## **SpecifyingWhether a Parameter Is Required or Optional**

Whether a parameter is required or optional determines how a subcommand responds if a user omits the parameter when running the subcommand:

- If the parameter is required, the subcommand returns an error.
- If the parameter is optional, the subcommand runs successfully.

To specify whether a parameter is optional or required, set the optional element of the @Param annotation as follows:

- If the parameter is required, set the optional element to false. This value is the default.
- If the parameter is optional, set the optional element to true.

## **Example of Adding Parameters to an** asadmin **Subcommand**

#### **EXAMPLE 4–2** Adding Parameters to an asadmin Subcommand

This example shows the code for adding parameters to an asadmin subcommand with the properties as shown in the table.

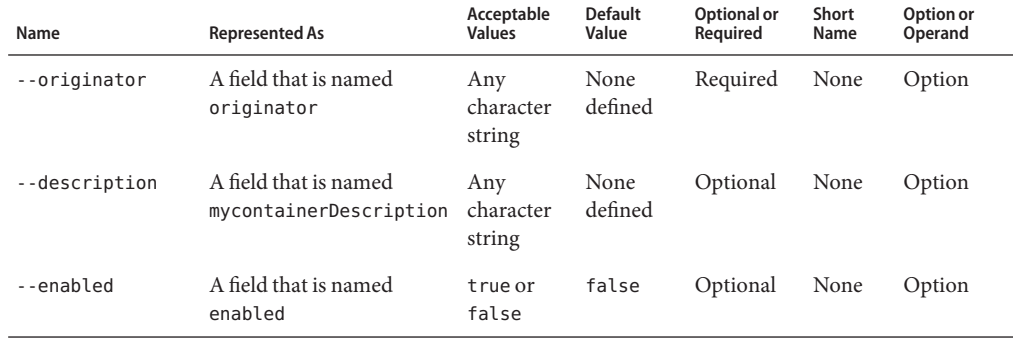

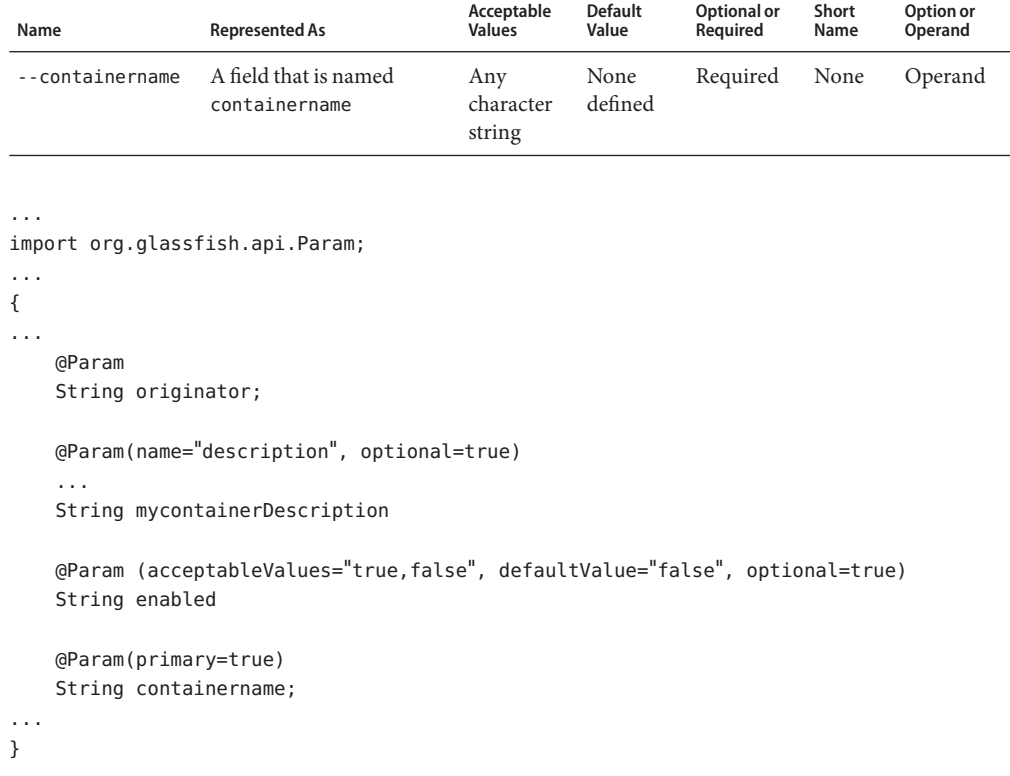

<span id="page-57-0"></span>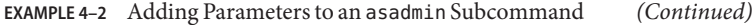

### **Adding Message Text Strings to an** asadmin **Subcommand**

A message text string provides useful information to the user about an asadmin subcommand or a parameter.

To provide internationalization support for the text string of a subcommand or parameter, annotate the declaration of the subcommand or parameter with the org.glassfish.api.I18n annotation. The @I18n annotation identifies the resource from the resource bundle that is associated with your implementation.

To add message text strings to an asadmin subcommand, create a plain text file that is named LocalStrings.properties to contain the strings. Define each string on a separate line of the file as follows:

*key*=*string*

#### *key*

A key that maps the string to a subcommand or a parameter. The format to use for *key* depends on the target to which the key applies and whether the target is annotated with the @I18n annotation. See the following table.

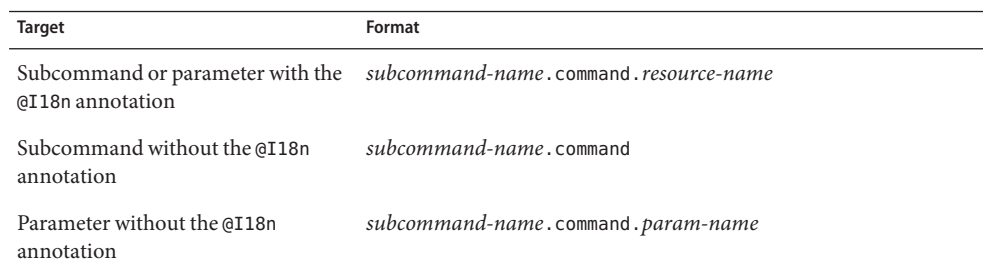

The replaceable parts of these formats are as follows:

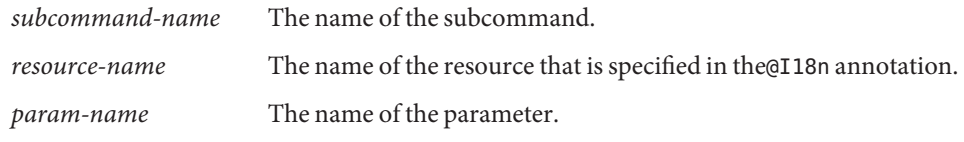

*string*

A string without quotes that contains the text of the message.

**Note –** To display the message strings to users, you must provide code in your implementation of the execute method to display the text. For more information about implementing the execute method, see "Enabling an asadmin [Subcommand to Run" on page 61.](#page-60-0)

**EXAMPLE 4–3** Adding Message Strings to an asadmin Subcommand

This example shows the code for adding message strings to the create-mycontainer subcommand as follows:

- The create-mycontainer subcommand is associated with the message Creates a custom container. No internationalization support is provided for this message.
- The --originator parameter is associated with the message The originator of the container. No internationalization support is provided for this message.
- The --description parameter is associated with the message that is contained in the resource mydesc, for which internationalization is provided. This resource contains the message text A description of the container.
- The --enabled parameter is associated with the message Whether the container is enabled or disabled. No internationalization support is provided for this message.

**EXAMPLE 4–3** Adding Message Strings to an asadmin Subcommand *(Continued)*

■ The --containername parameter is associated with the message The container name. No internationalization support is provided for this message.

The addition of the parameters originator, description, enabled and containername to the subcommand is shown in [Example 4–2.](#page-56-0)

```
package com.example.mycontainer;
import org.glassfish.api.admin.AdminCommand;
...
import org.glassfish.api.I18n;
import org.glassfish.api.Param;
import org.jvnet.hk2.annotations.Service;
...
import org.jvnet.hk2.annotations.Scoped;
import org.jvnet.hk2.component.PerLookup;
/**
 * Sample subcommand
 */
@Service(name="create-mycontainer")
@Scoped(PerLookup.class)
public Class CreateMycontainer implements AdminCommand {
    ...
    @Param
   String originator;
    @Param(name="description", optional=true)
   @I18n("mydesc")
   String mycontainerDescription
    @Param (acceptableValues="true,false", defaultValue="false", optional=true)
    String enabled
   @Param(primary=true)
    String containername;
 ...
```
The following message text strings are defined in the file LocalStrings.properties for use by the subcommand:

}

<span id="page-60-0"></span>**EXAMPLE 4–3** Adding Message Strings to an asadmin Subcommand *(Continued)*

```
create-mycontainer.command=Creates a custom container
create-mycontainer.command.originator=The originator of the container
create-mycontainer.command.mydesc=A description of the container
create-mycontainer.command.enabled=Whether the container is enabled or disabled
create-mycontainer.command.containername=The container name
```
#### **Enabling an** asadmin **Subcommand to Run**

To enable an asadmin subcommand to run, implement the execute method in your implementation of the AdminCommand interface. The declaration of the execute method in your implementation must be as follows.

public void execute(AdminCommandContext context);

Pass each parameter of the subcommand as a property to your implementation of the execute method. Set the key of the property to the parameter name and set the value of the property to the parameter's value.

In the body of the execute method, provide the code for performing the operation that the command was designed to perform. For examples, see [Example 4–6](#page-63-0) and [Example 4–7.](#page-65-0)

#### **Setting the Context of an** asadmin **Subcommand**

The org.glassfish.api.admin.AdminCommandContext class provides the following services to an asadmin subcommand:

- Access to the parameters of the subcommand
- Logging
- Reporting

To set the context of an asadmin subcommand, pass an AdminCommandContext object to the execute method of your implementation.

#### **Changing the Brand in the Enterprise Server CLI**

The brand in the Enterprise Server command-line interface (CLI) consists of the product name and release information that are displayed in the following locations:

- In the string that the [version](http://docs.sun.com/doc/820-7701/version-1?a=view) $(1)$  subcommand displays
- In each entry in the server. log file

If you are incorporating Enterprise Server into a new product with an external vendor's own brand name, change the brand in the Enterprise Server CLI.

To change the brand in the Enterprise Server CLI, create an OSGi fragment bundle that contains a plain text file that is named src/main/resources/BrandingVersion.properties.

In the BrandingVersion.properties file, define the following keyword-value pairs:

```
product_name=product-name
abbrev_product_name=abbrev-product-name
major_version=major-version
minor_version=minor-version
build_id=build-id
version_prefix=version-prefix
version_suffix=version-suffix
```
Define each keyword-value pair on a separate line of the file. Each value is a text string without quotes.

The meaning of each keyword-value pair is as follows:

```
product_name=product-name
```
Specifies the full product name without any release information, for example, Sun GlassFish Enterprise Server.

- abbrev\_product\_name=*abbrev-product-name* Specifies an abbreviated form of the product name without any release information, for example, Sun GlassFish.
- major\_version=*major-version* Returns the product major version, for example, 3

```
minor_version=minor-version
  Specifies the product minor version, for example, 0.
```

```
build_id=build-id
```
Specifies the build version, for example, build 17.

version\_prefix=*version-prefix* Specifies a prefix for the product version, for example, v.

```
version_suffix=version-suffix
  Specifies a suffix for the product version, for example, Prelude.
```
**EXAMPLE 4–4** BrandingVersion.properties File for Changing the Brand in the Enterprise Server CLI

This example shows the content of the BrandingVersion.properties for defining the product name and release information of Sun GlassFish Enterprise Server v3.0 Prelude, build 17. The abbreviated product name is sun-glassfish.

```
product_name=Sun GlassFish Enterprise Server
abbrev product name=sun-glassfish
major version=3
```
<span id="page-62-0"></span>**EXAMPLE 4–4** BrandingVersion.properties File for Changing the Brand in the Enterprise Server CLI *(Continued)*

minor version=0 build\_id=build 17 version\_prefix=v version\_suffix=Prelude

### **Examples of Extending the** asadmin**Utility**

**EXAMPLE 4–5** asadmin Subcommand With Empty execute Method

This example shows a class that represents the asadmin subcommand create-mycontainer.

The usage statement for this subcommand is as follows:

```
asadmin create-mycontainer --originator any-character-string
[--description any-character-string]
[--enabled {true|false}] any-character-string
```
This subcommand uses injection to specify that a running domain is required.

```
package com.example.mycontainer;
import org.glassfish.api.admin.AdminCommand;
import org.glassfish.api.admin.AdminCommandContext;
import org.glassfish.api.I18n;
import org.glassfish.api.Param;
import org.jvnet.hk2.annotations.Service;
import org.jvnet.hk2.annotations.Inject;
import org.jvnet.hk2.annotations.Scoped;
import org.jvnet.hk2.component.PerLookup;
```

```
/**
 * Sample subcommand
 */
@Service(name="create-mycontainer")
@Scoped(PerLookup.class)
public Class CreateMycontainer implements AdminCommand {
```

```
@Inject
Domain domain;
@Param
String originator;
@Param(name="description", optional=true)
```
}

```
EXAMPLE 4–5 asadmin Subcommand With Empty execute Method (Continued)
    @I18n("mydesc")
    String mycontainerDescription
    @Param (acceptableValues="true,false", defaultValue="false", optional=true)
   String enabled
    @Param(primary=true)
    String containername;
    /**
     * Executes the subcommand with the subcommand parameters passed as Properties
     * where the keys are the paramter names and the values the parameter values
     * @param context information
     */
    public void execute(AdminCommandContext context) {
        // domain and originator are not null
        // mycontainerDescription can be null.
    }
```
The following message text strings are defined in the file LocalStrings.properties for use by the subcommand:

```
create-mycontainer.command=Creates a custom container
create-mycontainer.command.originator=The originator of the container
create-mycontainer.command.mydesc=A description of the container
create-mycontainer.command.enabled=Whether the container is enabled or disabled
create-mycontainer.command.containername=The container name
```
**EXAMPLE 4–6** asadmin Subcommand for Retrieving and Displaying Information

This example shows a class that represents the asadmin subcommand list-runtime-environment. The subcommand determines the operating system or runtime information for Enterprise Server.

The usage statement for this subcommand is as follows:

#### **asadmin list-runtime-environment**{**runtime**|**os**}

```
package com.example.env.cli;
```

```
import org.glassfish.api.admin.AdminCommand;
import org.glassfish.api.admin.AdminCommandContext;
import org.glassfish.api.ActionReport;
import org.glassfish.api.I18n;
```

```
EXAMPLE 4–6 asadmin Subcommand for Retrieving and Displaying Information (Continued)
import org.glassfish.api.ActionReport.ExitCode;
import org.glassfish.api.Param;
import org.jvnet.hk2.annotations.Service;
import org.jvnet.hk2.annotations.Inject;
import org.jvnet.hk2.annotations.Scoped;
import org.jvnet.hk2.component.PerLookup;
import java.lang.management.ManagementFactory;
import java.lang.management.OperatingSystemMXBean;
import java.lang.management.RuntimeMXBean;
/**
 * Demos asadmin CLI extension
 *
 */
@Service(name="list-runtime-environment")
@Scoped(PerLookup.class)
public class ListRuntimeEnvironmentCommand implements AdminCommand {
    // this value can be either runtime or os for our demo
   @Param(primary=true)
   String inParam;
   public void execute(AdminCommandContext context) {
        ActionReport report = context.getActionReport();
        report.setActionExitCode(ExitCode.SUCCESS);
        // If the inParam is 'os' then this subcommand returns operating system
        // info and if the inParam is 'runtime' then it returns runtime info.
        // Both of the above are based on mxbeans.
        if ("os".equals(inParam)) {
            OperatingSystemMXBean osmb = ManagementFactory.getOperatingSystemMXBean();
            report.setMessage("Your machine operating system name = " + osmb.getName());
        } else if ("runtime".equals(inParam)) {
            RuntimeMXBean rtmb = ManagementFactory.getRuntimeMXBean();
            report.setMessage("Your JVM name = " + rtmb.getVmName());
        } else {
            report.setActionExitCode(ExitCode.FAILURE);
            report.setMessage("operand should be either 'os' or 'runtime'");
        }
    }
}
```
<span id="page-65-0"></span>**EXAMPLE 4–7** asadmin Subcommand for Updating Configuration Data

This example shows a class that represents the asadmin subcommand configure-greeter-container. The subcommand performs a transaction to update configuration data for a container component. For more information about such transactions, see ["Creating a Transaction to Update Configuration Data" on page 99.](#page-98-0)

The usage statement for this subcommand is as follows:

**asadmin configure-greeter-container --instances** *instances* **[--language** *language***] [--style** *style***]**

The acceptable values and default value of each option of the subcommand are shown in the following table. The table also indicates whether each option is optional or required.

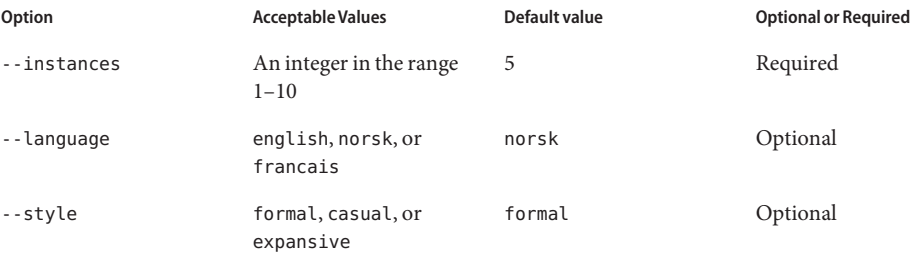

Code for the container component is shown in ["Example of Adding Container Capabilities" on](#page-111-0) [page 112.](#page-111-0)

Code that defines the configuration data for the container component is shown in ["Examples of](#page-100-0) [Adding Configuration Data for a Component" on page 101.](#page-100-0)

package org.glassfish.examples.extension.greeter.config;

```
import org.glassfish.api.admin.AdminCommand;
import org.glassfish.api.admin.AdminCommandContext;
import org.glassfish.api.Param;
import org.jvnet.hk2.annotations.Service;
import org.jvnet.hk2.annotations.Inject;
import org.jvnet.hk2.config.Transactions;
import org.jvnet.hk2.config.ConfigSupport;
import org.jvnet.hk2.config.SingleConfigCode;
import org.jvnet.hk2.config.TransactionFailure;
import java.beans.PropertyVetoException;
@Service(name = "configure-greeter-container")
public class ConfigureGreeterContainerCommand implements AdminCommand {
```

```
QParam(acceptableValues = "1, 2, 3, 4, 5, 6, 7, 8, 9, 10", defaultValue = "5")String instances;
@Param(acceptableValues = "english,norsk,francais", defaultValue = "norsk",
optional = true)String language;
@Param(acceptableValues = "formal,casual,expansive", defaultValue = "formal",
optional = true)String style;
@Inject
GreeterContainerConfig config;
public void execute(AdminCommandContext adminCommandContext) {
    try {
        ConfigSupport.apply(new SingleConfigCode<GreeterContainerConfig>() {
            public Object run(GreeterContainerConfig greeterContainerConfig)
                    throws PropertyVetoException, TransactionFailure {
                greeterContainerConfig.setNumberOfInstances(instances);
                greeterContainerConfig.setLanguage(language);
                greeterContainerConfig.setStyle(style);
                return null;
            }
        }, config);
    } catch (TransactionFailure e) {
    }
}
```
}

#### **CHAPTER 5** 5

# Adding Monitoring Capabilities

*Monitoring* is the process of reviewing the statistics of a system to improve performance or solve problems. By monitoring the state of components and services that are deployed in the Enterprise Server, system administrators can identify performance bottlenecks, predict failures, perform root cause analysis, and ensure that everything is functioning as expected. Monitoring data can also be useful in performance tuning and capacity planning.

An add-on component typically generates statistics that the Enterprise Server can gather at run time. Adding monitoring capabilities enables an add-on component to provide statistics to Enterprise Server in the same way as components that are supplied in Enterprise Server distributions. As a result, system administrators can use the same administrative interfaces to monitor statistics from any installed Enterprise Server component, regardless of the origin of the component.

The following topics are addressed here:

- "Defining Statistics That Are to Be Monitored" on page 69
- ["Updating the Monitorable Object Tree" on page 76](#page-75-0)
- ["Dotted Names for an Add-On Component's Statistics" on page 81](#page-80-0)
- ["Example of Adding Monitoring Capabilities" on page 82](#page-81-0)

### **Defining Statistics That Are to Be Monitored**

At runtime, your add-on component might perform operations that affect the behavior and performance of your system. For example, your component might start a thread of control, receive a request from a service, or request a connection from a connection pool. Monitoring the statistics that are related to these operations helps a system administrator maintain the system.

To provide statistics to Enterprise Server, your component must define events for the operations that generate these statistics. At runtime, your component must send these events when performing the operations for which the events are defined. For example, to enable the

number of received requests to be monitored, a component must send a "request received" event each time that the component receives a request.

A statistic can correspond to single event or to multiple events.

- Counter statistics typically correspond to a single event. For example, to calculate the number of received requests, only one event is required, for example, a "request received" event. Every time that a "request received" event is sent, the number of received requests is increased by 1.
- Timer statistics typically correspond to multiple events. For example, to calculate the time to process a request, two requests, for example, a "request received" event and a "request completed" event.

Defining statistics that are to be monitored involves the following tasks:

- "Defining an Event Provider" on page 70
- ["Sending an Event" on page 75](#page-74-0)

### **Defining an Event Provider**

An event provider defines the types of events for the operations that generate statistics for an add-on component.

Enterprise Server enables you to define an event provider in the following ways:

- By writing a Java Class. Define an event provider this way if you have access to the source code of the component for which you are defining an event provider.
- [By writing an XML fragment.](#page-71-0) Define an event provider this way if you *do not* have access to the source code of the component for which you are defining and event provider.

#### **Defining an Event Provider byWriting a Java Class**

To define an event provider, write a Java language class that defines the types of events for the component. Your class is not required to extend any specific class or implement any interfaces.

To identify your class as an event provider, annotate the declaration of the class with the org.glassfish.external.probe.provider.annotations.ProbeProvider annotation.

To create a name space for event providers and to uniquely identify an event provider to the monitoring infrastructure of Enterprise Server, set the elements of the @ProbeProvider annotation as follows:

moduleProviderName

Your choice of text to identify the application to which the event provider belongs. The value of the moduleProviderName element is not required to be unique.

For example, for event providers from Sun GlassFish Enterprise Server, moduleProviderName is glassfish.

moduleName

Your choice of name for the module for which the event provider is defined. A module provides significant functionality of an application. The value of the moduleName element is not required to be unique.

In Enterprise Server, examples of module names are web-container, ejb-container, transaction, and webservices.

probeProviderName

Your choice of name to identify the event provider. To uniquely identify the event provider, ensure that probeProviderName is unique for all event providers in the same module.

In Enterprise Server, examples of event—provider names are jsp, servlet, and web-module.

#### **Defining EventTypes in an Event Provider Class**

To define event types in an event provider class, write one method for each type of event that is related to the component. The requirements for each method are as follows:

- The return value of the callback methods must be void.
- The method body must be empty. You instantiate the event provider class in the class that invokes the method to send the event. For more information, see ["Sending an Event" on](#page-74-0) [page 75.](#page-74-0)
- To enable the event to be used as a Solaris DTrace probe, each parameter in the method signature must be a Java language primitive, such as Integer, boolean, or String.

Annotate the declaration of each method with the org.glassfish.external.probe.provider.annotations.Probe annotation.

By default, the type of the event is the method name. If you overload a method in your class, you must uniquely identify the event type for each form of the method. To uniquely identify the event type, set the name element of the @Probe annotation to the name of the event type.

**Note –** You are not required to uniquely identify the event type for methods that are not overloaded.

#### **Specifying Event Parameters**

To enable methods in an event listener to select a subset of values, annotate each parameter in the method signature with the

org.glassfish.external.probe.provider.annotations.ProbeParam annotation. Set the value element of the @ProbeParam annotation to the name of the parameter.

#### <span id="page-71-0"></span>**Example of Defining an Event Provider byWriting a Java Class**

**EXAMPLE 5–1** Defining an Event Provider by Writing a Java Class

This example shows the definition of the TxManager class. This class defines events for the start and end of transactions that are performed by a transaction manager.

The methods in this class are as follows:

#### onTxBegin

This method sends an event to indicate the start of a transaction. The name of the event type that is associated with this method is begin. A parameter that is named txId is passed to the method.

#### onCompletion

This method sends an event to indicate the end of a transaction. The name of the event type that is associated with this method is end. A parameter that is named outcome is passed to the method.

```
import org.glassfish.external.probe.provider.annotations.Probe;
import org.glassfish.external.probe.provider.annotations.ProbeParam;
import org.glassfish.external.probe.provider.annotations.ProbeProvider;
@ProbeProvider(moduleProviderName="examplecomponent",
moduleName="transaction", probeProviderName="manager")
public class TxManager {
```

```
@Probe("begin")
   public void onTxBegin(
       @ProbeParam("{txId}") String txId
   ){}
   @Probe ("end")
   public void onCompletion(
       @ProbeParam("{outcome}") boolean outcome
   ){}
}
```
#### **Defining an Event Provider byWriting an XML Fragment**

To define an event provider, write an extensible markup language (XML) fragment that contains a single probe-provider element.

To create a name space for event providers and to uniquely identify an event provider to the monitoring infrastructure of Enterprise Server, set the attributes of the probe-provider element as follows:

moduleProviderName

Your choice of text to identify the application to which the event provider belongs. The value of the moduleProviderName attribute is not required to be unique.
For example, for event providers from Sun GlassFish Enterprise Server, moduleProviderName is glassfish.

#### moduleName

Your choice of name for the module for which the event provider is defined. A module provides significant functionality of an application. The value of the moduleName attribute is not required to be unique.

In Enterprise Server, examples of module names are web-container, ejb-container, transaction, and webservices.

#### probeProviderName

Your choice of name to identify the event provider. To uniquely identify the event provider, ensure that probeProviderName is unique for all event providers in the same module.

In Enterprise Server, examples of event—provider names are jsp, servlet, and web-module.

Within the probe-provider element, add one probe element for each event type that you are defining. To identify the event type, set the name attribute of the probe element to the type.

To define the characteristics of each event type, add the following elements within the probe element:

#### class

This element contains the fully qualified Java class name of the component that generates the statistics for which you are defining events.

#### method

This element contains the name of the method that is invoked to generate the statistic.

#### signature

This element contains the following information about the signature if the method:

*return-type* (*paramater-type-list*)

#### *return-type*

The return type of the method.

#### *paramater-type-list*

A comma-separated- list of the types of the parameters in the method signature.

#### probe-param

The attributes of this element identify the type and the name of a parameter in the method signature. One probe-param element is required for each parameter in the method signature. The probe-param element does not contain any data.

The attributes of the probe-param element are as follows:

type

Specifies the type of the parameter.

```
name
```
Specifies the name of the parameter.

return-param

The type attribute of this element specifies the return type of the method. The return-param element does not contain any data.

**EXAMPLE 5–2** Defining an Event Provider by Writing an XML Fragment

This example defines an event provider for the glassfish:web:jsp component. The Java class of this component is com.sun.enterprise.web.jsp.JspProbeEmitterImpl. The event provider defines one event of type jspLoadedEvent. The signature of the method that is associated with this event is as follows:

```
void jspLoaded (String jsp, String hostName)
```

```
<probe-provider moduleProviderName="glassfish" moduleName="web" probeProviderName="jsp" >
    <probe name="jspLoadedEvent">
       <class>com.sun.enterprise.web.jsp.JspProbeEmitterImpl</class>
       <method>jspLoaded</method>
       <signature>void (String,String)</signature>
       <probe-param type="String" name="jsp"/>
       <probe-param type="String" name="hostName"/>
       <return-param type="void" />
    </probe>
</probe-provider>
```
#### **Packaging a Component's Event Providers**

Packaging a component's event providers enables the monitoring infrastructure of Enterprise Server to discover the event providers automatically.

To package a component's event providers, add an entry to the component's META-INF/MANIFEST.MF file that identifies all of the component's event providers. The format of the entry depends on how the event providers are defined:

■ If the event providers are defined as Java classes, the entry is a list of the event providers' class names as follows:

```
probe-provider-class-names : class-list
class-list A comma-separated list of the fully qualified Java class names of the
            component's event providers.
```
■ If the event providers are defined as XML fragments, the entry is a list of the paths to the files that contain the XML fragments as follows:

```
probe-provider-xml-file-names : path-list
```
- <span id="page-74-0"></span>*path-list* A comma-separated list of the paths to the XML files relative to the root of the archive in the JAR file.
- **EXAMPLE 5–3** Manifest Entry for Event Providers That Are Defined as Java Classes

This example shows the entry in the META-INF/MANIFEST.MF file of a component whose event provider is the org.glassfish.pluggability.monitoring.ModuleProbeProvider class.

probe-provider-class-names : org.glassfish.pluggability.monitoring.ModuleProbeProvider

## **Sending an Event**

At runtime, your add-on component might perform an operation that generates statistics. To provide statistics about the operation to Enterprise Server, your component must send an event of the correct type when performing the operation.

To send an event, instantiate your event provider class and invoke the method of the event provider class for the type of the event. Instantiate the class and invoke the method in the class that represents your add-on component. Ensure that the method is invoked when your component performs the operation for which the event was defined. One way to meet this requirement is to invoke the method for sending the event in the body of the method for performing the operation.

```
EXAMPLE 5–4 Sending an Event
```
This example shows the code for instantiating the TxManager class and invoking the onTxBegin method to send an event of type begin. This event indicates that a component is about to begin a transaction.

The TxManager class is instantiated in the constructor of the TransactionManagerImpl class. To ensure that the event is sent at the correct time, the onTxBegin method is invoked in the body of the begin method, which starts a transaction.

The declaration of the onTxBegin method in the event provider interface is shown in [Example 5–1.](#page-71-0)

```
...
public class TransactionManagerImpl {
...
     public TransactionManagerImpl() {
         TxManager txProvider = new TxManager();
         ...
     }
    ...
    public void begin() {
```

```
EXAMPLE 5–4 Sending an Event (Continued)
        String txId = createTransactionId();
        ....
        txProvider.onTxBegin(txId); //emit
      }
...
}
```
## **Updating the Monitorable Object Tree**

A *monitorable object* is a component, subcomponent, or service that can be monitored. Enterprise Server uses a tree structure to track monitorable objects.

Because the tree is dynamic, the tree changes as components of the Enterprise Server instance are added, modified, or removed. Objects are also added to or removed from the tree in response to configuration changes. For example, if monitoring for a component is turned off, the component's monitorable object is removed from the tree.

To enable system administrators to access statistics for all components in the same way, you must provide statistics for an add-on component by updating the monitorable object tree. Statistics for the add-on component are then available through the Enterprise Server administrative commands  $get(1)$  $get(1)$ ,  $list(1)$  $list(1)$ , and  $set(1)$  $set(1)$ . These commands locate an object in the tree through the object's dotted name.

For more information about the tree structure of monitorable objects, see ["How the Monitoring](http://docs.sun.com/doc/820-7692/ghbaz?a=view) Tree Structure Works" in *[Sun GlassFish Enterprise Server v3 Administration Guide](http://docs.sun.com/doc/820-7692/ghbaz?a=view)*.

To make an add-on component a monitorable object, you must add the add-on component to the monitorable object tree.

To update the statistics for an add-on component, you must add the statistics to the monitorable object tree, and create event listeners to gather statistics from events that represent these statistics. At runtime, these listeners must update monitorable objects with statistics that these events contain. The events are sent by event provider classes. For information about how to create event provider classes and send events, see ["Defining Statistics That Are to Be](#page-68-0) [Monitored" on page 69.](#page-68-0)

Updating the monitorable object tree involves the following tasks:

- ["Creating Event Listeners" on page 77](#page-76-0)
- ["Representing a Component's Statistics in an Event Listener Class" on page 77](#page-76-0)
- ["Subscribing to Events From Event Provider Classes" on page 79](#page-78-0)
- ["Registering an Event Listener" on page 80](#page-79-0)

## <span id="page-76-0"></span>**Creating Event Listeners**

An event listener gathers statistics from events that an event provider sends. To enable an add-on component to gather statistics from events, create listeners to receive events from the event provider. The listener can receive events from the add-on component in which the listener is created and from other components.

To create an event listener, write a Java class to represent the listener. The listener can be any Java object.

An event listener also represents a component's statistics. To enable the Application Server Management Extensions (AMX) to expose the statistics to client applications, annotate the declaration of the class with the org.glassfish.gmbal.ManagedObject annotation.

Ensure that the class that you write meets these requirements:

- The return value of all callback methods in the listener must be void.
- Because the methods of your event provider class may be entered by multiple threads, the listener must be thread safe.
- The listener must have the same restrictions as a Java Platform, Enterprise Edition (Java EE) application. For example, the listener cannot open server sockets, or create threads.

A listener is called in the same thread as the event method. As a result, the listener can use thread locals. If the monitored system allows access to thread locals, the listener can access thread locals of the monitored system.

**Note –** A listener that is not registered to listen for events is never called by the framework. Therefore, unregistered listeners do not consume any computing resources, such as memory or processor cycles.

## **Representing a Component's Statistics in an Event Listener Class**

Represent each statistic as the property of a JavaBeans specification getter method of your listener class. Methods in the listener class for processing events can then access the property through the getter method. For more information, see ["Subscribing to Events From Event](#page-78-0) [Provider Classes" on page 79.](#page-78-0)

To enable AMX to expose the statistic to client applications, annotate the declaration of the getter method with the org.glassfish.gmbal.ManagedAttribute annotation. Set the id element of the @ManagedAttribute annotation to the property name all in lowercase.

<span id="page-77-0"></span>The data type of the property that represents a statistic must be a class that provides methods for computing the statistic from event data.

The org.glassfish.external.statistics.impl package provides the following classes to gather and compute statistics data:

```
AverageRangeStatisticImpl
```
Provides standard measurements of the lowest and highest values that an attribute has held and the current value of the attribute.

```
BoundaryStatisticImpl
```
Provides standard measurements of the upper and lower limits of the value of an attribute.

```
BoundedRangeStatisticImpl
```
Aggregates the attributes of RangeStatisticImpl and BoundaryStatisticImpl and provides standard measurements of a range that has fixed limits.

```
CountStatisticImpl
```
Provides standard count measurements.

```
RangeStatisticImpl
```
Provides standard measurements of the lowest and highest values that an attribute has held and the current value of the attribute.

StatisticImpl

Provides performance data.

```
StringStatisticImpl
```
Provides a string equivalent of a counter statistic.

```
TimeStatisticImpl
```
Provides standard timing measurements.

**EXAMPLE 5–5** Representing a Component's Statistics in an Event Listener Class

This example shows the code for representing the txcount statistic in the TxListener class.

```
...
import org.glassfish.external.statistics.CountStatistic;
import org.glassfish.external.statistics.impl.CountStatisticImpl;
...
import org.glassfish.gmbal.ManagedAttribute;
import org.glassfish.gmbal.ManagedObject;
...
@ManagedObject
public class TxListener {
    private CountStatisticImpl txCount = new CountStatisticImpl("TxCount",
        "count", "Number of completed transactions");
```
78 Sun GlassFish Enterprise Server v3 Add-On Component Development Guide • June 2010

<span id="page-78-0"></span>**EXAMPLE 5–5** Representing a Component's Statistics in an Event Listener Class *(Continued)*

```
...
   @ManagedAttribute(id="txcount")
   public CountStatistic getTxCount(){
         return txCount;
    }
}
```
## **Subscribing to Events From Event Provider Classes**

To receive events from event provider classes, a listener must subscribe to the events. Subscribing to events also specifies the provider and the type of events that the listener will receive.

To subscribe to events from event provider classes, write one method in your listener class to process each type of event. To specify the provider and the type of event, annotate the method with the org.glassfish.external.probe.provider.annotations.ProbeListener annotation. In the @ProbeListener annotation, specify the provider and the type as follows:

"*module-providername*:*module-name*:*probe-provider-name*:*event-type*"

*module-providername*

The application to which the event provider belongs. This parameter must be the value of the moduleProviderName element or attribute in the definition of the event provider. See ["Defining an Event Provider by Writing a Java Class" on page 70](#page-69-0) and ["Defining an Event](#page-71-0) [Provider by Writing an XML Fragment" on page 72.](#page-71-0)

*module-name*

The module for which the event provider is defined. This parameter must match be the value of the moduleName element or attribute in the definition of the event provider . See ["Defining](#page-69-0) [an Event Provider by Writing a Java Class" on page 70](#page-69-0) and ["Defining an Event Provider by](#page-71-0) [Writing an XML Fragment" on page 72.](#page-71-0)

*probe-provider-name*

The name of the event provider. This parameter must match be the value of the probeProviderName element or attribute in the definition of the event provider. See ["Defining an Event Provider by Writing a Java Class" on page 70](#page-69-0) and ["Defining an Event](#page-71-0) [Provider by Writing an XML Fragment" on page 72.](#page-71-0)

*event-type*

The type of the event. This type is defined in the event provider class. For more information, see ["Defining Event Types in an Event Provider Class" on page 71.](#page-70-0)

Annotate each parameter in the method signature with the @ProbeParam annotation. Set the value element of the @ProbeParam annotation to the name of the parameter.

<span id="page-79-0"></span>In the method body, provide the code to update monitoring statistics in response to the event.

**EXAMPLE 5–6** Subscribing to Events From Event Provider Classes

This example shows the code for subscribing to events of type begin from the tx component. The provider of the component is TxManager. The body of the begin method contains code to increase the transaction count txcount by 1 each time that an event is received.

The definition of the begin event type is shown in [Example 5–1.](#page-71-0)

The code for sending begin events is shown in [Example 5–4.](#page-74-0)

The instantiation of the txCount object is shown in [Example 5–5.](#page-77-0)

```
...
import org.glassfish.external.probe.provider.annotations.ProbeListener;
import org.glassfish.external.probe.provider.annotations.ProbeParam;
import org.glassfish.gmbal.ManagedObject;
...
@ManagedObject
public class TxListener {
    ...; @ProbeListner("examplecomponent:transaction:manager:begin")
    public void begin(
    @ProbeParam("{txId}")
    String txId) {
      txCount.increment();
    }
 }
```
#### **Registering an Event Listener**

Registering an event listener enables the listener to receive callbacks from the Enterprise Server event infrastructure. The listener can then collect data from events and update monitorable objects in the object tree. These monitorable objects form the basis for monitoring statistics.

Registering an event listener also makes a component and its statistics monitorable objects by adding statistics for the component to the monitorable object tree.

At runtime, the Enterprise Server event infrastructure registers listeners for an event provider when the event provider is started and unregisters them when the event provider is shut down. As a result, listeners have no dependencies on other components.

To register a listener, invoke the static

org.glassfish.external.probe.provider.StatsProviderManager.register method in the class that represents your add-on component. In the method invocation, pass the following information as parameters:

- <span id="page-80-0"></span>■ The name of the configuration element with which all statistics in the event listener are to be associated. System administrators use this element for enabling or disabling monitoring for the event listener.
- The node in the monitorable object tree under which the event listener is to be registered. To specify the node, pass one of the following constants of the org.glassfish.external.probe.provider.PluginPointPluginPoint enumeration:
	- To register the listener under the server/applications node, pass the APPLICATIONS constant.
	- To register the listener under the server node, pass the SERVER constant.
- The path through the monitorable object tree from the node under which the event listener is registered down to the statistics in the event listener. The nodes in this path are separated by the slash (/) character.
- The listener object that you are registering.

#### **EXAMPLE 5–7** Registering an Event Listener

This example shows the code for registering the event listener TxListener for the add-on component that is represented by the class TransactionManagerImpl. The statistics that are defined in this listener are associated with the web-container configuration element. The listener is registered under the server/applications node. The path from this node to the statistics in the event listener is tx/txapp.

Code for the constructor of the TxListener class is beyond the scope of this example.

```
...
import org.glassfish.external.probe.provider.StatsProviderManager;
import org.glassfish.external.probe.provider.PluginPoint
...
public class TransactionManagerImpl {
...
   StatsProviderManager.register("web-container", PluginPoint.APPLICATIONS,
        "tx/txapp", new TxListener());
...
}
```
## **Dotted Names for an Add-On Component's Statistics**

The Enterprise Server administrative commands  $get(1)$  $get(1)$ ,  $list(1)$  $list(1)$ , and  $set(1)$  $set(1)$  locate a statistic through the dotted name of the statistic. The dotted name of a statistic for an add-on component is determined from the registration of the event listener that defines the statistic as follows:

*listener-parent-node*.*path-to-statistic*.*statistic-name*

*listener-parent-node*

The node in the monitorable object tree under which the event listener that defines the statistic is registered. This node is passed in the invocation of the register method that registers the event listener. For more information, see ["Registering an Event Listener" on](#page-79-0) [page 80.](#page-79-0)

#### *path-to-statistic*

The path through the monitorable object tree from the node under which the event listener is registered down to the statistic in the event listener in which each slash is replaced with a period. This path is passed in the invocation of the register method that registers the event listener. For more information, see ["Registering an Event Listener" on page 80.](#page-79-0)

#### *statistic-name*

The name of the statistic. This name is the value of the id element of the @ManagedAttribute annotation on the property that represents the statistic. For more information, see ["Representing a Component's Statistics in an Event Listener Class" on page 77.](#page-76-0)

For example, the dotted name of the txcount statistic that is defined in [Example 5–5](#page-77-0) and registered in [Example 5–7](#page-80-0) is as follows:

```
server.applications.tx.txapp.txcount
```
## **Example of Adding Monitoring Capabilities**

This example shows a component that monitors the number of requests that a container receives. The following table provides a cross-reference to the listing of each class or interface in the example.

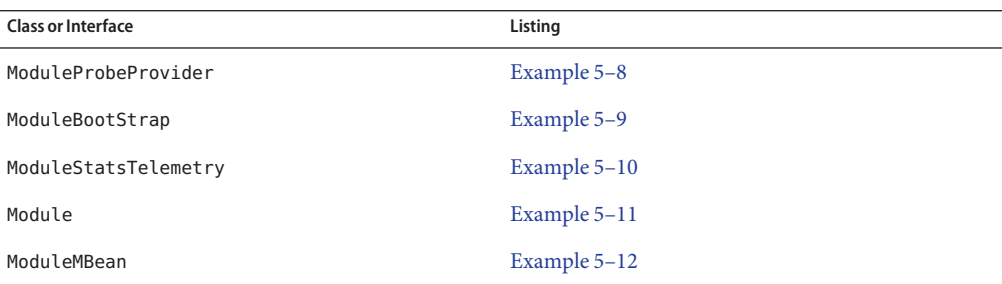

#### **EXAMPLE 5–8** Event Provider Class

This example illustrates how to define an event provider as explained in ["Defining an Event](#page-69-0) [Provider by Writing a Java Class" on page 70.](#page-69-0)

The example shows the definition of the ModuleProbeProvider class. The event provider sends events when the request count is increased by 1 or decreased by 1.

**EXAMPLE 5–8** Event Provider Class *(Continued)*

This class defines the following methods:

- moduleCountIncrementEvent
- moduleCountDecrementFvent

The name of each method is also the name of the event type that is associated with the method.

A parameter that is named count is passed to each method.

package org.glassfish.pluggability.monitoring;

```
import org.glassfish.external.probe.provider.annotations.Probe;
import org.glassfish.external.probe.provider.annotations.ProbeParam;
import org.glassfish.external.probe.provider.annotations.ProbeProvider;
/**
 * Monitoring count events
 * Provider interface for module specific probe events.
 *
 */
@ProbeProvider(moduleProviderName = "glassfish", moduleName = "mybeanmodule",
probeProviderName = "mybean")
public class ModuleProbeProvider {
    /**
```

```
* Emits probe event whenever the count is incremented
 */
@Probe(name = "moduleCountIncrementEvent")
public void moduleCountIncrementEvent(
        @ProbeParam("count") Integer count) {
}
/**
 * Emits probe event whenever the count is decremented
 */
@Probe(name = "moduleCountDecrementEvent")
public void moduleCountDecrementEvent(
        @ProbeParam("count") Integer count) {
}
```
}

#### <span id="page-83-0"></span>**EXAMPLE 5–9** Bootstrap Class

This example illustrates how to register an event listener as explained in ["Registering an Event](#page-79-0) [Listener" on page 80.](#page-79-0) The example shows the code for registering an instance of the listener class ModuleStatsTelemetry. This instance is added as a child of the server/applications node of the tree.

```
package org.glassfish.pluggability.monitoring;
```

```
import org.jvnet.hk2.component.PostConstruct;
import org.jvnet.hk2.annotations.Service;
import org.jvnet.hk2.annotations.Scoped;
import org.jvnet.hk2.component.Singleton;
import org.glassfish.external.probe.provider.StatsProviderManager;
import org.glassfish.external.probe.provider.PluginPoint;
/**
 * Monitoring Count Example
 * Bootstrap object for registering probe provider and listener
 *
 */
@Service
@Scoped(Singleton.class)
public class ModuleBootStrap implements PostConstruct {
    @Override
    public void postConstruct() {
        try {
            StatsProviderManager.register("web-container",
                    PluginPoint.APPLICATIONS, "myapp", new ModuleStatsTelemetry());
        } catch (Exception e) {
            System.out.println("Caught exception in postconstruct");
            e.printStackTrace();
        }
    }
}
```

```
EXAMPLE 5–10 Listener Class
```
This example shows how to perform the following tasks:

- ["Creating Event Listeners" on page 77.](#page-76-0) The example shows the code of the ModuleStatsTelemetry listener class.
- ["Representing a Component's Statistics in an Event Listener Class" on page 77.](#page-76-0) The example shows the code for representing the countmbeancount statistic.

```
EXAMPLE 5–10 Listener Class (Continued)
"Subscribing to Events From Event Provider Classes" on page 79. The example shows the
   code for subscribing to the following types of events from the count component:
   ■ moduleCountIncrementEvent
   ■ moduleCountDecrementEvent
package org.glassfish.pluggability.monitoring;
import org.glassfish.external.statistics.CountStatistic;
import org.glassfish.external.statistics.impl.CountStatisticImpl;
import org.glassfish.external.probe.provider.annotations.ProbeListener;
import org.glassfish.external.probe.provider.annotations.ProbeParam;
import org.glassfish.gmbal.ManagedAttribute;
import org.glassfish.gmbal.ManagedObject;
/**
 * Monitoring counter example
 * Telemtry object which listens to probe events and updates
 * the monitoring stats
 *
 */
@ManagedObject
public class ModuleStatsTelemetry {
   private CountStatisticImpl countMBeanCount = new CountStatisticImpl(
            "CountMBeanCount", "count", "Number of MBeans");
   (ManagedAttribute(id = "countmbeancount")public CountStatistic getCountMBeanCount() {
        return countMBeanCount;
    }
   @ProbeListener("count:example:countapp:moduleCountIncrementEvent")
    public void moduleCountIncrementEvent(
            @ProbeParam("count") Integer count) {
        countMBeanCount.increment();
    }
   @ProbeListener("count:example:countapp:moduleCountDecrementEvent")
    public void moduleCountDecrementEvent(
            @ProbeParam("count") Integer count) {
        countMBeanCount.decrement();
   }
}
```
#### <span id="page-85-0"></span>**EXAMPLE 5–11** MBean Interface

This example defines the interface for a simple standard MBean that has methods to increase and decrease a counter by 1.

package com.example.count.monitoring;

```
/**
 * Monitoring counter example
 * ModuleMBean interface
 *
 */
public interface ModuleMBean {
    public Integer getCount() ;
    public void incrementCount() ;
    public void decrementCount() ;
}
```
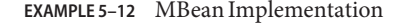

This example illustrates how to send an event as explained in ["Sending an Event" on page 75.](#page-74-0) The example shows code for sending events as follows:

- The moduleCountIncrementEvent method is invoked in the body of the incrementCount method.
- The moduleCountDecrementEvent method is invoked in the body of the decrementCount method.

The methods incrementCount and decrementCount are invoked by an entity that is beyond the scope of this example, for example, JConsole.

package org.glassfish.pluggability.monitoring;

```
/**
 * Monitoring counter example
 * ModuleMBean implementation
 *
 */
public class Module implements ModuleMBean {
    private int k = 0;
   private ModuleProbeProvider mpp = null;
    @Override
    public Integer getCount() {
        return k;
```

```
EXAMPLE 5–12 MBean Implementation (Continued)
   }
   @Override
   public void incrementCount() {
       k++;if (mpp != null) {
           mpp.moduleCountIncrementEvent(k);
       }
   }
   @Override
   public void decrementCount() {
       k--;
       if (mpp != null) {
           mpp.moduleCountDecrementEvent(k);
       }
   }
   void setProbeProvider(ModuleProbeProvider mpp) {
       this.mpp = mpp;
   }
}
```
**CHAPTER 6** 6

# Adding Configuration Data for a Component

The configuration data of a component determines the characteristics and runtime behavior of a component. Enterprise Server provides interfaces to enable an add-on component to store its configuration data in the same way as other Enterprise Server components. These interfaces are similar to interfaces that are defined in [Java Specification Request \(JSR\) 222: Java Architecture](http://jcp.org/en/jsr/detail?id=222) [for XML Binding \(JAXB\) 2.0.](http://jcp.org/en/jsr/detail?id=222) By using these interfaces to store configuration data, you ensure that the add-on component is fully integrated with Enterprise Server. As a result, administrators can configure an add-on component in the same way as they can configure other Enterprise Server components.

The following topics are addressed here:

- "How Enterprise Server Stores Configuration Data" on page 89
- ["Defining an Element" on page 90](#page-89-0)
- ["Defining an Attribute of an Element" on page 91](#page-90-0)
- ["Defining a Subelement" on page 93](#page-92-0)
- ["Validating Configuration Data" on page 94](#page-93-0)
- ["Initializing a Component's Configuration Data" on page 96](#page-95-0)
- ["Creating a Transaction to Update Configuration Data" on page 99](#page-98-0)
- ["Dotted Names of Configuration Attributes" on page 100](#page-99-0)
- ["Examples of Adding Configuration Data for a Component" on page 101](#page-100-0)

### **How Enterprise Server Stores Configuration Data**

Enterprise Server stores the configuration data for a domain in a single configuration file that is named domain.xml. This file is an extensible markup language (XML) instance that contains a hierarchy of elements to represent a domain's configuration. The content model of this XML instance is *not* defined in a document type definition (DTD) or an XML schema. Instead, the content model is derived from Java language interfaces with appropriate annotations. You use these annotations to add configuration data for a component as explained in the sections that follow.

For detailed information about the domain.xml file, see *[Sun GlassFish Enterprise Server v3](http://docs.sun.com/doc/820-7694) [Domain File Format Reference](http://docs.sun.com/doc/820-7694)*.

## <span id="page-89-0"></span>**Defining an Element**

An element represents an item of configuration data. For example, to represent the configuration data for a network listener, Enterprise Server defines the network-listener element.

Define an element for each item of configuration data that you are adding.

#### ▼ **To Define an Element**

#### **Define a Java language interface to represent the element. 1**

Define one interface for each element. Do *not*represent multiple elements in a single interface.

The name that you give to the interface determines name of the element as follows:

- A change from lowercase to uppercase in the interface name is transformed to the hyphen (-) separator character.
- The element name is all lowercase.

For example, to define an interface to represent the wombat-container-config element, give the name WombatContainerConfig to the interface.

#### **Specify the parent of the element. 2**

To specify the parent, extend the interface that identifies the parent as shown in the following table.

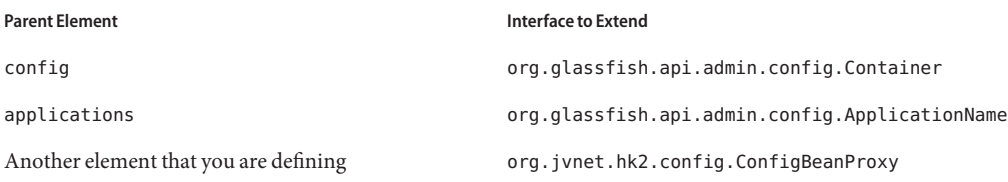

#### **Annotate the declaration of the interface with the** org.jvnet.hk2.config.Configured **3 annotation.**

#### Declaration of an Interface That Defines an Element **Example 6–1**

This example shows the declaration of the WombatContainerConfig interface that represents the wombat-container-config element. The parent of this element is the config element.

```
...
import org.jvnet.hk2.config.Configured;
...
import org.glassfish.api.admin.config.Container;
...
@Configured
public interface WombatContainerConfig extends Container {
...
}
```
#### How Interfaces That Are Annotated With @Configured Are Implemented **More Information**

You are not required to implement any interfaces that you annotate with the @Configured annotation. Enterprise Server implements these interfaces by using the Dom class. Enterprise Server creates a Java Platform, Standard Edition (Java SE) proxy for each Dom object to implement the interface.

### **Defining an Attribute of an Element**

The attributes of an element describe the characteristics of the element. For example, the port attribute of the network-listener element identifies the port number on which the listener listens. For a description of all the attributes of the network-listener element, see "network-listener" in *[Sun GlassFish Enterprise Server v3 Domain File Format Reference](http://docs.sun.com/doc/820-7694/girof?a=view)*.

### **Representing an Attribute of an Element**

Represent each attribute of an element as the property of a pair of JavaBeans specification getter and setter methods of the interface that defines the element. The component for which the configuration data is being defined can then access the attribute through the getter method. The setter method enables the attribute to be updated.

## **Specifying the Data Type of an Attribute**

The data type of an attribute is the return type of the getter method that is associated with the attribute. To enable the attribute take properties in the form \${*property-name*} as values, specify the data type as String.

### **Identifying an Attribute of an Element**

To identify an attribute of an element, annotate the declaration of the getter method that is associated with the attribute with the org.jvnet.hk2.config.Attribute annotation.

To specify the properties of the attribute, use the elements of the @Attribute annotation as explained in the sections that follow.

## **Specifying the Name of an Attribute**

To specify the name of an attribute, set the value element of the @Attribute annotation to a string that specifies the name. If you do not set this element, the name is derived from the name of the property as follows:

- A change from lowercase to uppercase in the interface name is transformed to the hyphen (-) separator character.
- The element name is all lowercase.

For example, if the getter method getNumberOfInstances is defined for the property NumberOfInstances to represent an attribute, the name of the attribute is number-of-instances.

## **Specifying the Default Value of an Attribute**

The default value of an attribute is the value that is applied if the attribute is omitted when the element is written to the domain configuration file.

To specify the default value of an attribute, set the defaultValue element of the @Attribute annotation to a string that contains the default value. If you do not set this element, the parameter has no default value.

## **SpecifyingWhether an Attribute Is Required or Optional**

Whether an attribute is required or optional determines how Enterprise Server responds if the parameter is omitted when the element is written to the domain configuration file:

- If the attribute is required, an error occurs.
- If the attribute is optional, the element is written successfully to the domain configuration file.

To specify whether an attribute is required or optional, set the required element of the @Attribute annotation as follows:

- If the attribute is required, set the required element to true.
- If the attribute is optional, set the required element to false. This value is the default.

### <span id="page-92-0"></span>**Example of Defining an Attribute of an Element**

**EXAMPLE 6–2** Defining an Attribute of an Element

This example defines the attribute number-of-instances. To enable the attribute take properties in the form \${*property-name*} as values, the data type of this attribute is String.

```
import org.jvnet.hk2.config.Attribute;
...
   @Attribute
    public String getNumberOfInstances();
    public void setNumberOfInstances(String instances) throws PropertyVetoException;
...
```
### **Defining a Subelement**

A subelement represents a containment or ownership relationship. For example, Enterprise Server defines the network-listeners element to contain the configuration data for individual network listeners. The configuration data for an individual network listener is represented by the network-listener element, which is a subelement of network-listeners element.

### ▼ **To Define a Subelement**

**Define an interface to represent the subelement. 1**

For more information, see ["Defining an Element" on page 90.](#page-89-0)

The interface that represents the subelement must extend the org.jvnet.hk2.config.ConfigBeanProxy interface.

- **In the interface that defines the parent element, identify the subelement to its parent element. 2**
	- **a. Represent the subelement as the property of a JavaBeans specification getter or setter method.**
	- **b. Annotate the declaration of the getter or setter method that is associated with the subelement with the** org.jvnet.hk2.config.Element **annotation.**

#### Declaring an Interface to Represent a Subelement **Example 6–3**

This example shows the declaration of the WombatElement interface to represent the wombat-element element.

```
...
import org.jvnet.hk2.config.ConfigBeanProxy;
import org.jvnet.hk2.config.Configured;
...
@Configured
public interface WombatElement extends ConfigBeanProxy {
...
}
...
```
#### Identifying a Subelement to its Parent Element **Example 6–4**

This example identifies the wombat-element element as a subelement.

```
...
import org.jvnet.hk2.config.Element;
...
import java.beans.PropertyVetoException;
...
@Element
    public WombatElement getElement();
    public void setElement(WombatElement element) throws PropertyVetoException;
...
```
## **Validating Configuration Data**

Validating configuration data ensures that attribute values that are being set or updated do not violate any constraints that you impose on the data. For example, you might require that an attribute that represents a name is not null, or an integer that represents a port number is within the range of available port numbers. Any attempt to set or update an attribute value that fails validation fails. Any validations that you specify for an attribute are performed when the attribute is initialized and every time the attribute is changed.

To standardize the validation of configuration data, Enterprise Server uses[JSR 303: Bean](http://jcp.org/en/jsr/detail?id=303) [Validation](http://jcp.org/en/jsr/detail?id=303) for validating configuration data. JSR 303 defines a metadata model and API for the validation of JavaBeans components.

To validate an attribute of an element, annotate the attribute's getter method with the annotation in the javax.validation.constraints package that performs the validation that you require. The following table lists commonly used annotations for validating Enterprise Server configuration data. For the complete list of annotations, see the [javax.validation.constraints](http://java.sun.com/javaee/6/docs/api/javax/validation/constraints/package-summary.html) package summary.

| Validation                  | <b>Annotation</b>                                                                             |
|-----------------------------|-----------------------------------------------------------------------------------------------|
| Not null                    | javax.validation.constraints.NotNull                                                          |
| Null                        | javax.validation.constraints.Null                                                             |
| Minimum value               | javax.validation.constraints.Min                                                              |
|                             | Set the value element of this annotation to the minimum allowed<br>value.                     |
| Maximum value               | javax.validation.constraints.Max                                                              |
|                             | Set the value element of this annotation to the maximum allowed<br>value.                     |
| Regular expression matching | javax.validation.constraints.Pattern                                                          |
|                             | Set the regexp element of this annotation to the regular expression<br>that is to be matched. |

**TABLE 6–1** Commonly Used Annotations for Validating Enterprise Server Configuration Data

**EXAMPLE 6–5** Specifying a Range of Valid Values for an Integer

This example specifies that the attribute rotation-interval-in-minutes must be a positive integer.

```
...
import javax.validation.constraints.Max;
import javax.validation.constraints.Min;
...
@Min(value=1)
@Max(value=Integer.MAX_VALUE)
String getRotationIntervalInMinutes();
...
```
**EXAMPLE 6–6** Specifying Regular Expression Matching

This example specifies that the attribute classname must contain only non-whitespace characters.

```
import javax.validation.constraints.Pattern;
...
@Pattern(regexp="^[\\S]*$")
String getClassname();
...
```
## <span id="page-95-0"></span>**Initializing a Component's Configuration Data**

To ensure that a component's configuration data is added to the domain.xml file when the component is first instantiated, you must initialize the component's configuration data.

Initializing a component's configuration data involves the following tasks:

- "To Define a Component's Initial Configuration Data" on page 96
- "To Write a Component's Initial Configuration Data to the domain. xml File" on page 96

## ▼ **To Define a Component's Initial Configuration Data**

- **Create a plain-text file that contains an XML fragment to represent the configuration data. 1**
	- Ensure that each XML element accurately represents the interface that is defined for the element.
	- Ensure that any subelements that you are initializing are correctly nested.
	- Set attributes of the elements to their required initial values.
- **When you package the component, include the file that contains the XML fragment in the 2 component's JAR file.**

#### XML Data Fragment **Example 6–7**

This example shows the XML data fragment for adding the wombat-container-config element to the domain.xml file. The wombat-container-config element contains the subelement wombat-element. The attributes of wombat-element are initialized as follows:

- The foo attribute is set to something.
- The bar attribute is set to anything.

```
<wombat-container-config>
   <wombat-element foo="something" bar="anything"/>
</wombat-container-config>
```
## ▼ **ToWrite a Component's Initial Configuration Data to the** domain.xml **File**

Add code to write the component's initial configuration data in the class that represents your add-on component. If your add-on component is a container, add this code to the sniffer class. For more information about adding a container, see [Chapter 7, "Adding Container](#page-104-0) [Capabilities."](#page-104-0)

- **Set an optional dependency on an instance of the class that represents the XML element that 1 you are adding.**
	- **a. Initialize the instance variable to** null**.**

If the element is not present in the domain.xml file when the add-on component is initialized, the instance variable remains null.

- **b. Annotate the declaration of the instance variable with the** org.jvnet.hk2.annotations.Inject **annotation.**
- **c. Set the** optional **element of the** @Inject **annotation to** true**.**
- **Set a dependency on an instance of the following classes: 2**
	- org.glassfish.api.admin.config.ConfigParser

The ConfigParser class provides methods to parse an XML fragment and to write the fragment to the correct location in the domain.xml file.

- org.jvnet.hk2.component.Habitat
- **Invoke the** parseContainerConfig **method of the** ConfigParser **object only if the instance is** null**. 3**

If your add-on component is a container, invoke this method within the implementation of the setup method the sniffer class. When the container is first instantiated, Enterprise Server invokes the setup method.

The test that the instance is null is required to ensure that the configuration data is added only if the data is not already present in the domain.xml file.

In the invocation of the parseContainerConfig method, pass the following items as parameters:

- The Habitat object on which you set a dependency
- The URL to the file that contains the XML fragment that represents the configuration data

#### Writing a Component's Initial Configuration Data to the domain.xml File **Example 6–8**

This example writes the XML fragment in the file init.xml to the domain.xml file. The fragment is written only if the domain.xml file does not contain the wombat-container-config-element.

The wombat-container-config element is represented by the WombatContainerConfig interface. An optional dependency is set on an instance of a class that implements WombatContainerConfig.

```
...
import org.glassfish.api.admin.config.ConfigParser;
import org.glassfish.examples.extension.config.WombatContainerConfig;
...
import org.jvnet.hk2.annotations.Inject;
import org.jvnet.hk2.component.Habitat;
import com.sun.enterprise.module.Module;
import java.util.logging.Logger;
...
import java.io.IOException;
import java.lang.annotation.Annotation;
import java.lang.reflect.Array;
import java.net.URL;
...
   @Inject(optional=true)
    WombatContainerConfig config=null;
...
@Inject
    ConfigParser configParser;
    @Inject
    Habitat habitat;
    public Module[] setup(String containerHome, Logger logger) throws IOException {
        if (config==null) {
            URL url = this.getClass().getClassLoader().getResource("init.xml");
            if (url!=null) {
               configParser.parseContainerConfig(habitat, url,
                   WombatContainerConfig.class);
            }
        }
        return null;
    }
...
```
#### domain.xml File After Initialization **Example 6–9**

This example shows the domain.xml file after the setup method was invoked to add the wombat-container-config element under the config element.

```
<domain...>
...
  <configs>
   <config name="server-config">
      <wombat-container-config number-of-instances="5">
        <wombat-element foo="something" bar="anything" />
      </wombat-container-config>
```

```
<http-service>
...
</domain>
```
## <span id="page-98-0"></span>**Creating a Transaction to Update Configuration Data**

Creating a transaction to update configuration data enables the data to be updated without the need to specify a dotted name in the  $set(1)$  $set(1)$  subcommand. You can make the transaction available to system administrators in the following ways:

- By adding an [asadmin](http://docs.sun.com/doc/820-7701/asadmin-1m?a=view)(1M) subcommand. If you are adding an asadmin subcommand, include the code for the transaction in the body of the subcommand's execute method. For more information, see [Chapter 4, "Extending the](#page-50-0) asadmin Utility."
- By extending the Administration Console. For more information, see [Chapter 3, "Extending](#page-30-0) [the Administration Console."](#page-30-0)

## ▼ **To Create a Transaction to Update Configuration Data**

Any transaction that you create to modify configuration data must use a configuration change transaction to ensure that the change is atomic, consistent, isolated, and durable (ACID).

- **Set a dependency on the configuration object to update. 1**
- **Define a method to invoke to perform the transaction. 2**
	- **a. Use the generic** SimpleConfigCode **interface to define the method that is to be invoked on a single configuration object, namely:** SingleConfigCode<T extends ConfigBeanProxy>()**.**
	- **b. In the body of this method, implement the** run**method of the** SingleConfigCode<T extends ConfigBeanProxy> **interface.**
	- **c. In the body of the** run**method, invoke the setter methods that are defined for the attributes that you are setting.**

These setter methods are defined in the interface that represents the element whose elements you are setting.

- **Invoke the static method** org.jvnet.hk2.config.ConfigSupport.ConfigSupport.apply**. 3** In the invocation, pass the following information as parameters to the method:
	- The code of the method that you defined in Step 2
	- The configuration object to update, on which you set the dependency in Step 1

#### <span id="page-99-0"></span>Creating a Transaction to Update Configuration Data **Example 6–10**

This example shows code in the execute method of an asadmin subcommand for updating the number-of-instances element of wombat-container-config element.

```
...
import org.glassfish.api.Param;
...
import org.jvnet.hk2.annotations.Inject;
import org.jvnet.hk2.config.Transactions;
import org.jvnet.hk2.config.ConfigSupport;
import org.jvnet.hk2.config.SingleConfigCode;
import org.jvnet.hk2.config.TransactionFailure;
...
   @Param
   String instances;
   @Inject
   WombatContainerConfig config;
   public void execute(AdminCommandContext adminCommandContext) {
        try {
            ConfigSupport.apply(new SingleConfigCode<WombatContainerConfig>() {
                public Object run(WombatContainerConfig wombatContainerConfig)
                        throws PropertyVetoException, TransactionFailure {
                    wombatContainerConfig.setNumberOfInstances(instances);
                    return null;
                }
            }, config);
        } catch(TransactionFailure e) {
        }
   }
...
```
## **Dotted Names of Configuration Attributes**

The Enterprise Server administrative commands  $get(1)$  $get(1)$ , [list](http://docs.sun.com/doc/820-7701/list-1?a=view)(1), and [set](http://docs.sun.com/doc/820-7701/set-1?a=view)(1) locate a configuration attribute through the dotted name of the attribute. The dotted name of an attribute of a configuration element is as follows:

configs.config.server-config.*element-name*[.*subelement-name*...].*attribute-name*

```
element-name
```
The name of an element that contains a subelement or the attribute.

#### *subelement-name*

The name of a subelement, if any.

<span id="page-100-0"></span>*attribute-name*

The name of the attribute.

For example, the dotted name of the foo attribute of the wombat-element element is as follows:

configs.config.server-config.wombat-container-config.wombat-element.foo

## **Examples of Adding Configuration Data for a Component**

This example shows the interfaces that define the configuration data for the Greeter Container component. The data is comprised of the following elements:

- A parent element, which is shown in Example 6–11
- A subelement that is contained by the parent element, which is shown in [Example 6–12](#page-101-0)

This example also shows an XML data fragment for initializing an element. See [Example 6–13.](#page-102-0)

Code for the Greeter Container component is shown in ["Example of Adding Container](#page-111-0) [Capabilities" on page 112.](#page-111-0)

Code for an asadmin subcommand that updates the configuration data in this example is shown in [Example 4–7.](#page-65-0)

**EXAMPLE 6–11** Parent Element Definition

This example shows the definition of the greeter-container-config element. The attributes of the greeter-container-config element are as follows:

- $number-of-instances, which must be in the range  $1-10$ .$
- language, which must contain only non-whitespace characters.
- style, which must contain only non-whitespace characters.

The greeter-element element is identified as a subelement of the greeter-container-config element. The definition of the greeter-element element is shown in [Example 6–12.](#page-101-0)

```
package org.glassfish.examples.extension.greeter.config;
```

```
import org.jvnet.hk2.config.Configured;
import org.jvnet.hk2.config.Attribute;
import org.jvnet.hk2.config.Element;
import org.glassfish.api.admin.config.Container;
import javax.validation.constraints.Pattern;
import javax.validation.constraints.Min;
import javax.validation.constraints.Max;
import java.beans.PropertyVetoException;
```

```
EXAMPLE 6–11 Parent Element Definition (Continued)
@Configured
public interface GreeterContainerConfig extends Container {
    @Attribute
   @Min(value=1)
    @Max (value=10)
    public String getNumberOfInstances();
    public void setNumberOfInstances(String instances) throws PropertyVetoException;
    @Attribute
   @Pattern(reqexp = "^{\prime}[\S] * $")public String getLanguage();
    public void setLanguage(String language) throws PropertyVetoException;
    @Attribute
    @Pattern(regexp = "^[\\S]*\$")public String getStyle();
    public void setStyle(String style) throws PropertyVetoException;
    @Element
    public GreeterElement getElement();
    public void setElement(GreeterElement element) throws PropertyVetoException;
```

```
}
```

```
EXAMPLE 6–12 Subelement Definition
```
This example shows the definition of the greeter-element element, which is identified as a subelement of the greeter-container-config element in [Example 6–11.](#page-100-0) The only attribute of the greeter-element element is greeter-port, which must be in the range 1030–1050.

```
package org.glassfish.examples.extension.greeter.config;
import org.jvnet.hk2.config.ConfigBeanProxy;
import org.jvnet.hk2.config.Configured;
import org.jvnet.hk2.config.Attribute;
import javax.validation.constraints.Min;
import javax.validation.constraints.Max;
import java.beans.PropertyVetoException;
@Configured
```

```
EXAMPLE 6–12 Subelement Definition (Continued)
public interface GreeterElement extends ConfigBeanProxy {
   @Attribute
   @Min(value=1030)
   @Max (value=1050)
   public String getGreeterPort();
    public void setGreeterPort(String greeterport) throws PropertyVetoException;
}
```
**EXAMPLE 6–13** XML Data Fragment for Initializing the greeter-container-config Element

This example shows the XML data fragment for adding the greeter-container-config element to the domain.xml file. The greeter-container-config element contains the subelement greeter-element.

The attributes of greeter-container-config are initialized as follows:

- The number-of-instances attribute is set to 5.
- The language attribute is set to norsk.
- The style element is set to formal.

The greeter-port attribute of the greeter-element element is set to 1040.

```
<greeter-container-config number-of-instances="5" language="norsk" style="formal">
   <greeter-element greeter-port="1040"/>
</greeter-container-config>
```
The definition of the greeter-container-config element is shown in [Example 6–11.](#page-100-0) The definition of the greeter-element element is shown in [Example 6–12.](#page-101-0)

<span id="page-104-0"></span>**CHAPTER 7** 7

# Adding Container Capabilities

Applications run on Enterprise Server in containers. Enterprise Server enables you to create containers that extend or replace the existing containers of Enterprise Server. Adding container capabilities enables you to run new types of applications and to deploy new archive types in Enterprise Server.

The following topics are addressed here:

- "Creating a Container Implementation" on page 105
- "Adding an Archive Type" on page 108
- ["Creating Connector Modules" on page 110](#page-109-0)
- ["Example of Adding Container Capabilities" on page 112](#page-111-0)

## **Creating a** Container **Implementation**

To implement a container that extends or replaces a service in Enterprise Server, you must create a Java programming language class that includes the following characteristics:

- It is annotated with the org.jvnet.hk2.annotations.Service annotation.
- It implements the org.glassfish.api.container.Container interface.

## **Marking the Class with the** @Service **Annotation**

Add a com. jvnet.hk2.annotations.Service annotation at the class definition level to identify your class as a service implementation.

```
@Service
public class MyContainer implements Container {
...
}
```
To avoid potential name collisions with other containers, use the fully qualified class name of your container class in the @Service annotation's name element:

```
package com.example.containers;
...
@Service(name="com.example.containers.MyContainer")
public class MyContainer implements Container {
...
}
```
### **Implementing the** Container **Interface**

The org.glassfish.api.container.Container interface is the contract that defines a container implementation. Classes that implement Container can extend or replace the functionality in Enterprise Server by allowing applications to be deployed and run within the Enterprise Server runtime.

The Container interface consists of two methods, getDeployer and getName. The getDeployer method returns an implementation class of the org.glassfish.api.deployment.Deployer interface capable of managing applications that run within this container. The getName method returns a human-readable name for the container, and is typically used to display messages belonging to the container.

The Deployer interface defines the contract for managing a particular application that runs in the container. It consists of the following methods:

#### getMetaData

Retrieves the metadata used by the Deployer instance, and returns an org.glassfish.api.deployment.MetaData object.

#### loadMetaData

Loads the metadata associated with an application.

prepare

Prepares the application to run in Enterprise Server.

#### load

Loads a previously prepared application to the container.

#### unload

Unloads or stops a previously loaded application.

clean

Removes any artifacts generated by an application during the prepare phase.

The DeploymentContext is the usual context object passed around deployer instances during deployment.

**EXAMPLE 7–1** Example Implementation of Container

This example shows a Java programming language class that implements the Container interface and is capable of extending the functionality of Enterprise Server.

```
package com.example.containers;
contains
@Service(name="com.example.containers.MyContainer")
public class MyContainer implements Container {
    public String getName() {
        return "MyContainer";
    }
   public Class<? extends org.glassfish.api.deployment.Deployer> getDeployer() {
        return MyDeployer.class;
   }
}
EXAMPLE 7–2 Example Implementation of Deployer
package com.example.containers;
@Service
public class MyDeployer {
   public MetaData getMetaData() {
        return new MetaData(...);
   }
    public <V> v loadMetaData(Class<V> type, DeploymentContext dc) {
        ...
    }
    public boolean prepare(DeploymentContext dc) {
        // performs any actions needed to allow the application to run,
        // such as generating artifacts
        ...
   }
    public MyApplication load(MyContainer container, DeploymentContext dc) {
        // creates a new instance of an application
        MyApplication myApp = new MyApplication (...);...
        // returns the application instance
        return myApp;
   }
   public void unload(MyApplication myApp, DeploymentContext dc) {
```

```
EXAMPLE 7–2 Example Implementation of Deployer (Continued)
        // stops and removes the application
        ...
    }
    public void clean (DeploymentContext dc) {
        // cleans up any artifacts generated during prepare()
        ...
    }
}
```
### **Adding an Archive Type**

An archive type is an abstraction of the archive file format. An archive type can be implemented as a plain JAR file, as a directory layout, or a custom type. By default, Enterprise Server recognizes JAR based and directory based archive types. A new container might require a new archive type.

There are two sub-interfaces of the org.glassfish.api.deployment.archive.Archive interface, org.glassfish.api.deployment.archive.ReadableArchive and org.glassfish.api.deployment.archive.WritableArchive. Typically developers of new archive types will provide separate implementations of ReadableArchive and WritableArchive, or a single implementation that implements both ReadableArchive and WritableArchive.

Implementations of the ReadableArchive interface provide read access to an archive type. ReadableArchive defines the following methods:

```
getEntry(String name)
```
Returns a java.io.InputStream for the specified entry name, or null if the entry doesn't exist.

```
exists(String name)
```
Returns a boolean value indicating whether the specified entry name exists.

```
getEntrySize(String name)
```
Returns the size of the specified entry as a long value.

```
open(URI uri)
```
Returns an archive for the given java.net.URI.

```
getSubArchive(String name)
```
Returns an instance of ReadableArchive for the specified sub-archive contained within the parent archive, or null if no such archive exists.

exists()

Returns a boolean value indicating whether this archive exists.
<span id="page-108-0"></span>delete()

Deletes the archive, and returns a boolean value indicating whether the archive has been successfully deleted.

```
renameTo(String name)
```
Renames the archive to the specified name, and returns a boolean value indicating whether the archive has been successfully renamed.

Implementations of the WritableArchive interface provide write access to the archive type. WritableArchive defines the following methods:

```
create(URI uri)
```
Creates a new archive with the given path, specified as a java.net.URI.

```
closeEntry(WritableArchive subArchive)
```
Closes the specified sub-archive contained within the parent archive.

```
closeEntry()
```
Closes the current entry.

```
createSubArchive(String name)
```
Creates a new sub-archive in the parent archive with the specified name, and returns it as a WritableArchive instance.

```
putNextEntry(String name)
```
Creates a new entry in the archive with the specified name, and returns it as a java.io.OutputStream.

# **Implementing the** ArchiveHandler **Interface**

An archive handler is responsible for handling the particular layout of an archive. Java EE defines a set of archives (WAR, JAR, and RAR, for example), and each of these archives has an ArchiveHandler instance associated with the archive type.

Each layout should have one handler associated with it. There is no extension point support at this level; the archive handler's responsibility is to give access to the classes and resources packaged in the archive, and it should not contain any container-specific code. The java.lang.ClassLoader returned by the handler is used by all the containers in which the application will be deployed.

ArchiveHandler defines the following methods:

```
getArchiveType()
```
Returns the name of the archive type as a String. Typically, this is the archive extension, such as jar or war.

getDefaultApplicationName(ReadableArchive archive)

Returns the default name of the specified archive as a String. Typically this default name is the name part of the URI location of the archive.

<span id="page-109-0"></span>handles(ReadableArchive archive)

Returns a boolean value indicating whether this implementation of ArchiveHandler can work with the specified archive.

getClassLoader(DeploymentContext dc)

Returns a java.lang.ClassLoader capable of loading all classes from the archive passed in by the DeploymentContext instance. Typically the ClassLoader will load classes in the scratch directory area, returned by DeploymentContext.getScratchDir(), as stubs and other artifacts are generated in the scratch directory.

expand(ReadableArchive source, WritableArchive target)

Prepares the ReadableArchivesource archive for loading into the container in a format the container accepts. Such preparation could be to expand a compressed archive, or possibly nothing at all if the source archive format is already in a state that the container can handle. This method returns the archive as an instance of WritableArchive.

# **Creating Connector Modules**

Connector modules are small add-on modules that consist of application "sniffers" that associate application types with containers that can run the application type. Enterprise Server connector modules are separate from the associated add-on module that delivers the container implementation to allow Enterprise Server to dynamically install and configure containers on demand.

When a deployment request is received by the Enterprise Server runtime:

- 1. The current Sniffer implementations are used to determine the application type.
- 2. Once an application type is found, the runtime looks for a running container associated with that application type. If no running container is found, the runtime attempts to install and configure the container associated with the application type as defined by the Sniffer implementation.
- 3. The Deployer interface is used to prepare and load the implementation.

# **Associating File TypesWith Containers by Using the** Sniffer **Interface**

Containers do not necessarily need to be installed on the local machine for Enterprise Server to recognize the container's application type. Enterprise Server uses a "sniffer" concept to study the artifacts in a deployment request and to choose the associated container that handles the application type that the user is trying to deploy. To create this association, create a Java programming language class that implements the org.glassfish.api.container.Sniffer interface. This implementation can be as simple as looking for a specific file in the application's archive (such as the presence of WEB-INF/web.xml), or as complicated as running an annotation scanner to determine an XML-less archive (such as enterprise bean annotations in a JAR file). A Sniffer implementation must be as small as possible and must not load any of the container's runtime classes.

A simple version of a Sniffer implementation uses the handles method to check the existence of a file in the archive that denotes the application type (as WEB-INF/web.xml denotes a web application). Once a Sniffer implementation has detected that it can handle the deployment request artifact, Enterprise Server calls the setUp method. The setUp method is responsible for setting up the container, which can involve one or more of the following actions:

- Downloading the container's runtime (the first time that a container is used)
- Installing the container's runtime (the first time that a container is used)
- Setting up one or more repositories to access the runtime's classes (these are implementations of the HK2 com.sun.enterprise.module.Repository interface, such as the com.sun.enterprise.module.impl.DirectoryBasedRepository class)

The setUp method returns an array of the com. sun.enterprise.module.Module objects required by the container.

The Sniffer interface defines the following methods:

handles(ReadableArchive source, ClassLoader loader) Returns a boolean value indicating whether this Sniffer implementation can handle the specified archive.

### getURLPatterns()

Returns a String array containing all URL patterns to apply against the request URL. If a pattern matches, the service method of the associated container is invoked.

### getAnnotationTypes()

Returns a list of annotation types recognized by this Sniffer implementation. If an application archive contains one of the returned annotation types, the deployment process invokes the container's deployers as if the handles method had returned true.

```
getModuleType()
```
Returns the module type associated with this Sniffer implementation as a String.

setup(String containerHome, Logger logger)

Sets up the container libraries so that any dependent bundles from the connector JAR file will be made available to the HK2 runtime. The setup method returns an array of com.sun.enterprise.module.Module classes, which are definitions of container implementations. Enterprise Server can then load these modules so that it can create an instance of the container's Deployer or Container implementations when it needs to. The module is locked as long as at least one module is loaded in the associated container.

```
teardown()
```
Removes a container and all associated modules in the HK2 modules subsystem.

```
getContainerNames()
```
Returns a String array containing the Container implementations that this Sniffer implementation enables.

isUserVisible()

Returns a boolean value indicating whether this Sniffer implementation should be visible to end-users.

getDeploymentConfigurations(final ReadableArchive source)

Returns a Map<String, String> of deployment configuration names to configurations from this Sniffer implementation for the specified application (the archive source). The names are created by Enterprise Server; the configurations are the names of the files that contain configuration information (for example, WEB-INF/web.xml and possibly WEB-INF/sun-web.xml for a web application). If the getDeploymentConfigurations method encounters errors while searching or reading the specified archive source, it throws a java.io.IOException.

### **Making** Sniffer **Implementations Available to the Enterprise Server**

Package Sniffer implementation code into modules and install the modules in the *as-install*/modules directory. Enterprise Server will automatically discover these modules. If an administrator installs connector modules that containSniffer implementations while Enterprise Server is running, Enterprise Server will pick them up at the next deployment request.

# **Example of Adding Container Capabilities**

This example shows a custom container and a web client of the container. The example is comprised of the following code:

- Code for the container, which is shown in "Container Component Code" on page 112
- Code for a web client of the container, which is shown in ["Web Client Code" on page 119](#page-118-0)

Code that defines the configuration data for the container component is shown in ["Examples of](#page-100-0) [Adding Configuration Data for a Component" on page 101.](#page-100-0)

Code for an asadmin subcommand that updates the configuration data in this example is shown in [Example 4–7.](#page-65-0)

# **Container Component Code**

The container component code is comprised of the classes and interfaces that are listed in the following table. The table also provides a cross-reference to the listing of each class or interface.

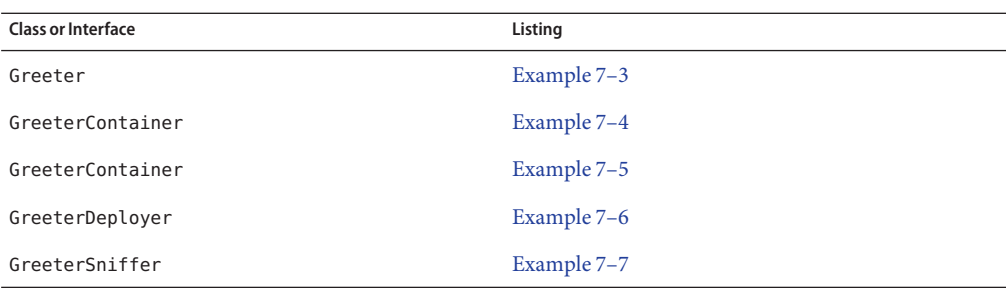

**EXAMPLE 7–3** Annotation to Denote a Container's Component

This example shows the code for defining a component of the Greeter container.

```
package org.glassfish.examples.extension.greeter;
import java.lang.annotation.Retention;
import java.lang.annotation.RetentionPolicy;
/**
* Simple annotation to denote Greeter's component
 */
@Retention(java.lang.annotation.RetentionPolicy.RUNTIME)
public @interface Greeter {
    /**
     * Name to uniquely identify different greeters
     *
     * @return a good greeter name
     */
   public String name();
}
```
**EXAMPLE 7–4** Application Container Class

This example shows the Java language class GreeterAppContainer, which implements the ApplicationContainer interface.

package org.glassfish.examples.extension.greeter; import org.glassfish.api.deployment.ApplicationContainer; import org.glassfish.api.deployment.ApplicationContext; import org.glassfish.api.deployment.archive.ReadableArchive; import java.util.List; import java.util.ArrayList;

```
EXAMPLE 7–4 Application Container Class (Continued)
public class GreeterAppContainer implements ApplicationContainer {
    final GreeterContainer ctr;
    final List<Class> componentClasses = new ArrayList<Class>();
    public GreeterAppContainer(GreeterContainer ctr) {
        this.ctr = ctr;
    }
    void addComponent(Class componentClass) {
        componentClasses.add(componentClass);
    }
   public Object getDescriptor() {
        return null;
    }
    public boolean start(ApplicationContext startupContext) throws Exception {
        for (Class componentClass : componentClasses) {
            try {
                Object component = componentClass.newInstance();
                Greeter greeter = (Greeter)
                     componentClass.getAnnotation(Greeter.class);
                ctr.habitat.addComponent(greeter.name(), component);
            } catch(Exception e) {
                throw new RuntimeException(e);
            }
        }
        return true;
    }
    public boolean stop(ApplicationContext stopContext) {
        for (Class componentClass : componentClasses) {
            ctr.habitat.removeAllByType(componentClass);
        }
        return true;
    }
    public boolean suspend() {
        return false;
    }
    public boolean resume() throws Exception {
        return false;
    }
```

```
EXAMPLE 7–4 Application Container Class (Continued)
    public ClassLoader getClassLoader() {
        return null;
    }
}
```

```
EXAMPLE 7–5 Container Class
```
This example shows the Java language class GreeterContainer, which implements the Container interface.

```
package org.glassfish.examples.extension.greeter;
import org.glassfish.api.container.Container;
import org.glassfish.api.deployment.Deployer;
import org.jvnet.hk2.annotations.Service;
import org.jvnet.hk2.annotations.Inject;
import org.jvnet.hk2.component.Habitat;
@Service(name="org.glassfish.examples.extension.GreeterContainer")
public class GreeterContainer implements Container {
   @Inject
   Habitat habitat;
   public Class<? extends Deployer> getDeployer() {
        return GreeterDeployer.class;
    }
    public String getName() {
        return "greeter";
```

```
EXAMPLE 7–6 Deployer Class
```
} }

This example shows the Java language class GreeterDeployer, which implements the Deployer interface.

```
package org.glassfish.examples.extension.greeter;
import org.glassfish.api.deployment.Deployer;
import org.glassfish.api.deployment.MetaData;
import org.glassfish.api.deployment.DeploymentContext;
```

```
EXAMPLE 7–6 Deployer Class (Continued)
import org.glassfish.api.deployment.ApplicationContainer;
import org.glassfish.api.deployment.archive.ReadableArchive;
import org.glassfish.api.container.Container;
import org.jvnet.hk2.annotations.Service;
import java.util.Enumeration;
@Service
public class GreeterDeployer
    implements Deployer<GreeterContainer, GreeterAppContainer> {
    public MetaData getMetaData() {
        return null;
    }
    public <V> V loadMetaData(Class<V> type, DeploymentContext context) {
        return null;
    }
    public boolean prepare(DeploymentContext context) {
        return false;
    }
    public GreeterAppContainer load(
        GreeterContainer container, DeploymentContext context) {
        GreeterAppContainer appCtr = new GreeterAppContainer(container);
        ClassLoader cl = context.getClassLoader();
        ReadableArchive ra = context.getOriginalSource();
        Enumeration<String> entries = ra.entries();
        while (entries.hasMoreElements()) {
            String entry = entries.nextElement();
            if (entry.endsWith(".class")) {
                String className = entryToClass(entry);
                try {
                    Class componentClass = cl.loadClass(className);
                    // ensure it is one of our component
                    if (componentClass.isAnnotationPresent(Greeter.class)) {
                        appCtr.addComponent(componentClass);
                    }
                } catch(Exception e) {
                    throw new RuntimeException(e);
                }
            }
```

```
EXAMPLE 7–6 Deployer Class (Continued)
        }
        return appCtr;
    }
   public void unload(GreeterAppContainer appContainer, DeploymentContext context) {
    }
   public void clean(DeploymentContext context) {
    }
   private String entryToClass(String entry) {
        String str = entry.substring("WEB-INF/classes/".length(), entry.length()-6);
        return str.replaceAll("/", ".");
   }
}
EXAMPLE 7–7 Sniffer Class
```
This example shows the Java language class GreeterSniffer, which implements the Sniffer interface.

```
package org.glassfish.examples.extension.greeter;
```

```
import org.glassfish.api.container.Sniffer;
import org.glassfish.api.deployment.archive.ReadableArchive;
import org.glassfish.api.admin.config.ConfigParser;
import org.glassfish.examples.extension.greeter.config.GreeterContainerConfig;
import org.jvnet.hk2.annotations.Service;
import org.jvnet.hk2.annotations.Inject;
import org.jvnet.hk2.component.Habitat;
import com.sun.enterprise.module.Module;
import java.util.logging.Logger;
import java.util.Map;
import java.io.IOException;
import java.lang.annotation.Annotation;
import java.lang.reflect.Array;
import java.net.URL;
/**
 * @author Jerome Dochez
 */
@Service(name="greeter")
```

```
EXAMPLE 7–7 Sniffer Class (Continued)
public class GreeterSniffer implements Sniffer {
    @Inject(optional=true)
    GreeterContainerConfig config=null;
    @Inject
    ConfigParser configParser;
    @Inject
    Habitat habitat;
    public boolean handles(ReadableArchive source, ClassLoader loader) {
        return false;
    }
    public String[] getURLPatterns() {
        return new String[0];
    }
    public Class<? extends Annotation>[] getAnnotationTypes() {
        Class<? extends Annotation>[] a = (Class<? extends Annotation>[]) Array.newInstance(Class.class, 1);
        a[0] = Greeter.class;
        return a;
    }
    public String getModuleType() {
        return "greeter";
    }
    public Module[] setup(String containerHome, Logger logger) throws IOException {
        if (config==null) {
            URL url = this.getClass().getClassLoader().getResource("init.xml");
            if (url!=null) {
                configParser.parseContainerConfig(
                    habitat, url, GreeterContainerConfig.class);
            }
        }
        return null;
    }
    public void tearDown() {
    }
    public String[] getContainersNames() {
        String[] c = { GreeterContainer.class.getName() };
```

```
EXAMPLE 7–7 Sniffer Class (Continued)
    return c;
}
public boolean isUserVisible() {
    return true;
}
public Map<String, String> getDeploymentConfigurations
    (ReadableArchive source) throws IOException {
    return null;
}
public String[] getIncompatibleSnifferTypes() {
    return new String[0];
}
```
# **Web Client Code**

}

The web client code is comprised of the classes and resources that are listed in the following table. The table also provides a cross-reference to the listing of each class or resource.

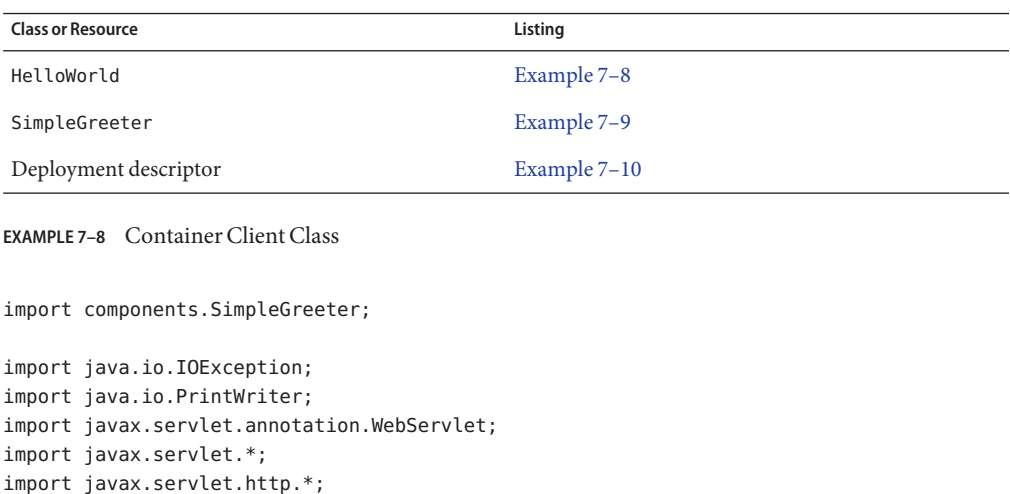

@WebServlet(urlPatterns={"/hello"}) public class HelloWorld extends HttpServlet {

import javax.annotation.Resource;

```
EXAMPLE 7–8 Container Client Class (Continued)
                      @Resource(name="Simple")
                      SimpleGreeter greeter;
                      public void doGet(HttpServletRequest req, HttpServletResponse res)
                               throws IOException, ServletException {
                           PrintWriter pw = res.getWriter();
                           try {
                               pw.println("Injected service is " + greeter);
                               if (greeter!=null) {
                                   pw.println("SimpleService says " + greeter.saySomething());
                                   pw.println("<br>");
                               }
                                   } catch(Exception e) {
                                   e.printStackTrace();
                           }
                      }
                  }
                  EXAMPLE 7–9 Component for Container Client
                  package components;
                  import org.glassfish.examples.extension.greeter.Greeter;
                  @Greeter(name="simple")
                  public class SimpleGreeter {
                      public String saySomething() {
                           return "Bonjour";
                      }
                  }
                  EXAMPLE 7–10 Deployment Descriptor for Container Client
<?xml version="1.0" encoding="UTF-8"?>
<web-app version="2.5"
 xmlns="http://java.sun.com/xml/ns/javaee"
 xmlns:xsi="http://www.w3.org/2001/XMLSchema-instance"
 xsi:schemaLocation="http://java.sun.com/xml/ns/javaee http://java.sun.com/ Line break added for
                                                                                   readability
xml/ns/javaee/web-app_2_5.xsd">
```

```
</web-app>
```
### <span id="page-120-0"></span>**CHAPTER 8** 8

# Packaging, Integrating, and Delivering an Add-On Component

Packaging an add-on component enables the component to interact with the Enterprise Server kernel in the same way as other components. Integrating a component with Enterprise Server enables Enterprise Server to discover the component at runtime. If an add-on component is an extension or update to existing installations of Enterprise Server, deliver the component through Update Tool.

The following topics are addressed here:

- "Packaging an Add-On Component" on page 121
- ["Integrating an Add-On Component With Enterprise Server" on page 122](#page-121-0)
- ["Delivering an Add-On Component Through Update Tool" on page 122](#page-121-0)

# **Packaging an Add-On Component**

To enable an add-on component to plug in to the Enterprise Server kernel in the same way as other components, package the component as an OSGi bundle.

A bundle is the unit of deployment in the OSGi module management subsystem. To package a component as an OSGi bundle, package the component's constituent files in a Java archive (JAR) file with appropriate manifest entries. The manifest entries provide information about the component that is required to enable the component to be plugged into the Enterprise Server kernel, such as:

- Name
- Version
- Dependencies
- Capabilities

# <span id="page-121-0"></span>**Integrating an Add-On ComponentWith Enterprise Server**

Integrating an add-on component with Enterprise Server enables Enterprise Server to discover the component at runtime. To integrate an add-on component with Enterprise Server, ensure that the JAR file that contains the component is copied to or installed in the *as-install*/modules/ directory.

# **Delivering an Add-On Component Through Update Tool**

If an add-on component is an extension or update to existing installations of Enterprise Server, deliver the component through Update Tool. To deliver an add-on component through Update Tool, create an Image Packaging System (IPS) package to contain the component and add the package to a suitable IPS package repository.

For information about how to create IPS packages, see the [IPS best practices document](http://wikis.sun.com/display/IpsBestPractices/) (<http://wikis.sun.com/display/IpsBestPractices/>).

# <span id="page-122-0"></span>**APPENDIX A** A

# Integration Point Reference

This appendix provides reference information about integration points, which are described in [Chapter 3, "Extending the Administration Console."](#page-30-0) For complete information about integration points, see [http://wiki.glassfish.java.net/](http://wiki.glassfish.java.net/Wiki.jsp?page=V3IntegrationPoint) [Wiki.jsp?page=V3IntegrationPoint](http://wiki.glassfish.java.net/Wiki.jsp?page=V3IntegrationPoint).

Define an integration point for each user interface feature in the console-config.xml file for your add-on component.

The following topics are addressed here:

- "Integration Point Attributes" on page 123
- "[org.glassfish.admingui:navNode](#page-123-0) Integration Point" on page 124
- "[org.glassfish.admingui:rightPanel](#page-124-0) Integration Point" on page 125
- "[org.glassfish.admingui:rightPanelTitle](#page-125-0) Integration Point" on page 126
- "[org.glassfish.admingui:serverInstTab](#page-125-0) Integration Point" on page 126
- "[org.glassfish.admingui:commonTask](#page-126-0) Integration Point" on page 127
- "[org.glassfish.admingui:configuration](#page-126-0) Integration Point" on page 127
- "org.glassfish.admingui: resources Integration Point" on page 128
- "[org.glassfish.admingui:customtheme](#page-127-0) Integration Point" on page 128
- "[org.glassfish.admingui:masthead](#page-128-0) Integration Point" on page 129
- "[org.glassfish.admingui:loginimage](#page-128-0) Integration Point" on page 129
- "[org.glassfish.admingui:loginform](#page-129-0) Integration Point" on page 130
- "org.glassfish.admingui: versioninfo Integration Point" on page 130

# **Integration Point Attributes**

For each integration-point element, specify the following attributes. Each attribute takes a string value.

id

An identifier for the integration point. The remaining sections of this appendix do not provide details about specifying this attribute.

#### <span id="page-123-0"></span>parentId

The ID of the integration point's parent.

#### type

The type of the integration point.

#### priority

A numeric value that specifies the relative ordering of integration points with the same parentId. A lower number specifies a higher priority (for example, 100 represents a higher priority than 400). You may need to experiment in order to place the integration point where you want it. This attribute is optional.

#### content

A relative path to the JavaServer Faces page that contains the content to be integrated. Typically, the file contains a JavaServer Faces code fragment that is incorporated into a page. The code fragment often specifies a link to another JavaServer Faces page that appears when a user clicks the link.

# org.glassfish.admingui:navNode **Integration Point**

Use an org.glassfish.admingui:navNode integration point to insert a node in the Administration Console navigation tree. Specify the attributes and their content as follows.

#### type

org.glassfish.admingui:navNode, the left-hand navigation tree

#### parentId

The id value of the navNode that is the parent for this node. The parentId can be any of the following:

#### tree

The root node of the entire navigation tree. Use this value to place your node at the top level of the tree. You can then use the id of this node to create additional nodes beneath it.

registration The Registration node

applicationServer The Enterprise Server node

applications The Applications node

resources The Resources node

configuration The Configuration node

#### <span id="page-124-0"></span>webContainer

The Web Container node under the Configuration node

#### httpService

The HTTP Service node under the Configuration node

**Note –** The webContainer and httpService nodes are available only if you installed the web container module for the Administration Console (the console-web-gui.jar OSGi bundle).

#### priority

A numeric value that specifies the relative ordering of the node on the tree, whether at the top level or under another node.

#### content

A relative path to the JavaServer Faces page that contains the content to be integrated, or a URL to an external resource that returns the appropriate data structure for inclusion.

For an example, see [Example 3–2.](#page-35-0)

# org.glassfish.admingui:rightPanel **Integration Point**

Use an org.glassfish.admingui:rightPanel integration point to specify content for the right frame of the Administration Console. Specify the attributes and their content as follows.

type

org.glassfish.admingui:rightPanel

parentId

None.

#### priority

A numeric value that specifies the relative ordering. If multiple plug-ins specify content for the right frame, the one with greater priority will take precedence.

#### content

A path relative to the root of the plug-in JAR file to a file containing the content for the right panel. Alternatively, it may contain a full URL which will deliver the content for the right panel.

# <span id="page-125-0"></span>org.glassfish.admingui:rightPanelTitle **Integration Point**

Use an org.glassfish.admingui: rightPanel integration point to specify the title for the right frame of the Administration Console. Specify the attributes and their content as follows.

#### type

org.glassfish.admingui:rightPanelTitle

parentId None.

priority

A numeric value that specifies the relative ordering. If multiple plug-ins specify content for the right frame, the one with greater priority will take precedence.

#### content

Specifies the title to display at the top of the right panel.

# org.glassfish.admingui:serverInstTab **Integration Point**

Use an org.glassfish.admingui:serverInstTab integration point to place an additional tab on the Enterprise Server page of the Administration Console. Specify the attributes and their content as follows.

type

org.glassfish.admingui:serverInstTab

parentId

The id value of the tab set that is the parent for this tab. For a top-level tab on this page, this value is serverInstTabs, the tab set that contains the general information property pages for Enterprise Server.

For a sub-tab, the value is the id value for the parent tab.

### priority

A numeric value that specifies the relative ordering of the tab on the page, whether at the top level or under another tab.

### content

A relative path to the JavaServer Faces page that contains the content to be integrated.

When you use this integration point, your JavaServer Faces page must call the setSessionAttribute handler for the command event to set the session variable of the serverInstTabs tab set to the id value of your tab. For example, the file may have the following content:

```
<sun:tab id="sampleTab" immediate="true" text="Sample First Tab">
   <!command
        setSessionAttribute(key="serverInstTabs" value="sampleTab");
        gf.redirect(page="#{request.contextPath}/page/tabPage.jsf?name=Sample%20First%20Tab");
   /</sun:tab>
```
The id of the sun:tab custom tag must be the same as the value argument of the setSessionAttribute handler.

```
For examples, see Example 3–4 and Example 3–5.
```
# org.glassfish.admingui:commonTask **Integration Point**

Use an org.glassfish.admingui:commonTask integration point to place a new task or task group on the Common Tasks page of the Administration Console. Specify the attributes and their content as follows.

type

org.glassfish.admingui:commonTask

parentId

If you are adding a task group, the id value of the Common Tasks page, which is commonTasksSection.

If you are adding a single task, the id value of the task group that is the parent for this tab, such as deployment (for the Deployment group).

priority

A numeric value that specifies the relative ordering of the tab on the page, whether at the top level or under another tab.

content

A relative path to the JavaServer Faces page that contains the content to be integrated.

For examples, see [Example 3–7](#page-40-0) and [Example 3–9.](#page-42-0)

# org.glassfish.admingui:configuration **Integration Point**

Use an org.glassfish.admingui:configuration integration point to add a component to the Configuration page of the Administration Console. Typically, you add a link to the property sheet section of this page. Specify the attributes and their content as follows.

type

org.glassfish.admingui:configuration

<span id="page-127-0"></span>parentId

The id value of the property sheet for the Configuration page. This value is propSheetSection, the section that contains the property definitions for the Configuration page.

priority

A numeric value that specifies the relative ordering of the item on the Configuration page.

content

A relative path to the JavaServer Faces page that contains the content to be integrated.

# org.glassfish.admingui:resources **Integration Point**

Use an org.glassfish.admingui:resources integration point to add a component to the Resources page of the Administration Console. Typically, you add a link to the property sheet section of this page. Specify the attributes and their content as follows.

type

org.glassfish.admingui:resources

parentId

The id value of the property sheet for the Resources page. This value is propSheetSection, the section that contains the property definitions for the Resources page.

priority

A numeric value that specifies the relative ordering of the item on the Resources page.

content

A relative path to the JavaServer Faces page that contains the content to be integrated.

For an example, see [Example 3–11.](#page-43-0)

# org.glassfish.admingui:customtheme **Integration Point**

Use an org.glassfish.admingui:customtheme integration point to add your own branding to the Administration Console. Specify the attributes and their content as follows. Do not specify a parentId attribute for this integration point.

type

org.glassfish.admingui:customtheme

priority

A numeric value that specifies the relative ordering of the item in comparison to other themes. This value must be between 1 and 100. The theme with the smallest number is used first.

<span id="page-128-0"></span>content

The name of the properties file that contains the key/value pairs that will be used to access your theme JAR file. You must specify the following keys:

```
com.sun.webui.theme.DEFAULT_THEME
```
Specifies the theme name for the theme that this application may depend on.

```
com.sun.webui.theme.DEFAULT_THEME_VERSION
  Specifies the theme version this application may depend on.
```
For example, the properties file for the default Administration Console brand contains the following:

```
com.sun.webui.theme.DEFAULT_THEME=suntheme
com.sun.webui.theme.DEFAULT_THEME_VERSION=4.3
```
For an example, see [Example 3–14.](#page-46-0)

### org.glassfish.admingui:masthead **Integration Point**

Use an org.glassfish.admingui:masthead integration point to specify the name and location of the include masthead file, which can be customized with a branding image. This include file will be integrated on the masthead of the Administration Console. Specify the attributes and their content as follows. Do not specify a parentId attribute for this integration point.

type

org.glassfish.admingui:masthead

priority

A numeric value that specifies the relative ordering of the item in comparison to other items of this type. This value must be between 1 and 100. The theme with the smallest number is used first.

content

A file that contains the content, typically a file that is included in a JavaServer Faces page.

For an example, see [Example 3–15.](#page-47-0)

### org.glassfish.admingui:loginimage **Integration Point**

Use an org.glassfish.admingui:loginimage integration point to specify the name and location of the include file containing the branding login image code that will be integrated with the login page of the Administration Console. Specify the attributes and their content as follows. Do not specify a parent Id attribute for this integration point.

type

org.glassfish.admingui:loginimage

#### <span id="page-129-0"></span>parentId

None; a login image does not have a parent ID.

#### priority

A numeric value that specifies the relative ordering of the item in comparison to other items of this type. This value must be between 1 and 100. The theme with the smallest number is used first.

content

A file that contains the content, typically a file that is included in a JavaServer Faces page.

```
For an example, see Example 3–15.
```
# org.glassfish.admingui:loginform **Integration Point**

Use an org.glassfish.admingui:loginform integration point to specify the name and location of the include file containing the customized login form code. This code also contains the login background image used for the login page for the Administration Console. Specify the attributes and their content as follows. Do not specify a parentId attribute for this integration point.

```
type
```
org.glassfish.admingui:loginform

#### priority

A numeric value that specifies the relative ordering of the item in comparison to other items of this type. This value must be between 1 and 100. The theme with the smallest number is used first.

#### content

A file that contains the content, typically a file that is included in a JavaServer Faces page.

```
For an example, see Example 3–15.
```
# org.glassfish.admingui:versioninfo **Integration Point**

Use an org.glassfish.admingui:versioninfo integration point to specify the name and location of the include file containing the branding image that will be integrated with the content of the version popup window. Specify the attributes and their content as follows. Do not specify a parentId attribute for this integration point.

type

```
org.glassfish.admingui:versioninfo
```
#### priority

A numeric value that specifies the relative ordering of the item in comparison to other items of this type. This value must be between 1 and 100. The theme with the smallest number is used first.

content

A file that contains the content, typically a file that is included in a JavaServer Faces page.

For an example, see [Example 3–15.](#page-47-0)

# Index

### **A**

abbrev product name keyword, [62](#page-61-0) acceptableValues element, @Param annotation, [56](#page-55-0) add-on components delivering, [122](#page-121-0) integrating, [122](#page-121-0) overview, [17-18](#page-16-0) packaging, [121](#page-120-0) specifying ID values, [34-35](#page-33-0) AdminCommand interface, [52](#page-51-0) execute method, [61](#page-60-0) AdminCommandContext class, [61](#page-60-0) Administration Console adding content to pages, [44-46](#page-43-0) adding functionality to, [35-46](#page-34-0) adding internationalization support, [47](#page-46-0) adding nodes to navigation tree, [36-38](#page-35-0) adding pages to, [46](#page-45-0) adding tabs and tab sets to pages, [38-41](#page-37-0) adding task groups to Common Tasks page, [42-44](#page-41-0) adding tasks to Common Tasks page, [41-42](#page-40-0) architecture, [32-33](#page-31-0) changing theme or brand of, [47-49](#page-46-0) extending, [31-50](#page-30-0) annotations @Param, [55](#page-54-0) @Attribute, [91-92](#page-90-0) @Configured, [90](#page-89-0) @Element, [93](#page-92-0) @I18n, [58](#page-57-0) @ManagedAttribute, [77](#page-76-0) @ManagedObject, [77](#page-76-0)

annotations*(Continued)* @Max, [95](#page-94-0) @Min, [95](#page-94-0) @Pattern, [95](#page-94-0) @Probe, [71](#page-70-0) @ProbeListener, [79-80](#page-78-0) @ProbeName, [71](#page-70-0) @ProbeParam, [71,](#page-70-0) [79](#page-78-0) @ProbeProvider, [70-72](#page-69-0) @Scoped, [53](#page-52-0) @Service, [52](#page-51-0) Apache Felix OSGi framework, [18](#page-17-0) Apache Maven, *See* Maven ApplicationName interface, [90](#page-89-0) apply method, [99](#page-98-0) Archive interface, [108-110](#page-107-0) archive types, *See* containers: archive types ArchiveHandler interface, [109-110](#page-108-0) asadmin subcommand branding, [61-63](#page-60-0) context, [61](#page-60-0) asadmin subcommands adding, [52](#page-51-0) default parameter values, [57](#page-56-0) error messages, [58-61](#page-57-0) internationalization, [58](#page-57-0) naming, [52](#page-51-0) operands, [54-58](#page-53-0) options, [54-58](#page-53-0) parameters, [54-58](#page-53-0) running, [61](#page-60-0) strings, [58-61](#page-57-0)

asadmin subcommands*(Continued)* text, [58-61](#page-57-0) validation of parameters, [56](#page-55-0) @Attribute annotation, [91-92](#page-90-0) attributes, defining, [91-93](#page-90-0) AverageRangeStatisticImpl class, [78](#page-77-0)

### **B**

BoundaryStatisticImpl class, [78](#page-77-0) BoundedRangeStatisticImpl class, [78](#page-77-0) brand of Administration Console, changing, [47-49](#page-46-0) branding, asadmin subcommand, [61-63](#page-60-0) BrandingVersion.properties file, [61-63](#page-60-0) build\_id keyword, [62](#page-61-0)

### **C**

callbacks, [80-81](#page-79-0) class element, [73](#page-72-0) class loaders, [109-110](#page-108-0) classes AdminCommandContext, [61](#page-60-0) AverageRangeStatisticImpl, [78](#page-77-0) BoundaryStatisticImpl, [78](#page-77-0) BoundedRangeStatisticImpl, [78](#page-77-0) ConfigParser, [97](#page-96-0) ConfigSupport, [99](#page-98-0) CountStatisticImpl, [78](#page-77-0) ProbeClientMediator, [80-81](#page-79-0) RangeStatisticImpl, [78](#page-77-0) stateless, [53](#page-52-0) StatisticImpl, [78](#page-77-0) StringStatisticImpl, [78](#page-77-0) TimeStatisticImpl, [78](#page-77-0) CLI (command-line interface), branding, [61-63](#page-60-0) command-line interface (CLI), branding, [61-63](#page-60-0) ComponentManager class, [25](#page-24-0) components, instantiating, [25](#page-24-0) ConfigBeanProxy interface, [90](#page-89-0) ConfigParser class, [97](#page-96-0) ConfigSupport class, [99](#page-98-0)

configuration data attributes, [91-93](#page-90-0) dotted names, [100-101](#page-99-0) initializing, [96-99](#page-95-0) storage of, [89-90](#page-88-0) updating, [99-100](#page-98-0) validating, [94-95](#page-93-0) XML elements, [90-91](#page-89-0) XML representation, [89-90](#page-88-0) XML subelements, [93-94](#page-92-0) @Configured annotation, [90](#page-89-0) connector modules, *See* containers: connector modules Console Add-On Component Service, [32-33](#page-31-0) console-config.xml file, [34,](#page-33-0) [123-131](#page-122-0) console-config element, [34-35](#page-33-0) integration-point element, [34-35](#page-33-0) console providers, [32-33](#page-31-0) implementing, [32-33](#page-31-0) ConsoleProvider interface, [32-33](#page-31-0) Container interface, [90,](#page-89-0) [105-108](#page-104-0) containers archive types, [108-110,](#page-107-0) [110-112,](#page-109-0) [112](#page-111-0) connector modules, [110-112](#page-109-0) developing, [105-120](#page-104-0) examples, [107](#page-106-0) implementing, [106-108](#page-105-0) loading, [110-112,](#page-109-0) [112](#page-111-0) naming, [105-106](#page-104-0) containment relationships, representation as subelements, [93](#page-92-0) content attribute, integration-point element, [123-124](#page-122-0) context, asadmin subcommand, [61](#page-60-0) @Contract annotation, [24,](#page-23-0) [29-30](#page-28-0) conventions, asadmin subcommand names, [52](#page-51-0) CountStatisticImpl class, [78](#page-77-0)

### **D**

default values, asadmin subcommand parameters, [57](#page-56-0) defaultValue element @Attribute annotation, [92](#page-91-0) @Param annotation, [57](#page-56-0) delivering, add-on components, [122](#page-121-0)

Deployer interface, [106-108,](#page-105-0) [110-112](#page-109-0) deployment, examples, [107-108](#page-106-0) Dom class, [91](#page-90-0) domain.xml file description, [89-90](#page-88-0) updating, [99-100](#page-98-0) writing initial data to, [96-99](#page-95-0) dotted names configuration data, [100-101](#page-99-0) statistics, [81-82](#page-80-0)

### **E**

@Element annotation, [93](#page-92-0) elements, XML, [72-74](#page-71-0) elements, XML attributes, [91-93](#page-90-0) defining, [90-91](#page-89-0) error messages, asadmin subcommands, [58-61](#page-57-0) event listeners, creating, [77](#page-76-0) event providers, defining, [70-75](#page-69-0) events defining, [70-75](#page-69-0) listeners, [77,](#page-76-0) [80-81](#page-79-0) receiving, [79-80](#page-78-0) sending, [75-76](#page-74-0) statistics monitoring, [69](#page-68-0) subscribing, [79-80](#page-78-0) examples containers, [107](#page-106-0) deployers, [107-108](#page-106-0) execute method, AdminCommand interface, [61](#page-60-0) extensible markup language (XML), [72-74](#page-71-0) fragment for initializing configuration, [96](#page-95-0) representation of configuration data as, [89-90](#page-88-0) @Extract annotation, [27](#page-26-0) extraction, [27](#page-26-0)

### **F**

Felix OSGi framework, [18](#page-17-0) fields, representation of subcommand parameters as, [54](#page-53-0)

files, BrandingVersion.properties, [61-63](#page-60-0)

### **G**

getConfiguration method, [32-33](#page-31-0)

### **H**

Habitat, class, [27](#page-26-0) HK2, scopes, [24-25](#page-23-0) HK2 (Hundred-Kilobyte Kernel) architecture, [23](#page-22-0) overview, [18](#page-17-0) services, [24](#page-23-0) Hundred-Kilobyte Kernel (HK2) architecture, [23,](#page-22-0) [26-28](#page-25-0) extraction, [27](#page-26-0) injection, [26-27](#page-25-0) instantiating, [25](#page-24-0) instantiation, [28](#page-27-0) inversion of control, [26-28](#page-25-0) lifecycle, [25-26](#page-24-0) overview, [18](#page-17-0) runtime, [24-26](#page-23-0) services, [24](#page-23-0)

### **I**

@I18n annotation, [58](#page-57-0) id attribute, integration-point element, [123-124](#page-122-0) id element, @ManagedAttribute annotation, [77](#page-76-0) Image Packaging System (IPS), [122](#page-121-0) initializing, configuration data, [96-99](#page-95-0) @Inject annotation, [26-27,](#page-25-0) [28](#page-27-0) injection, [26-27](#page-25-0) instantiation, [28](#page-27-0) integrating, add-on components, [122](#page-121-0) integration-point element, [34-35](#page-33-0) attributes, [35-46,](#page-34-0) [123-124](#page-122-0) integration points, [32-33,](#page-31-0) [34](#page-33-0) attributes, [123-124](#page-122-0) creating types, [49-50](#page-48-0)

```
integration points(Continued)
  org.glassfish.admingui:commonTask, 41-42,
     42-44, 127
  org.glassfish.admingui:configuration, 44-46,
     127-128
  org.glassfish.admingui:customtheme, 47-49,
     128-129
  org.glassfish.admingui:loginform, 130
  org.glassfish.admingui:loginimage, 129-130
  org.glassfish.admingui:masthead, 129
  org.glassfish.admingui:navNode, 124-125
  org.glassfish.admingui:resources, 44-46, 128
  org.glassfish.admingui:rightPanel, 125
  org.glassfish.admingui:rightPanelTitle, 126
  org.glassfish.admingui:serverInstTab, 38-41,
     126-127
  org.glassfish.admingui:treeNode, 36-38
  org.glassfish.admingui:versioninfo, 130-131
  reference, 123-131
interfaces
  AdminCommand, 52, 61
  ApplicationName, 90
  ConfigBeanProxy, 90
  Container, 90
  SimpleConfigCode, 99
internationalization
  asadmin subcommands, 58
  providing for add-on components, 47
IPS (Image Packaging System), 122
```
### **J**

JSFTemplating project, templates, [33](#page-32-0) JSFTemplating tags sun:commonTask, [42](#page-41-0) sun:commonTasksGroup, [43-44](#page-42-0) sun:property, [45-46](#page-44-0) sun:tab, [40-41](#page-39-0) sun:treeNode, [37-38](#page-36-0)

### **L**

lifecycle interfaces, [25-26](#page-24-0)

listeners creating, [77](#page-76-0) registering, [80-81](#page-79-0) long form, option names, [56](#page-55-0)

### **M**

major\_version keyword, [62](#page-61-0) @ManagedAttribute annotation, [77](#page-76-0) @ManagedObject annotation, [77](#page-76-0) Maven, [29-30](#page-28-0) @Max annotation, [95](#page-94-0) method element, [73](#page-72-0) methods AdminCommand, [61](#page-60-0) apply, [99](#page-98-0) parseContainerConfig, [97](#page-96-0) registerListener, [80-81](#page-79-0) run, [99](#page-98-0) @Min annotation, [95](#page-94-0) minor version keyword, [62](#page-61-0) modular architecture, Enterprise Server, [17-18](#page-16-0) moduleName element, @ProbeProvider annotation, [70-72](#page-69-0) moduleProviderName element, @ProbeProvider annotation, [70-72](#page-69-0) monitorable objects adding to tree, [80-81](#page-79-0) overview, [76-81](#page-75-0) monitoring adding to components, [69-87](#page-68-0) dotted names, [81-82](#page-80-0)

### **N**

```
name element
  @Param annotation, 56
  @Probe annotation, 71
  @Service annotation, 52
names
  asadmin subcommands, 52
  attributes, 92
```
navigation nodes, adding to Administration Console, [36-38](#page-35-0) @NotNull annotation, [95](#page-94-0) annotations @NotNull, [95](#page-94-0) @Null, [95](#page-94-0) @Null annotation, [95](#page-94-0)

### **O**

operands, asadmin subcommands, [54-58](#page-53-0) optional element, @Param annotation, [57](#page-56-0) options asadmin subcommands, [54-58](#page-53-0) long names, [56](#page-55-0) short names, [56](#page-55-0) org.glassfish.admingui:commonTask integration point type, [41-42,](#page-40-0) [42-44,](#page-41-0) [127](#page-126-0) org.glassfish.admingui:configuration integration point type, [44-46,](#page-43-0) [127-128](#page-126-0) org.glassfish.admingui:customtheme integration point type, [47-49,](#page-46-0) [128-129](#page-127-0) org.glassfish.admingui:loginform integration point type, [130](#page-129-0) org.glassfish.admingui:loginimage integration point type, [129-130](#page-128-0) org.glassfish.admingui:masthead integration point type, [129](#page-128-0) org.glassfish.admingui:navNode integration point type, [124-125](#page-123-0) org.glassfish.admingui:resources integration point type, [44-46,](#page-43-0) [128](#page-127-0) org.glassfish.admingui:rightPanel integration point type, [125](#page-124-0) org.glassfish.admingui:rightPanelTitle integration point type, [126](#page-125-0) org.glassfish.admingui:serverInstTab integration point type, [38-41,](#page-37-0) [126-127](#page-125-0) org.glassfish.admingui:treeNode integration point type, [36-38](#page-35-0) org.glassfish.admingui:versioninfo integration point type, [130-131](#page-129-0) OSGi Alliance, [18](#page-17-0) overloaded methods, [71](#page-70-0)

overview add-on components, [17-18](#page-16-0) extensibility, [17-18](#page-16-0) ownership relationships, representation as subelements, [93](#page-92-0)

### **P**

packaging add-on components, [121](#page-120-0) event providers, [74-75](#page-73-0) pages, adding to Administration Console, [46](#page-45-0) pages of Administration Console, adding content to, [44-46](#page-43-0) @Param annotation, [55](#page-54-0) parameters asadmin subcommands, [54-58](#page-53-0) default values, [57](#page-56-0) events, [71,](#page-70-0) [79](#page-78-0) validation of, [56](#page-55-0) parentId attribute, integration-point element, [123-124](#page-122-0) parseContainerConfig method, [97](#page-96-0) @Pattern annotation, [95](#page-94-0) plug-ins, *See* add-on components PostConstruct interface, [25-26](#page-24-0) PreDestroy interface, [25-26](#page-24-0) primary element, @Param annotation, [55](#page-54-0) priority attribute, integration-point element, [123-124](#page-122-0) @Probe annotation, [71](#page-70-0) probe element, [73](#page-72-0) probe-param element, [73](#page-72-0) probe-provider element, [72,](#page-71-0) [73](#page-72-0) ProbeClientMediator class, [80-81](#page-79-0) @ProbeListener annotation, [79-80](#page-78-0) @ProbeName annotation, [71](#page-70-0) @ProbeParam annotation, [71,](#page-70-0) [79](#page-78-0) @ProbeProvider annotation, [70-72](#page-69-0) probeProviderName element, @ProbeProvider annotation, [70-72](#page-69-0) product name, defining, [61-63](#page-60-0) product\_name keyword, [62](#page-61-0)

properties, representation of subcommand parameters as, [54](#page-53-0) proxies, Java SE, [91](#page-90-0)

### **R**

RangeStatisticImpl class, [78](#page-77-0) ReadableArchive interface, [108-110](#page-107-0) receiving, events, [79-80](#page-78-0) regexp element, @Pattern annotation, [95](#page-94-0) registering, event listeners, [80-81](#page-79-0) registerListener method, [80-81](#page-79-0) regular expressions, [95](#page-94-0) release information, defining, [61-63](#page-60-0) required element, @Attribute annotation, [92](#page-91-0) return-param element, [74](#page-73-0) run method, [99](#page-98-0) running, asadmin subcommands, [61](#page-60-0)

### **S**

@Scoped annotation, [24-25](#page-23-0) @Scoped annotation, [53](#page-52-0) sending, events, [75-76](#page-74-0) @Service annotation, [24,](#page-23-0) [29-30,](#page-28-0) [105-108,](#page-104-0) [107](#page-106-0) @Service annotation, [52](#page-51-0) setter methods, subcommand parameters and, [54](#page-53-0) short form, option names, [56](#page-55-0) shortName element, @Param annotation, [56](#page-55-0) signature element, [73](#page-72-0) SimpleConfigCode interface, [99](#page-98-0) singletons, [24-25](#page-23-0) Sniffer interface, [110-112,](#page-109-0) [112](#page-111-0) sniffers, [110-112,](#page-109-0) [112](#page-111-0) stateless classes, [53](#page-52-0) StatisticImpl class, [78](#page-77-0) statistics adding to components, [69-87](#page-68-0) dotted names, [81-82](#page-80-0) strings, asadmin subcommands, [58-61](#page-57-0) StringStatisticImpl class, [78](#page-77-0) subelements, XML, defining, [93-94](#page-92-0) subscribing, to events, [79-80](#page-78-0)

sun:commonTask tag, [42](#page-41-0) sun:commonTasksGroup tag, [43-44](#page-42-0) sun:property tag, [45-46](#page-44-0) sun:tab tag, [40-41](#page-39-0) sun:treeNode tag, [37-38](#page-36-0)

### **T**

tabs and tab sets, adding to Administration Console, [38-41](#page-37-0) task groups, adding to Administration Console, [42-44](#page-41-0) tasks, adding to Administration Console, [41-42](#page-40-0) Templating for JavaServer Faces Technology, *See* JSFTemplating project text, asadmin subcommands, [58-61](#page-57-0) theme of Administration Console, changing, [47-49](#page-46-0) TimeStatisticImpl class, [78](#page-77-0) transactions, updates to configuration data, [99-100](#page-98-0) tree adding objects to, [80-81](#page-79-0) monitorable objects, [76-81](#page-75-0) type attribute, integration-point element, [123-124](#page-122-0)

### **U**

Update Tool, [122](#page-121-0) updating, configuration data, [99-100](#page-98-0)

### **V**

validating, configuration data, [94-95](#page-93-0) validation, asadmin subcommand parameters, [56](#page-55-0) value element @Attribute annotation, [92](#page-91-0) @Max annotation, [95](#page-94-0) @Min annotation, [95](#page-94-0) @ProbeParam annotation, [71,](#page-70-0) [79](#page-78-0) version\_prefix keyword, [62](#page-61-0) version\_suffix keyword, [62](#page-61-0)

### **W**

WritableArchive interface, [108-110](#page-107-0)

### **X**

XML (extensible markup language), [72-74](#page-71-0) fragment for initializing configuration, [96](#page-95-0) representation of configuration data as, [89-90](#page-88-0)